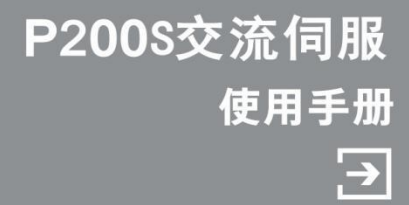

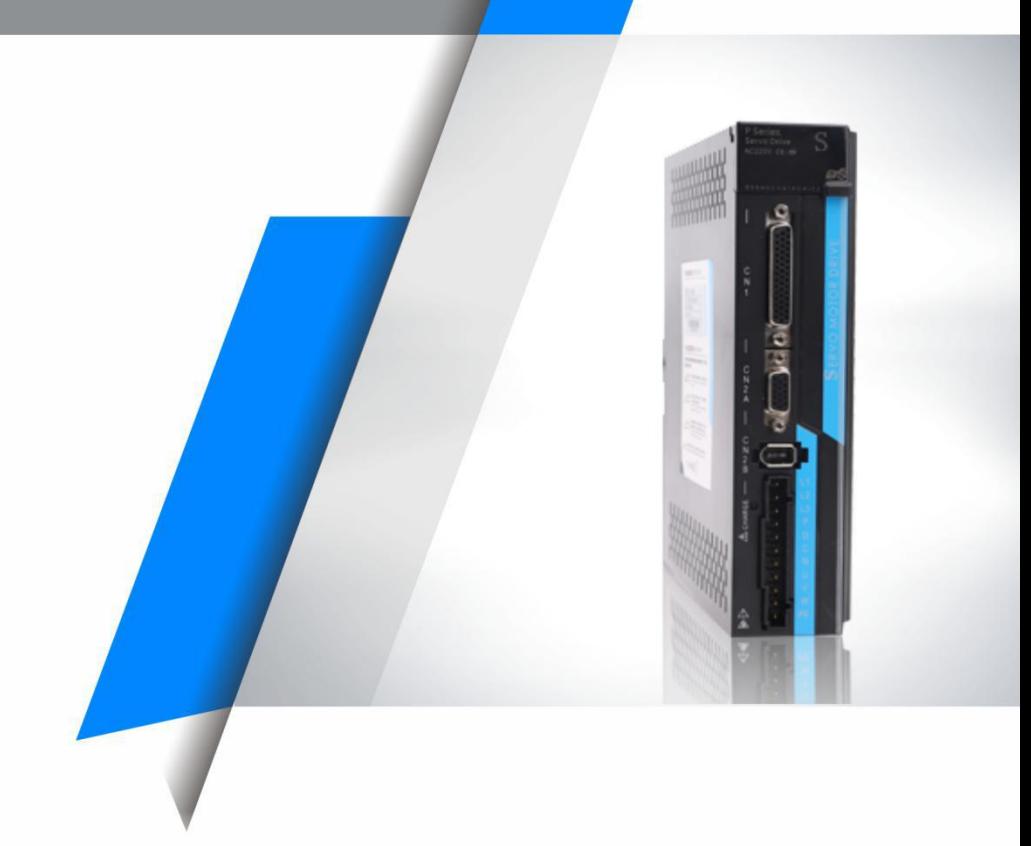

**深 圳 市 迪 维 迅 机 电 技 术 有 限 公 司** Shenzhen DVS Mechatronics Co., Ltd

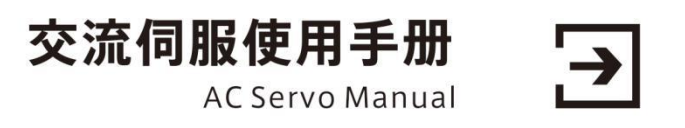

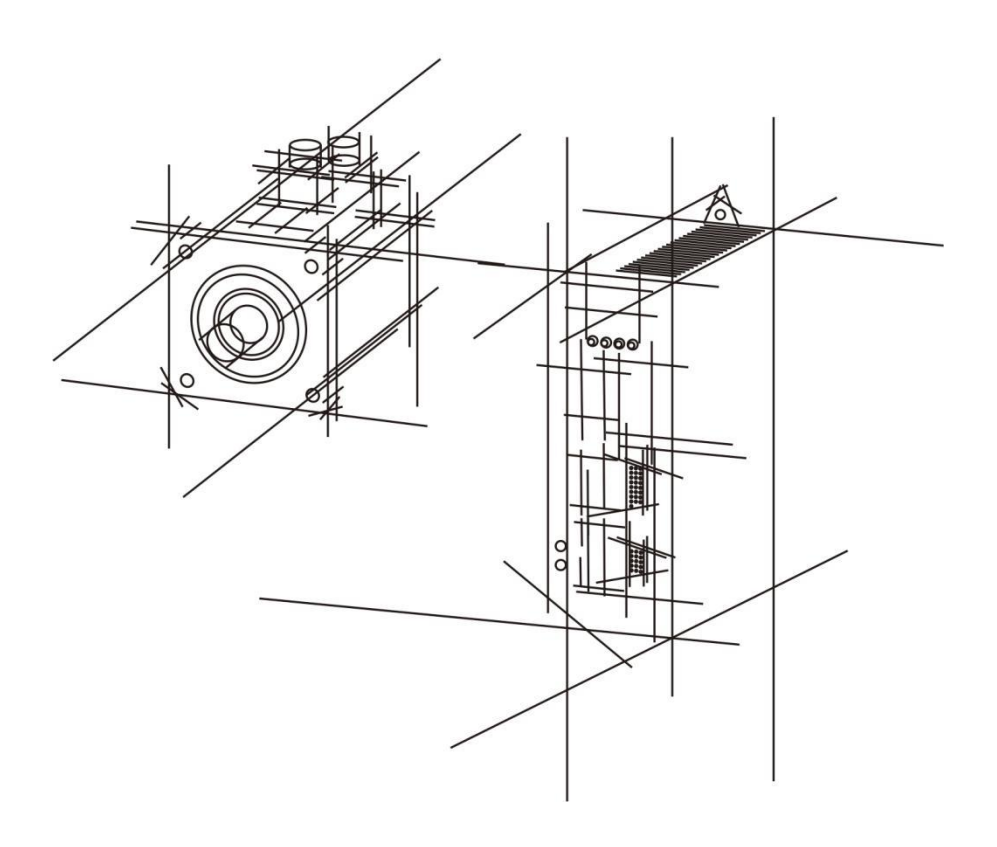

## **安全注意事项**

在产品存放、安装、配线、运行、检查或维修前,用户必须熟悉并遵守 以下重要事项,以确保安全地使用本产品。

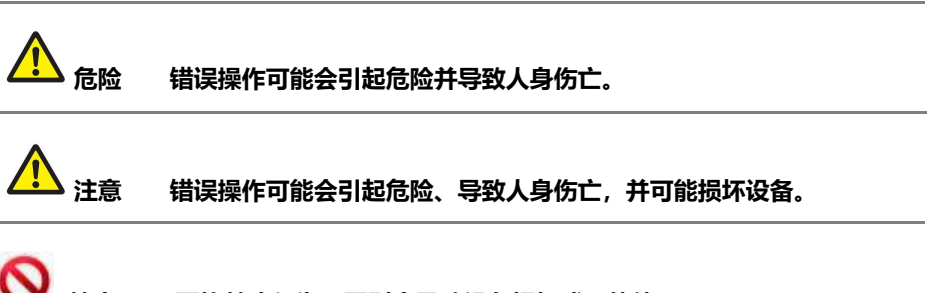

**禁止 严格禁止行为,否则会导致设备损坏或不能使用。**

#### **1.使用场合**

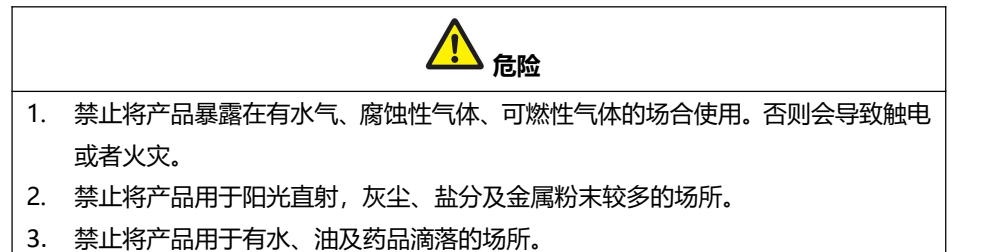

#### **2.配线**

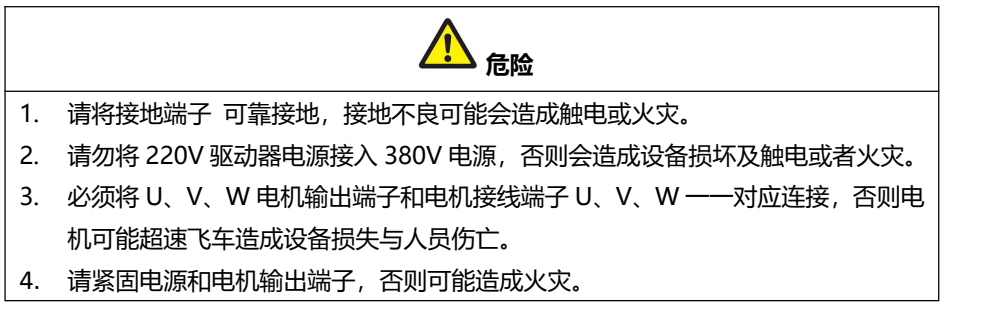

#### **3.操作**

## **注意**

- 1. 当机械设备开始运转前,必须配合合适的参数设定值。若未调整到合适的设定值,可 能会导致机械设备失去控制或发生故障。
- 2. 开始运转前,请确认是否可以随时启动紧急开关停机。
- 3. 请先在无负载情况下,测试伺服电机是否正常运行,之后再将负载接上,以避免不必 要的损失。
- 4. 请勿频繁接通、关闭电源,否则会造成驱动器内部过热。

#### **4.运行**

# **禁止**

- 1. 当电机运转时,禁止接触任何旋转中的零件,否则会造成人员伤亡。
- 2. 设备运行时,禁止触摸驱动器和电机,否则会造成触电或烫伤。
- 3. 设备运行时, 禁止移动连接电缆, 否则会造成人员受伤或设备损坏。

#### **5.保养和检查**

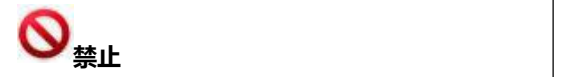

- 1. 禁止接触驱动器及其电机内部,否则会造成触电。
- 2. 电源启动时,禁止拆卸驱动器面板,否则会造成触电。
- 3. 电源关闭 5 分钟内,不得接触接线端子,否则残余高压可能会造成触电。
- 4. 禁止在电源开启时改变配线或拆卸伺服电机,否则会造成触电。

#### **6.使用范围**

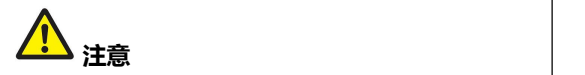

本手册所涉及产品为一般工业用途,请勿用于可能直接危害人身安全的装置上。

## 目录

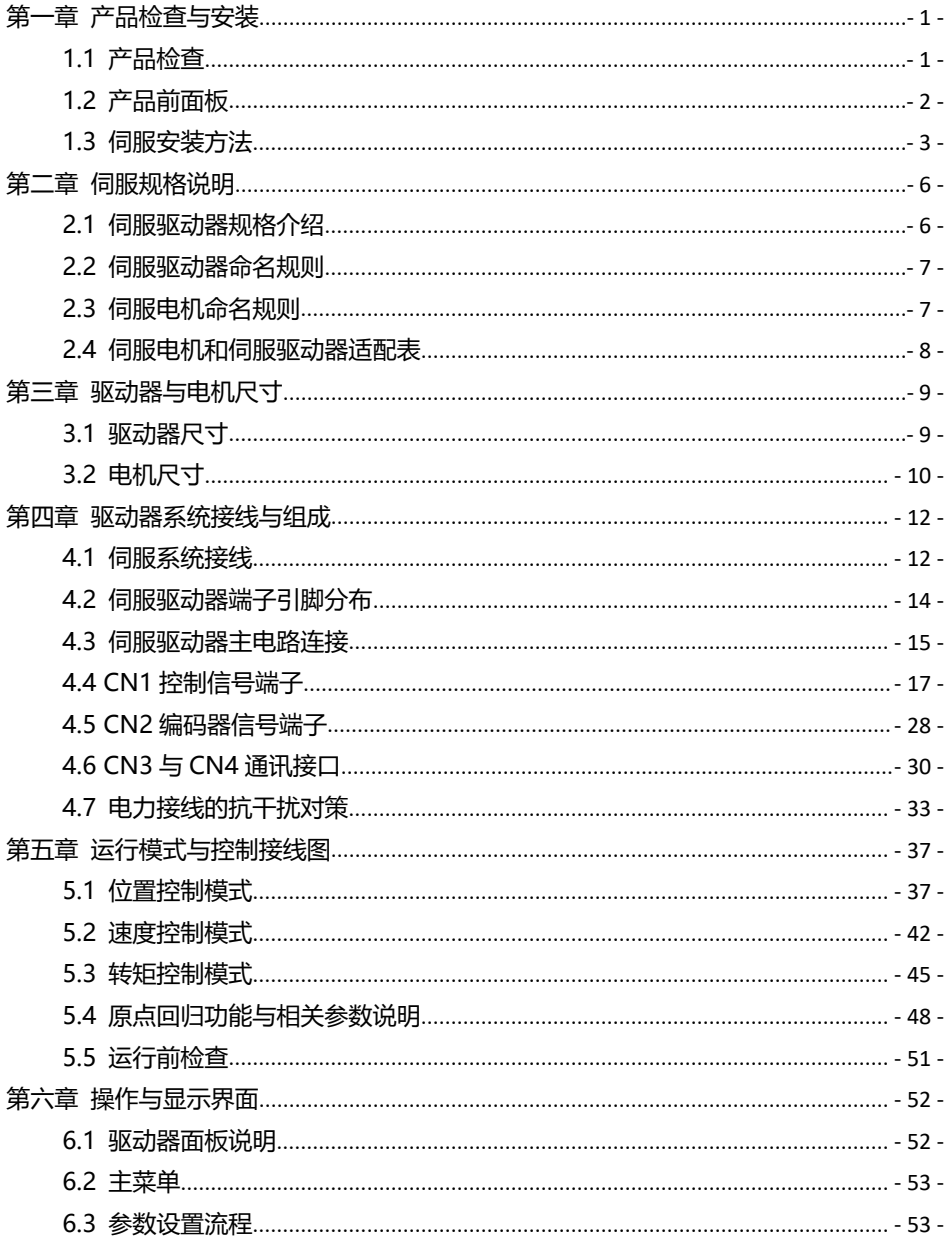

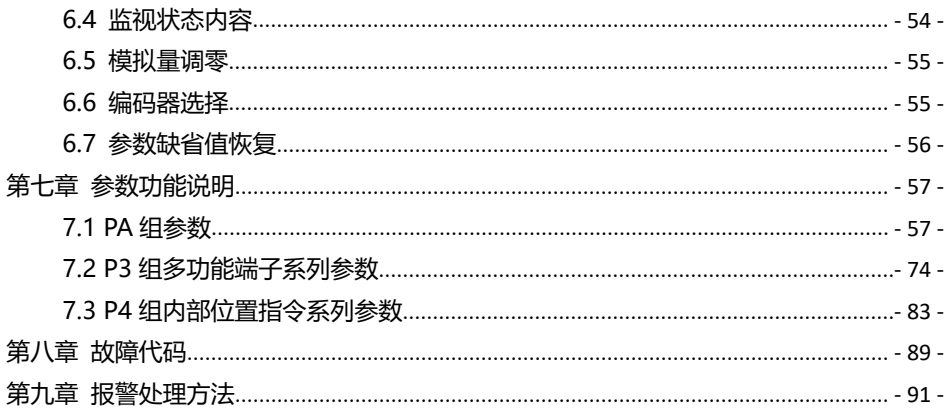

## <span id="page-6-0"></span>**第一章 产品检查与安装**

#### <span id="page-6-1"></span>**1.1 产品检查**

本产品在出厂之前均做过完整功能测试,为防止产品运送过程中因疏忽导致产品不正常, 拆封后请详细检查下列事项:

- 检查伺服驱动器与伺服电机型号是否与您所订购的型号相同。
- 检查伺服驱动器与伺服电机在运输途中是否有造成损坏与刮伤现象。运输中造成损伤 时,请勿接线送电。
- 检查伺服驱动器与伺服电机有无零组件松脱之现象。是否有松脱的螺丝,是否螺丝未锁 紧或脱落。
- 检查伺服电机转子轴是否能以手平顺旋转。带制动器的电机无法直接旋转。
- 检查伺服操作说明书是否在内。
- 检查包装盒内是否附带驱动器配件。

## **如有产品内容不符之处,请与所购买的代理点联系。**

## <span id="page-7-0"></span>**1.2 产品前面板**

此面板介绍适用型号:P200S

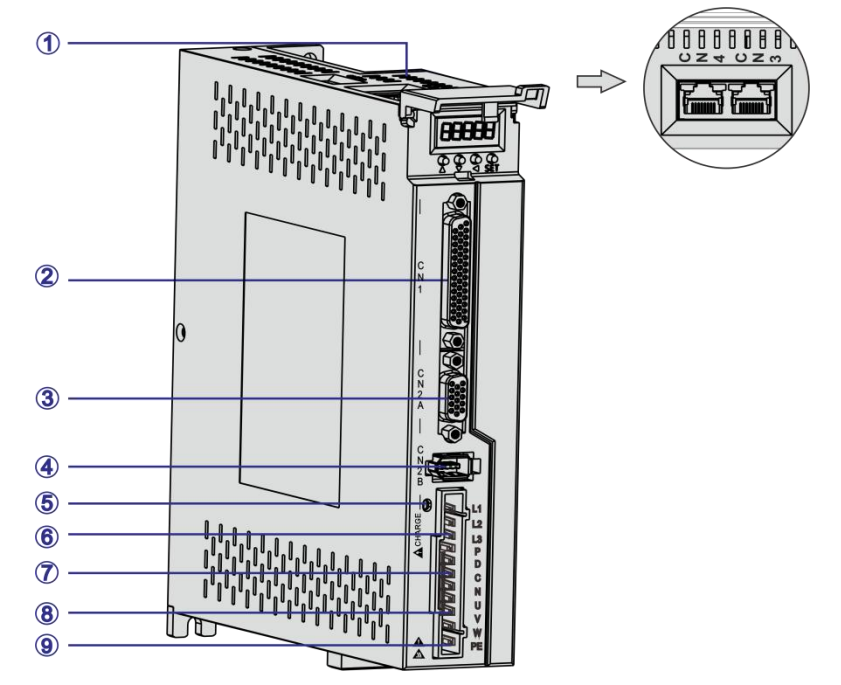

图 1.1 P200S 伺服驱动器前面板介绍

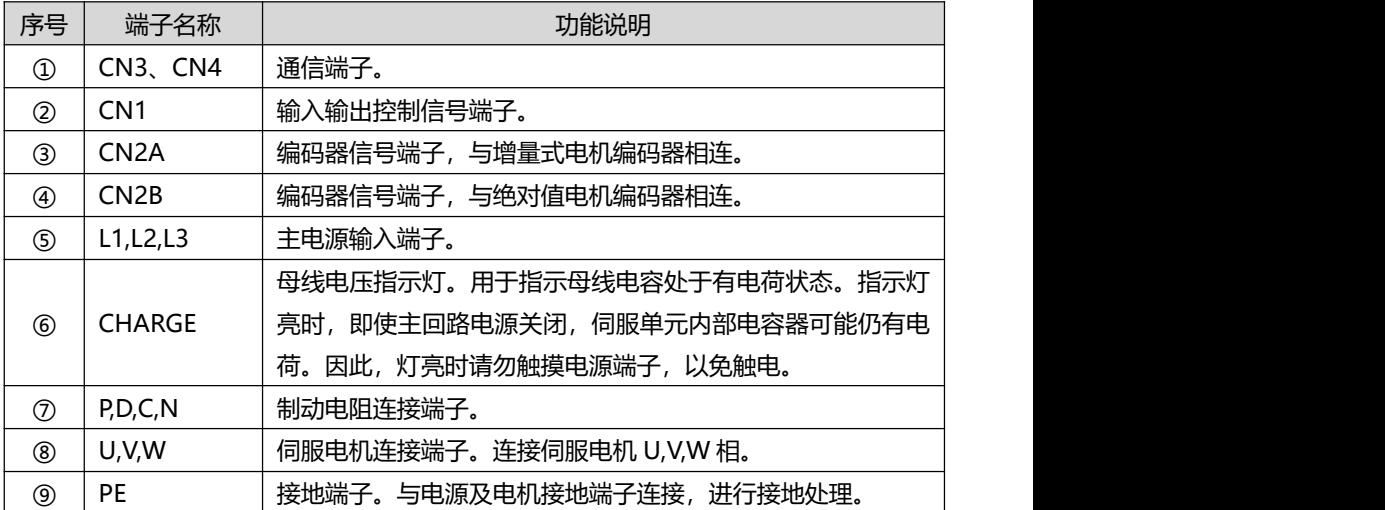

#### <span id="page-8-0"></span>**1.3 伺服安装方法**

#### **1.3.1 驱动器安装方法**

● 安装方向

伺服驱动器的正常安装方向是垂直直立方向。

● 安装固定

安装时,上紧伺服驱动器后部的 2 个 M4 固定螺丝。

● 接地

请务必将驱动器接地端子接地,否则可能有触电或干扰产生错误动作的危险。

● 走线要求

驱动器接线时,请将线缆向下走线(参考下图),避免现场有液体附在线缆上 时,沿线缆流入驱动器内。

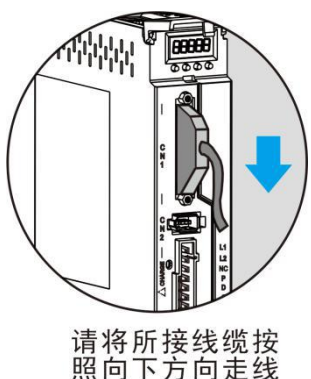

图 1.2 伺服驱动器线缆走线要求示意图

● 安装间隔

驱动器之间以及与其它设备间的安装间隔距离,请参考图 1.3,注意图上标明的是最 小尺寸, 为保证驱动器的使用性能和寿命, 请尽可能地留有充分的安装间隔。

● 散热

伺服驱动器采用自然冷却方式和强制散热方式。

#### ● 安装注意事项

安装电气控制柜时,防止粉尘或铁屑进入伺服驱动器内部。

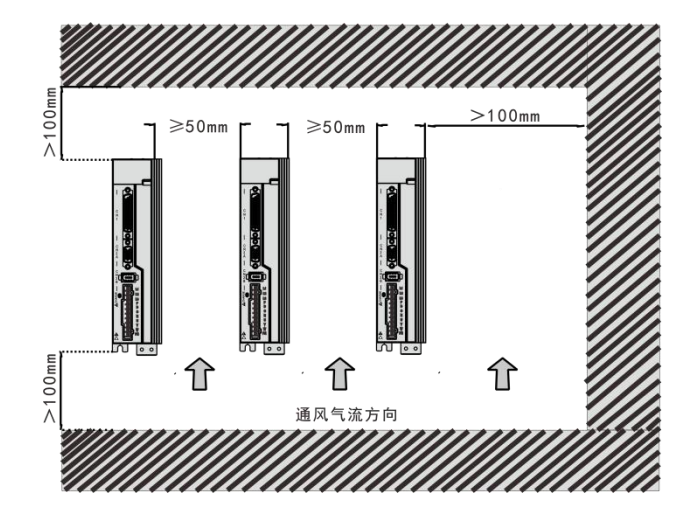

图 1.3 安装间隔

#### **1.3.2 安装环境条件**

- 工作环境温度:0~40℃;工作环境湿度;80%以下(无结露)
- 贮存环境温度:-40~50℃;贮存环境湿度:80%以下(无结露)
- 振动: 0.5G 以下。
- 通风良好、少湿气及灰尘之场所。
- 无腐蚀性、引火性气体、油气、切削液、切削粉、铁粉等环境。
- 无水汽及阳光直射的场所。

#### **1.3.3 电机安装方法**

- 水平安装:为避免水油等液体从电机出线端流入电机内,请将电缆出口置于 下方。
- 垂直安装: 若电机轴朝上安装且附有减速机时, 需注意并防止减速机内的油 渍经由电机轴渗入电机内部。
- 电机轴的伸出量需充分,若伸出量不足时将容易使电机运动时产生振动。
- 安装及拆卸电机时, 请勿用榔头敲击电机, 否则容易使电机轴及编码器损坏。

## **1.3.4 电机旋转方向定义**

本手册描述的电机旋转方向定义:面对电机轴,转动轴逆时针旋转(CCW)为正转, 转动轴顺时针(CW)为反转。

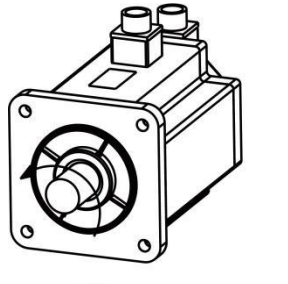

正转<br>逆时针(CCW)

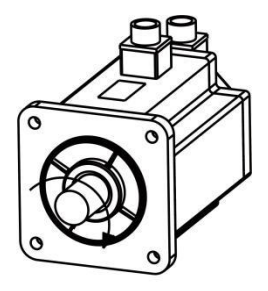

反转<br>顺时针(CW)

图 1.4 电机旋转方向定义

## <span id="page-11-0"></span>**第二章 伺服规格说明**

## <span id="page-11-1"></span>**2.1 伺服驱动器规格介绍**

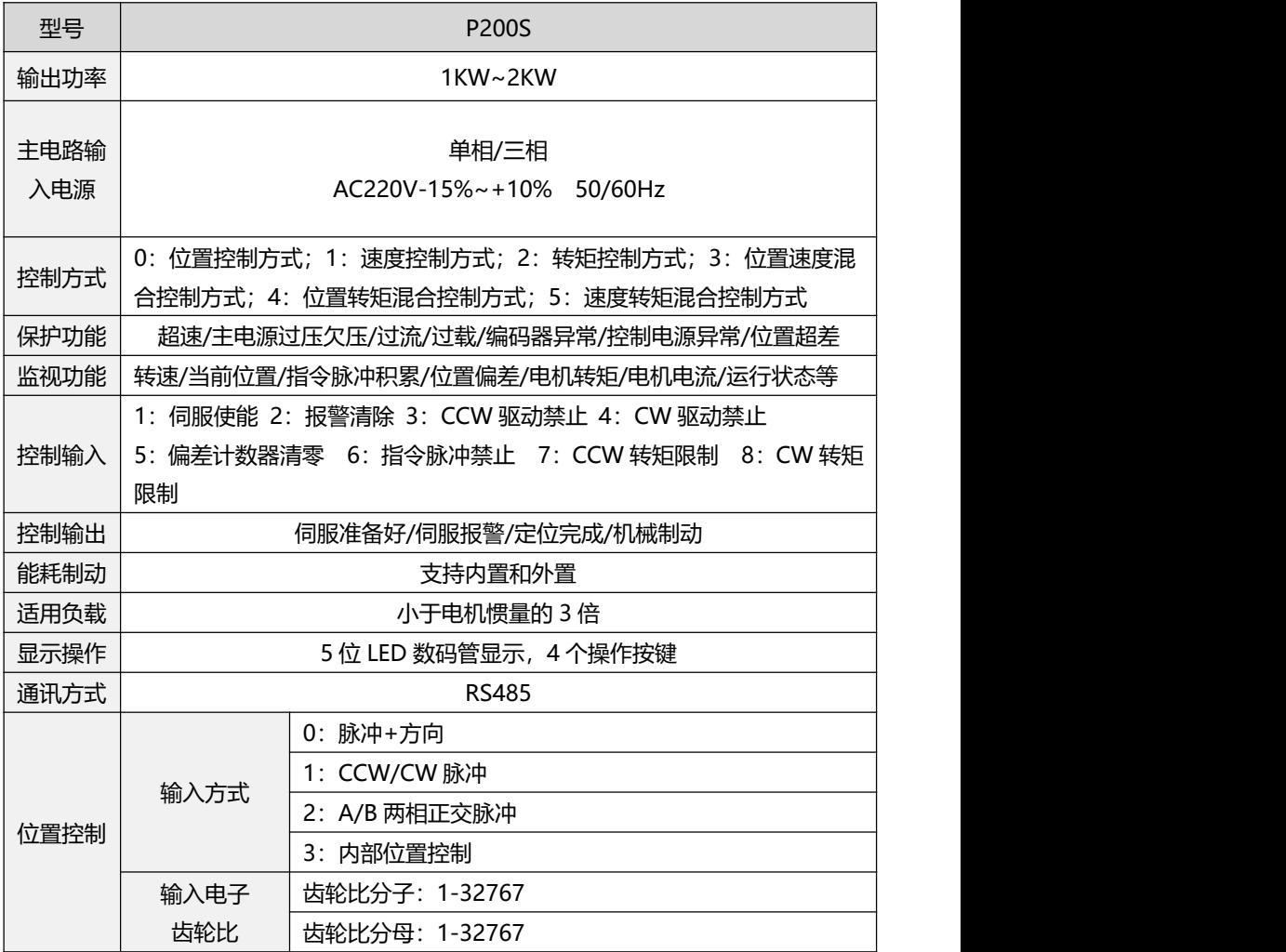

## <span id="page-12-0"></span>**2.2 伺服驱动器命名规则**

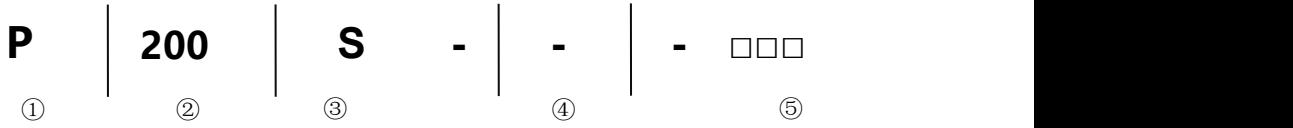

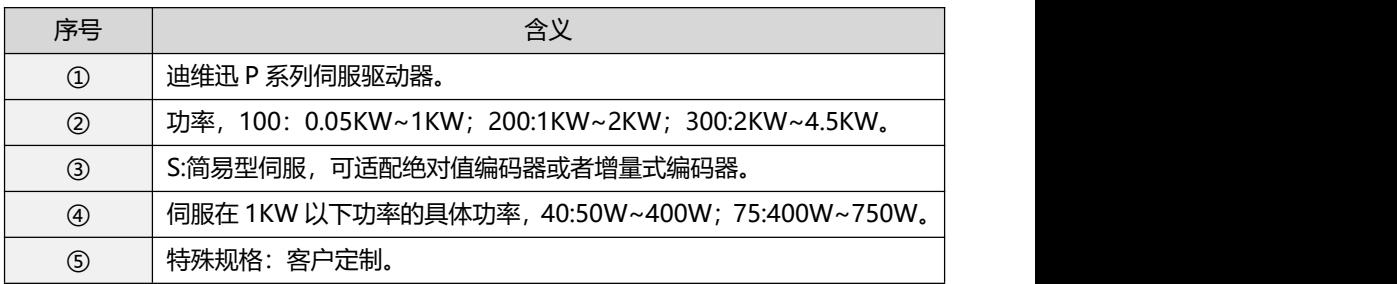

## <span id="page-12-1"></span>**2.3 伺服电机命名规则**

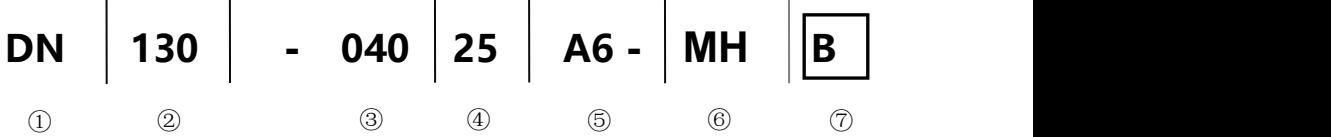

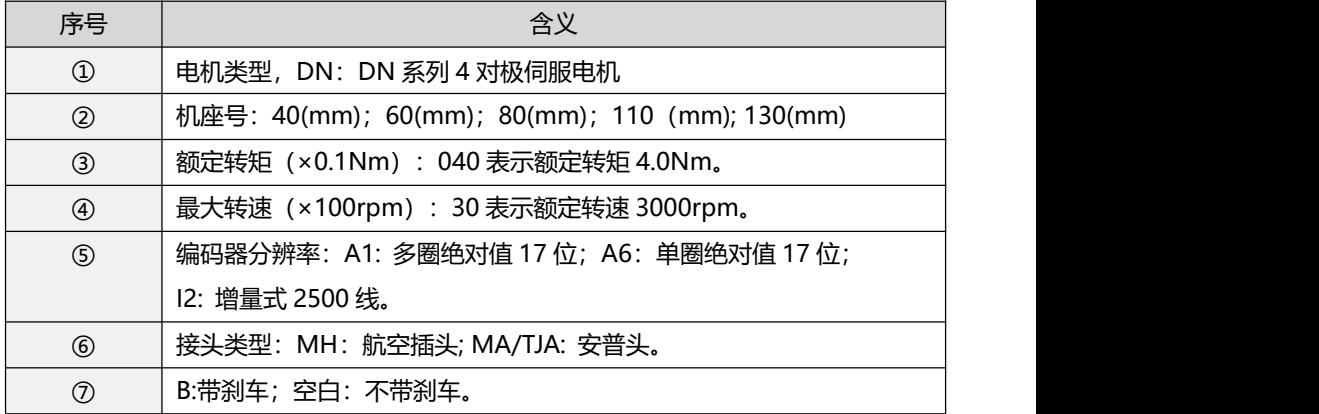

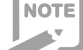

1.如性能参数代号 04025 表示额定转矩 4.0Nm, 额定转速 2500rpm。

2.额定功率计算公式:P=0.1047×N×T=0.1047×4.0×2500=1047W≈

1.0KW, T 为额定转矩, N 为额定转速。

## <span id="page-13-0"></span>**2.4 伺服电机和伺服驱动器适配表**

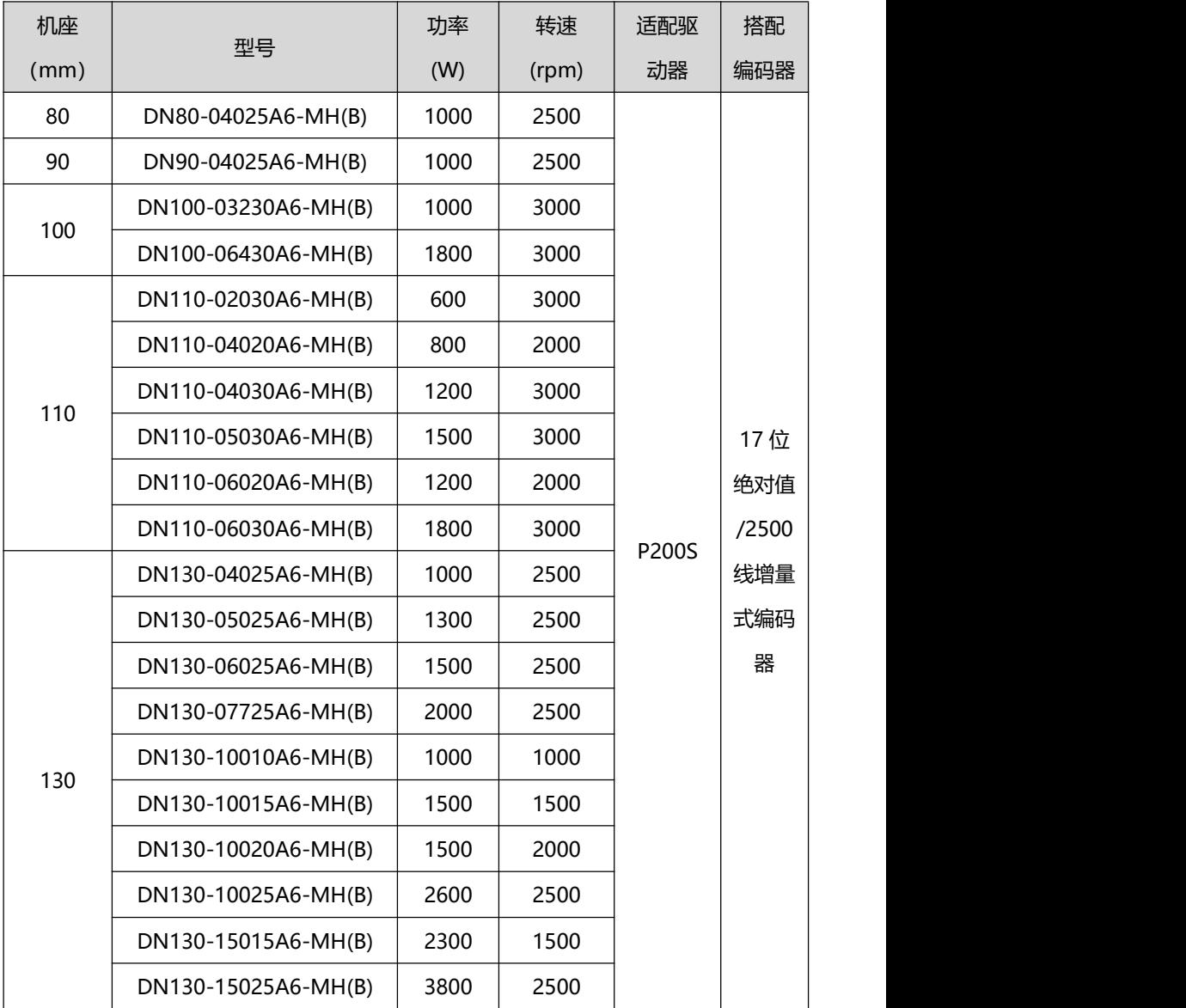

## <span id="page-14-0"></span>**第三章 驱动器与电机尺寸**

## <span id="page-14-1"></span>**3.1 驱动器尺寸**

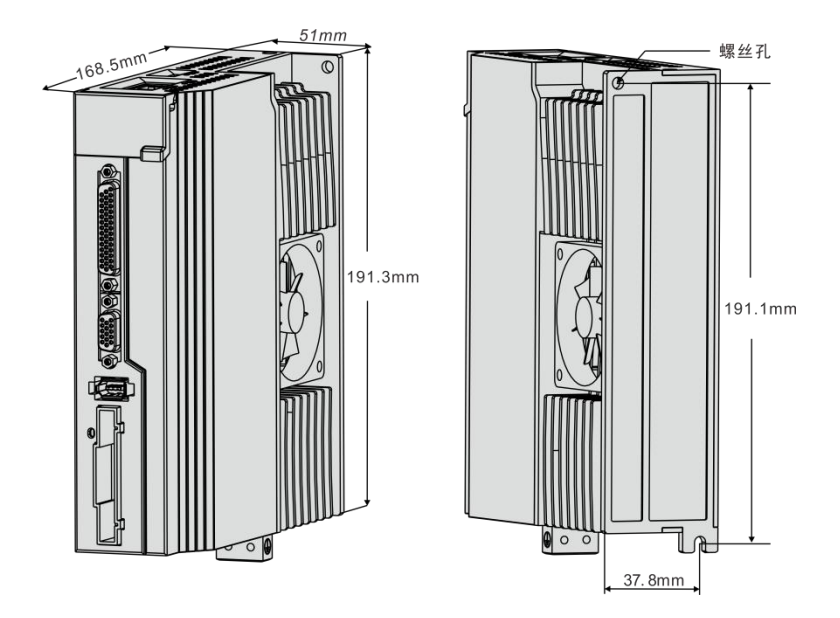

图 3.1 P200S 系列外形尺寸图

## <span id="page-15-0"></span>**3.2 电机尺寸**

80、90 机座(单位:mm)

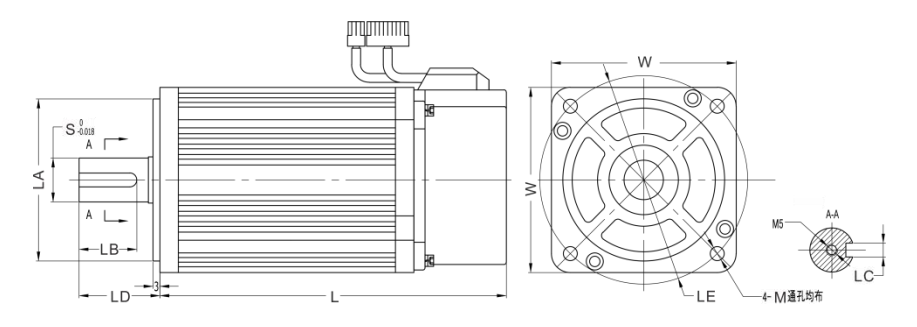

图 3.2 80、90 电机和表 3-1

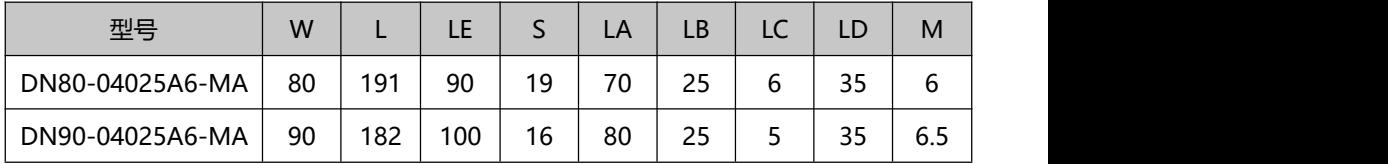

130 机座(单位:mm)

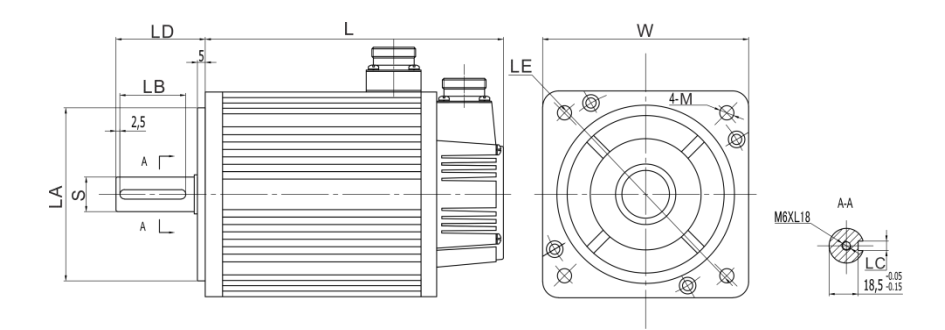

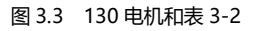

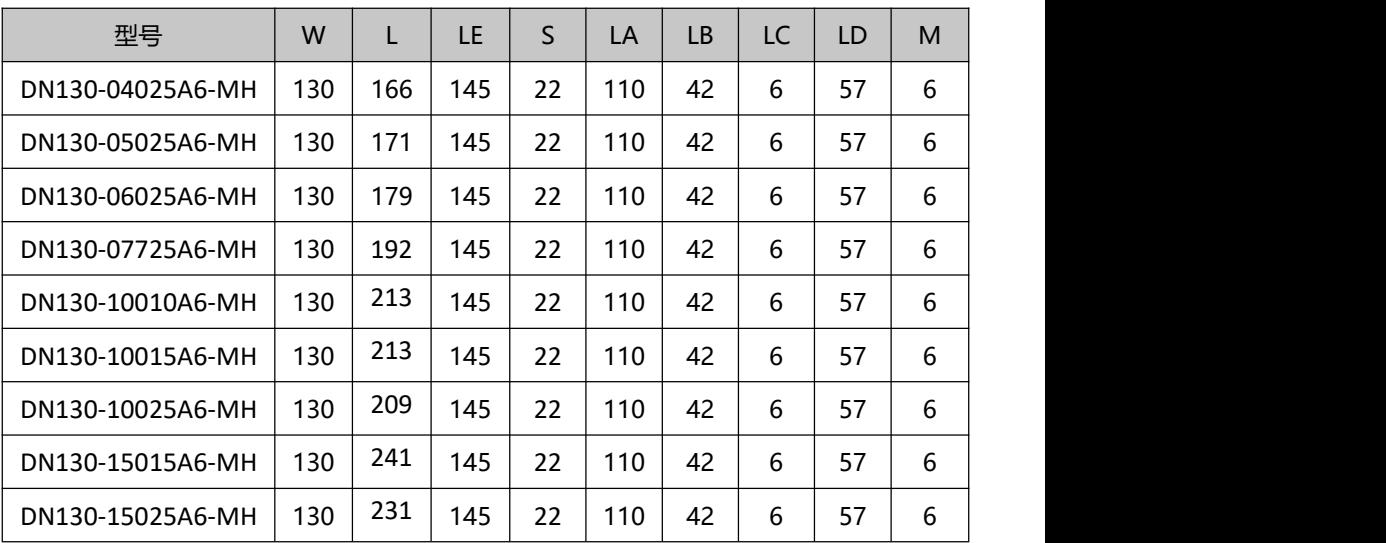

## <span id="page-17-0"></span>**第四章 驱动器系统接线与组成**

## <span id="page-17-1"></span>**4.1 伺服系统接线**

#### **4.1.1 伺服驱动器接线图**

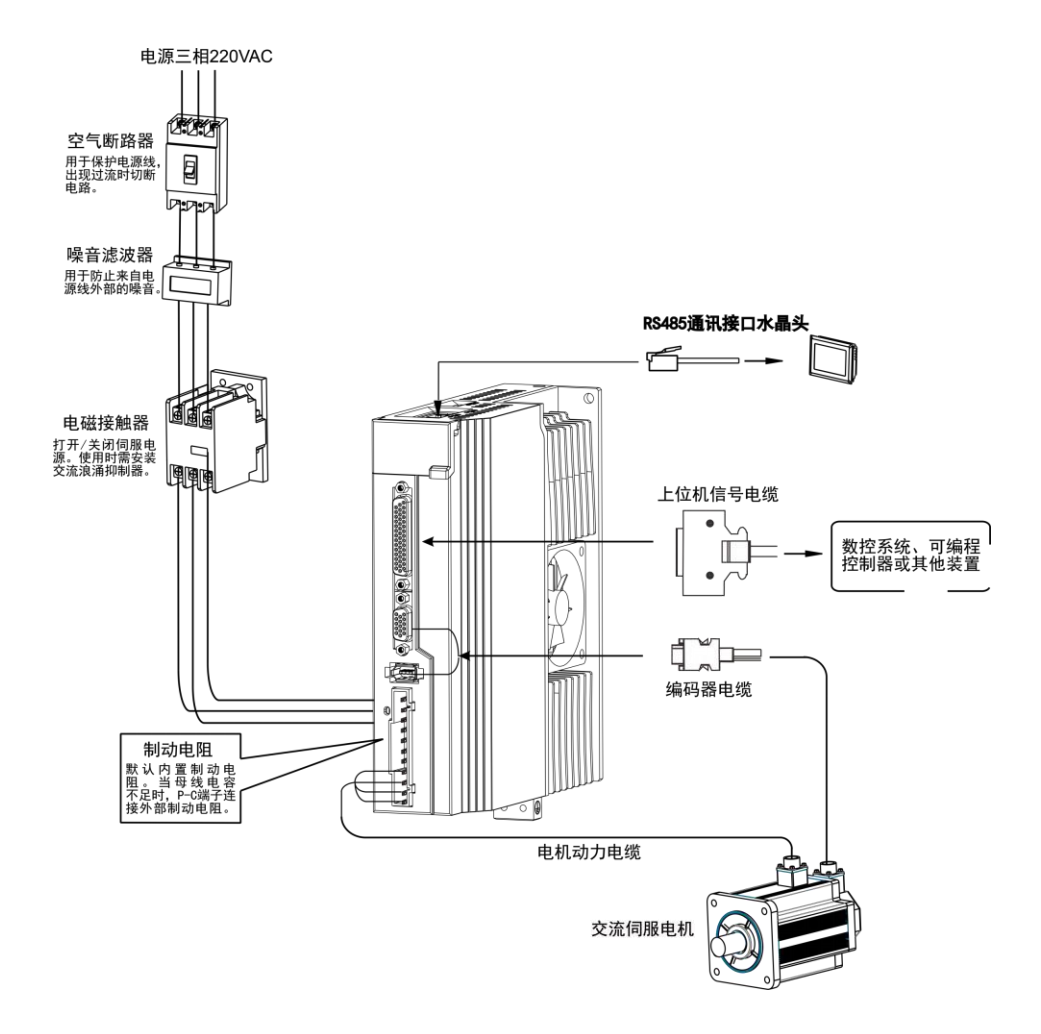

#### 图 4.1 伺服系统接线图

#### **4.1.2 接线说明**

接线注意事项:

● 电缆长度, 指令电缆 3m 以内, 编码器长度 20m 以内。

 检查 L1,L2,L3 的电源和接线是否正确,如只支持 220VAC 的驱动器请勿接到 380VAC 的电源上。

 电机输出 U、V、W 端子相序,必须和驱动器相应端子一一对应,接错电机可 能不转或者飞车。不能用调换三相端子的方法来使电机反转,这一点与异步电机不同。

● 由于伺服电机流过高频开关电流, 因此漏电流相对较大, 电机接地端子必须与 伺服驱动器接地端子PE连接一起并良好接地。

 装在输出信号的继电器,其吸收用的二极管的方向要连接正确,否则会造成故 障,无法输出信号。

● 防止噪声产生的错误动作, 请在电源上加入绝缘变压器及噪声滤波器等装置。

 请将动力线(电机线,电源线等的强电回路)与信号线相距 30cm 以上来配线, 不要放置在同一配线管内。

请安装非熔断型断路器使驱动器故障时能及时切断外部电源。

 因为伺服驱动器内部有大容量的电解电容,所以即使切断了电源,内部电路中 仍有高电压,在切断电源后,最少等待 5 分钟以上才能接触驱动器和电机。

#### **4.1.3 电线规格**

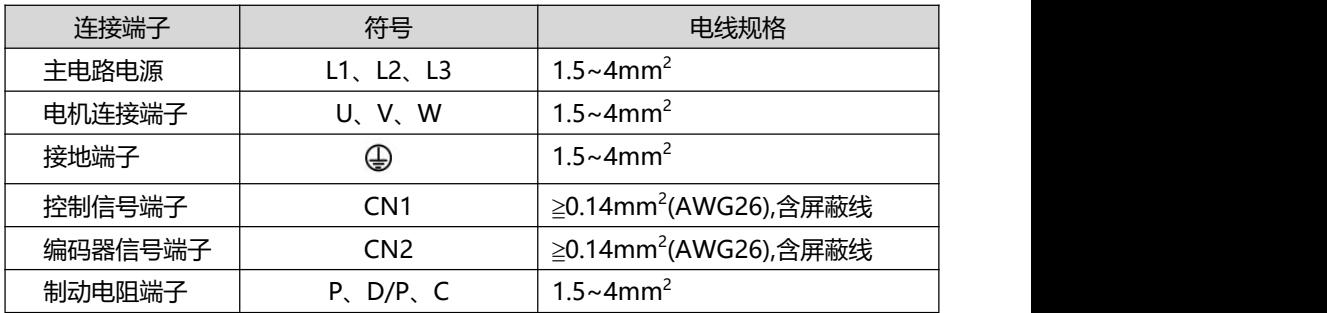

**NOTE** 

 编码器电缆必须使用双绞线。如果编码器电缆太长(>20m),会导致编码 器供电不足,其电源和地线可采用多线连接或使用粗电线。

## <span id="page-19-0"></span>**4.2 伺服驱动器端子引脚分布**

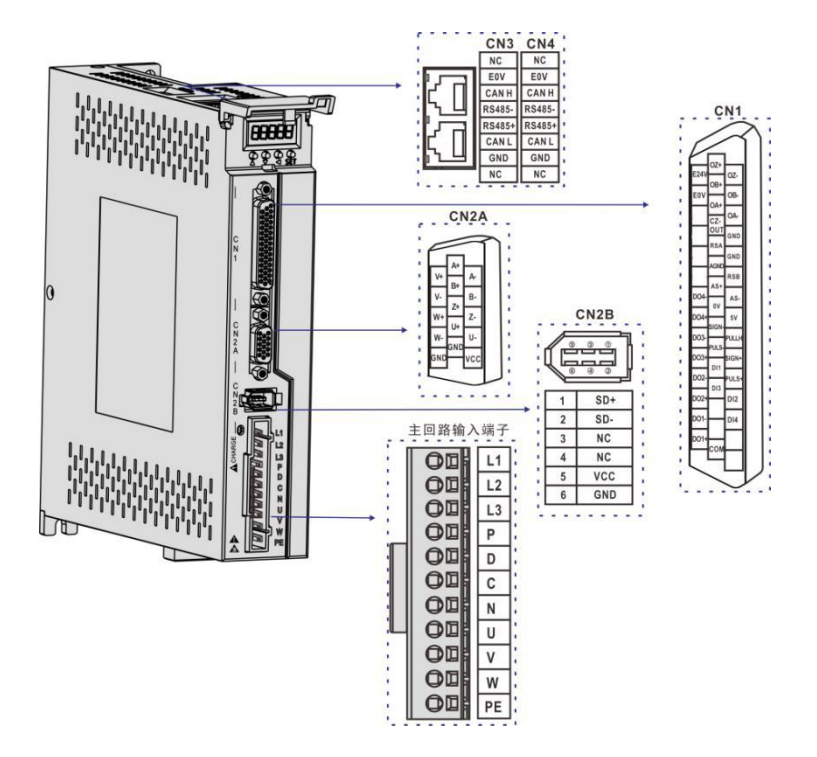

图 4.2 P200S 端子引脚分布示意图

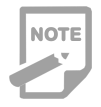

以上图示均为驱动器机身自带端子的引脚排布。

## <span id="page-20-0"></span>**4.3 伺服驱动器主电路连接**

## **4.3.1 主电路端子介绍**

**NOTE** 

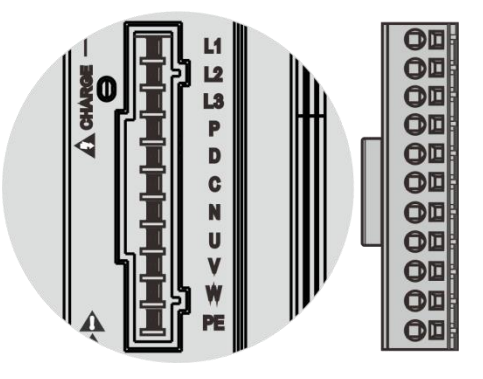

图 4.3 主电路端子引脚分布示

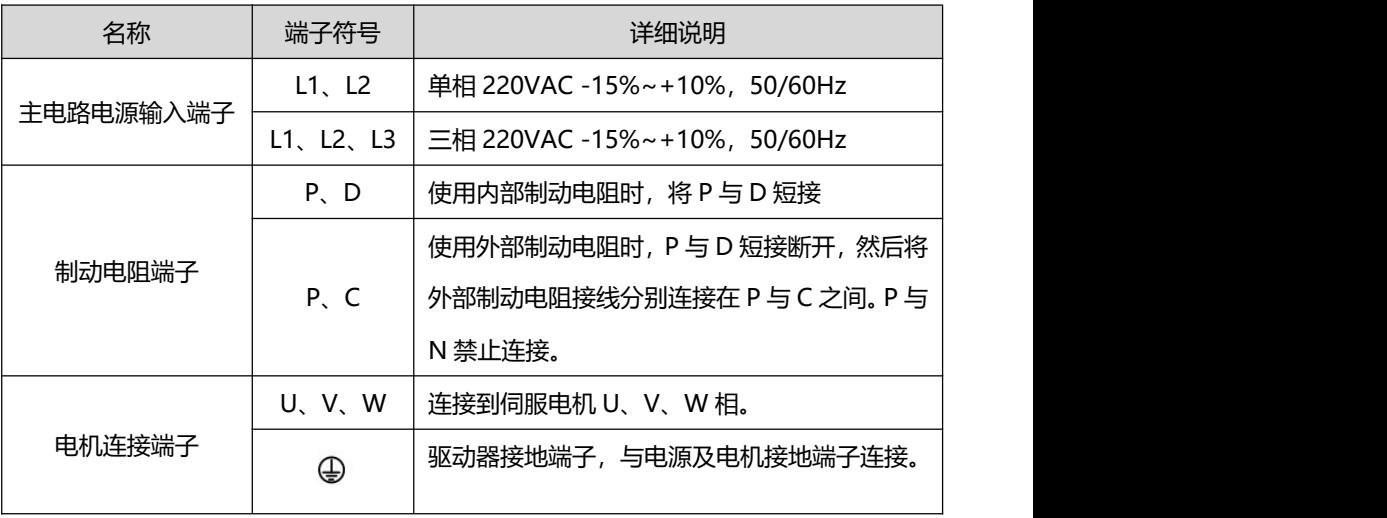

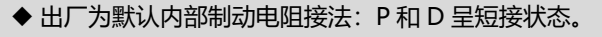

#### **4.3.2 制动电阻接线说明**

若使用内部制动电阻时,驱动器要将P与D短接,即按出厂状态即可正常使用,如图A 所示。若使用外部制动电阻时,必须先拆开P与D之间的短接,然后将外部制动电阻跨接在 P与C上,如图B所示:

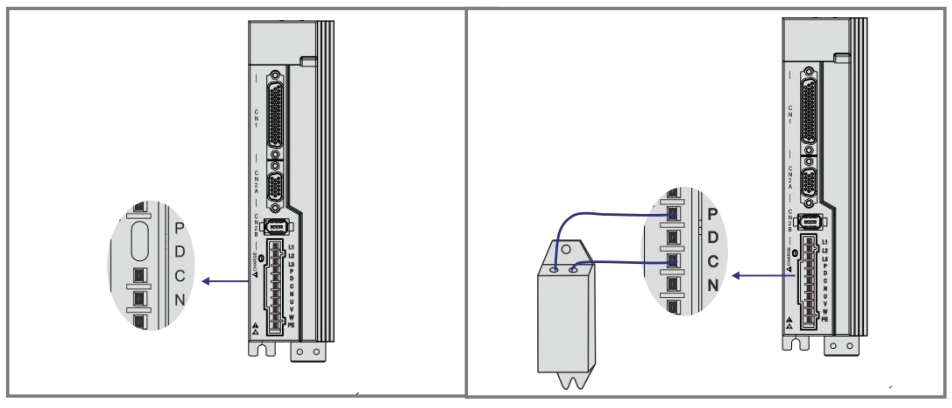

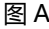

图 A 图 B

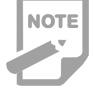

制动电阻接线注意事项:

- 请勿将外接制动电阻接到母线正负极 P、N,否则会导致炸机和引起火灾;
- 请勿小于最小允许阻值 25Ω,否则会导致驱动器报警或损坏驱动器;
- 请将外接制动电阻安装在金属等不燃物上。

## <span id="page-22-0"></span>**4.4 CN1 控制信号端子**

## **4.4.1 CN1 控制信号端子说明**

CN1 控制信号端子提供与上位控制器连接所需要信号,使用 DB44 插座,信号包括:

- 4 个可编程输入
- 4 个可编程输出
- 模拟量指令输入
- 指令脉冲输入

## **4.4.2 CN1 端子连接器引脚分布图**

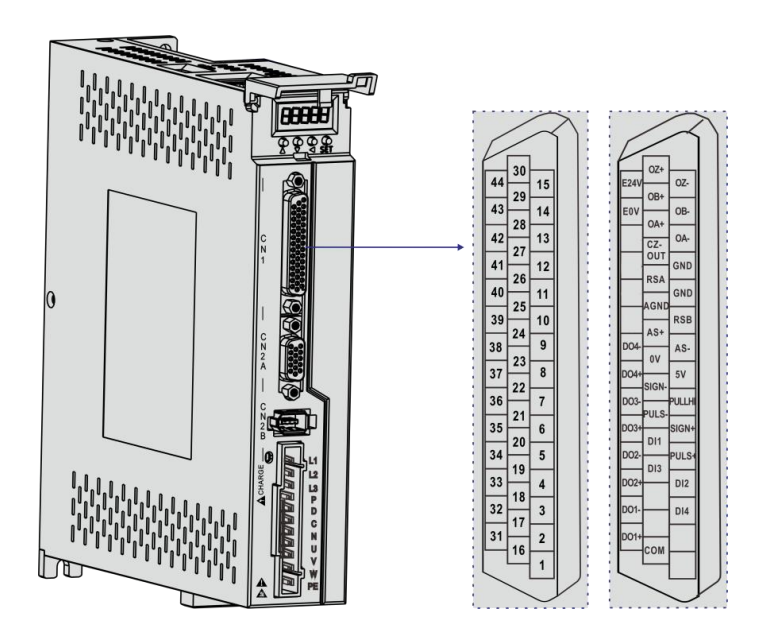

图 4.4 驱动器 CN1 端子连接引脚分布图

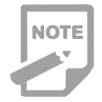

◆ 推荐使用 24-26AWG 线径的线缆。

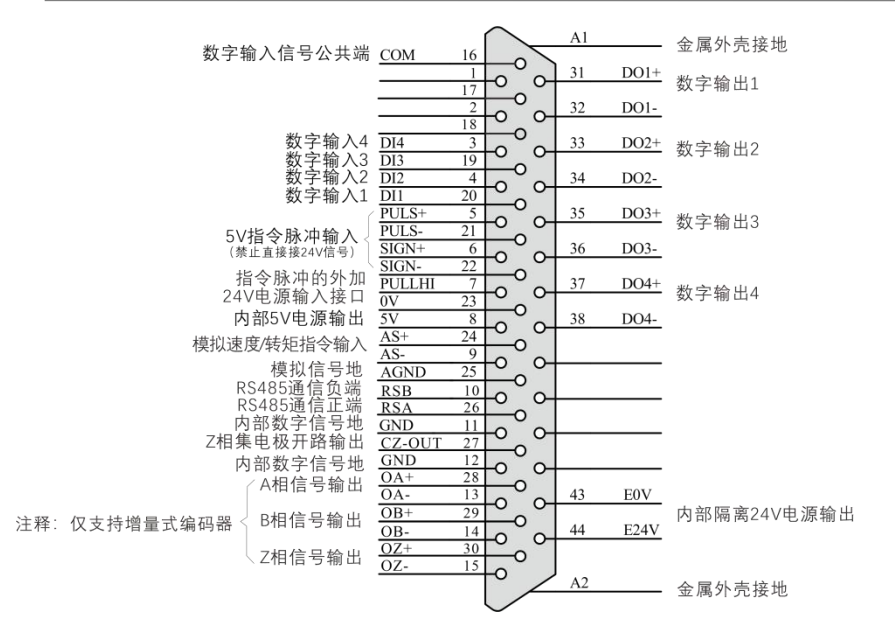

图 4.5 驱动器 CN1 端子引脚示意图

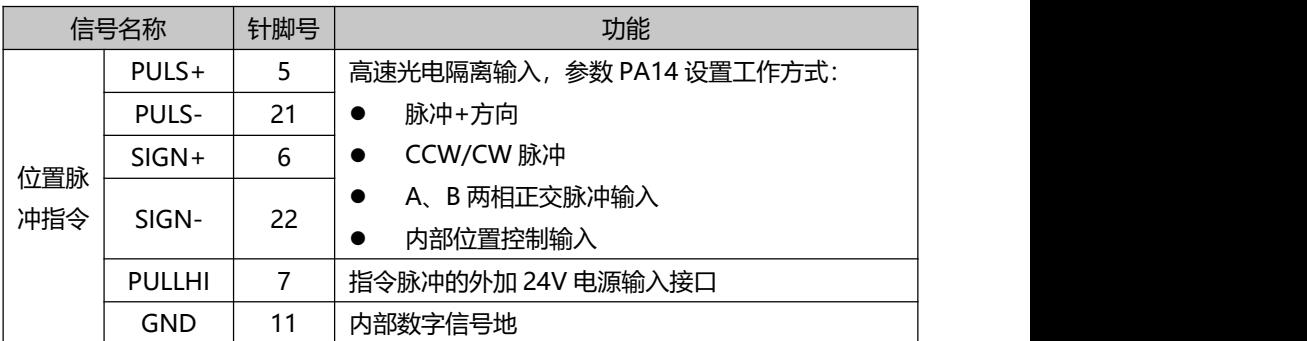

#### **4.4.3 位置指令输入信号说明**

上位装置侧指令脉冲输出电路,可以从差分驱动器输出或集电极开路输出 2 种中选择。 其最大输入频率及最小脉宽如下表所示:

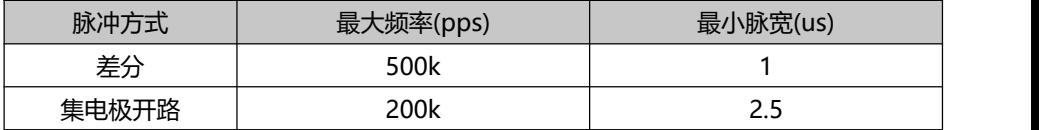

 上位装置输出脉冲宽度若小于最小脉宽值,会导致驱动器接收脉冲错误。 PULS+与 PULS-之间以及 SIGN+与 SIGN-之间端口只支持 5V 以下信号 电平输入,超过 5V 信号须串接外部电阻,否则将损坏驱动器。

#### **脉冲指令输入电路示意图**

1)当为差分方式时

**NOTE** 

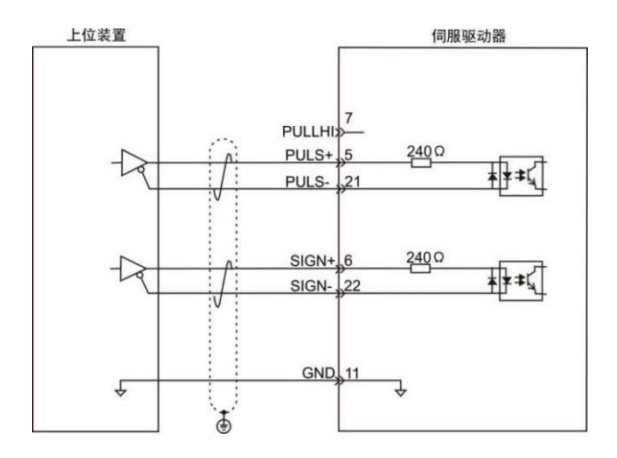

- 2)当为集电极开路方式时
- A)使用伺服驱动器内部 24V 电源时:
- 共阳接法,比如:三菱 PLC。

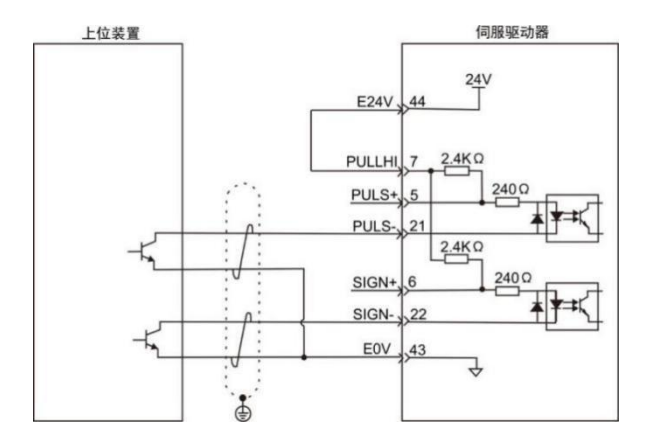

共阴接法: 比如: 西门子 PLC。

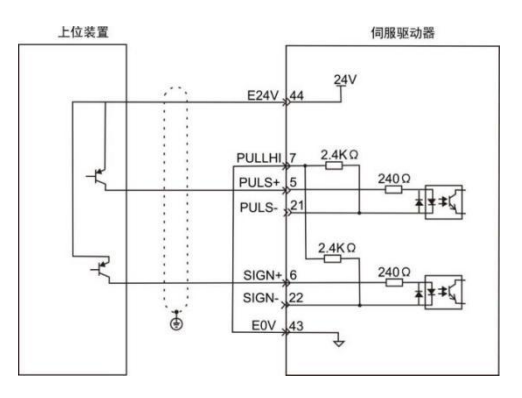

B)使用外部电源时:

方案 1: 使用驱动器内部电阻 (推荐方案)

共阳接法:

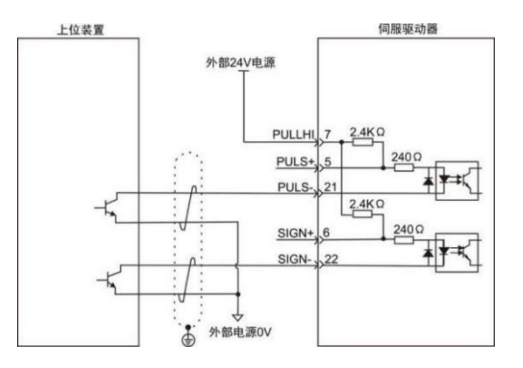

共阴接法:

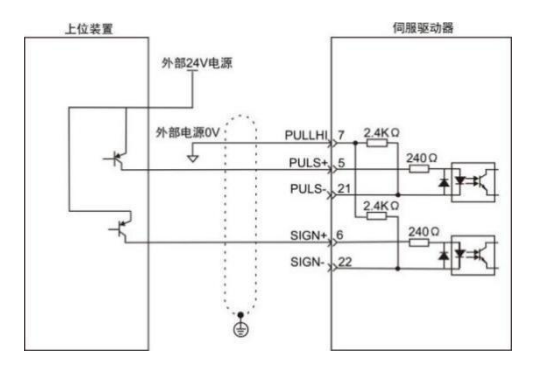

#### 方案 2:使用驱动器外部电阻

共阳接法:

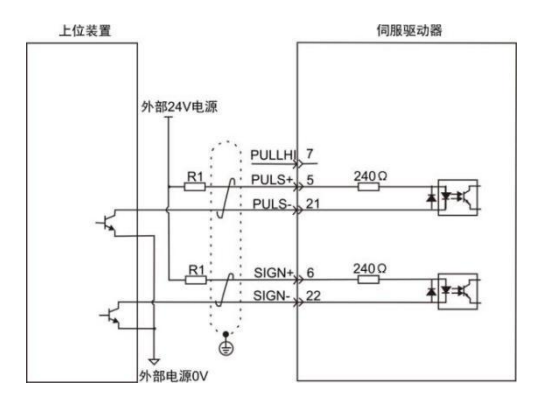

共阴接法:

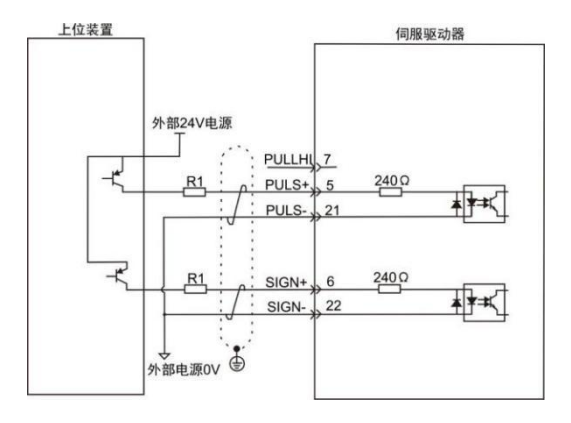

表 4-1 推荐 R1 阻值

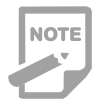

◆ 电阻 R1 的选取公式:

$$
\frac{VCC-1.5}{R1+240} = 10m
$$

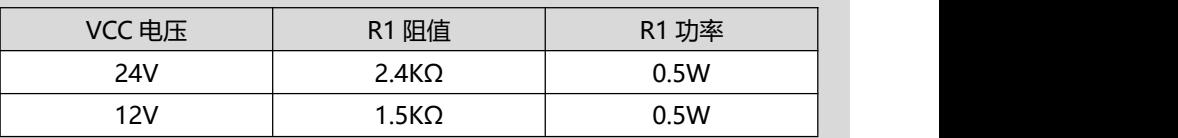

## **4.4.4 数字量输入输出信号说明**

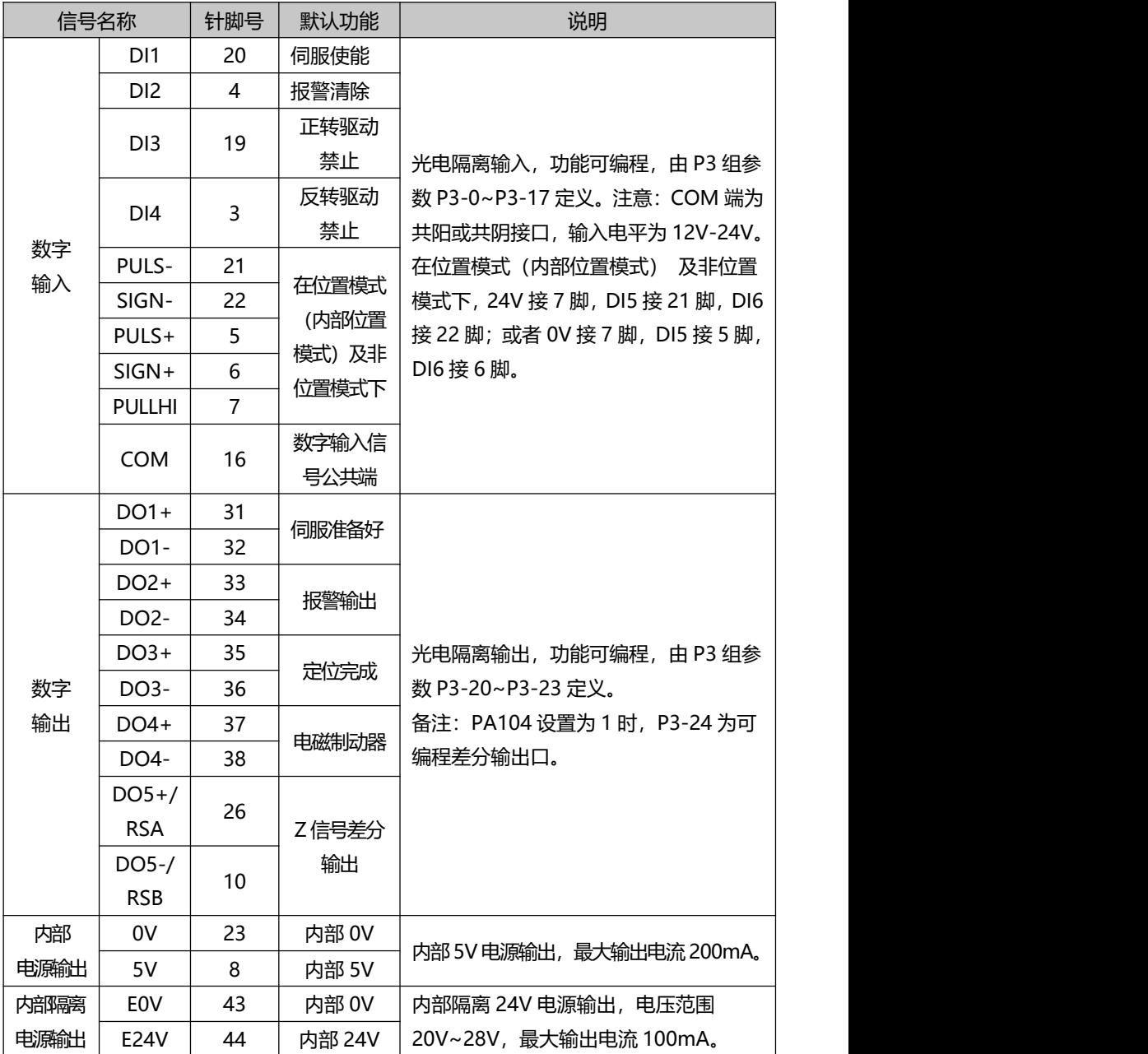

#### **数字量输入电路示意图**

以 DI1 为例说明, DI1~DI4 接口电路相同。

- 1)当上位装置为继电器输出时
- A) 使用伺服驱动器内部 24V 电源时:

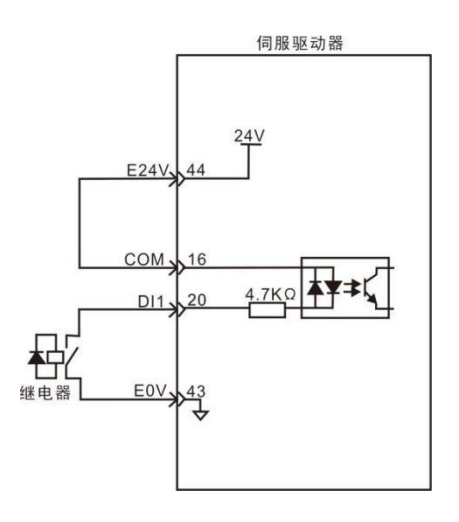

B) 使用外部 24V 电源时:

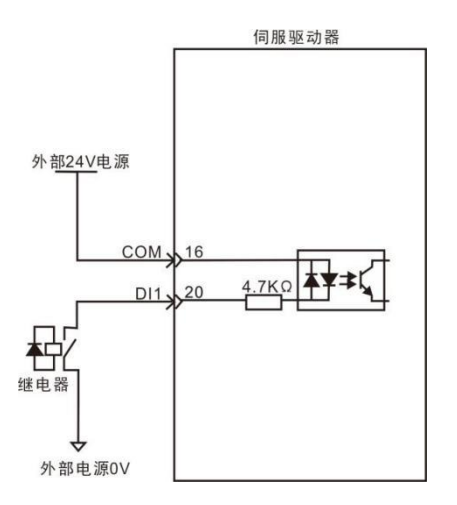

- 2)当上位装置为集电极开路输出时
- A) 使用伺服驱动器内部 24V 电源时:

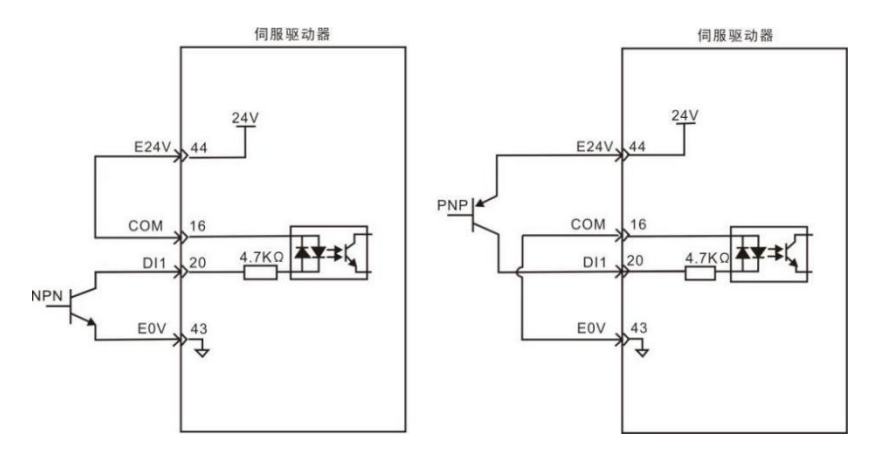

B) 使用外部 24V 电源时:

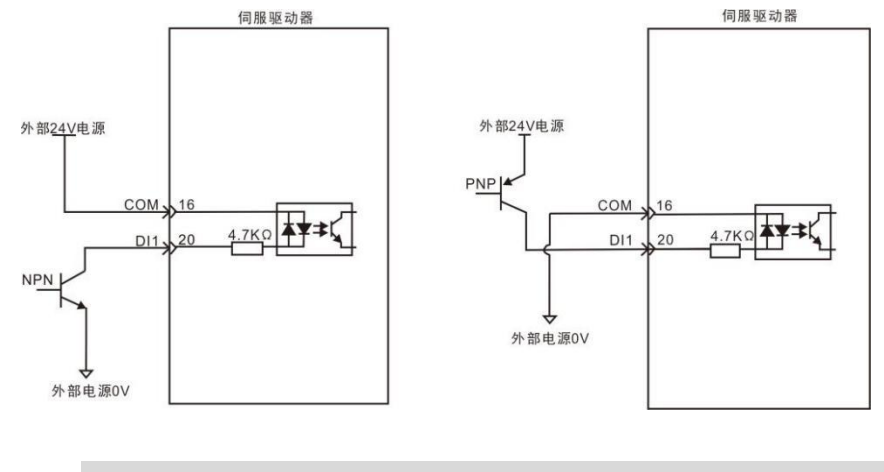

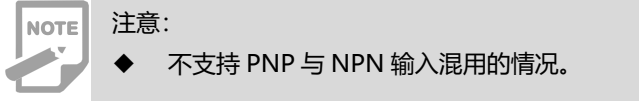

## **数字量输出电路示意图**

以 DO1 为例说明, DO1~DO4 接口电路相同。

1) 当上位装置为继电器输入时:

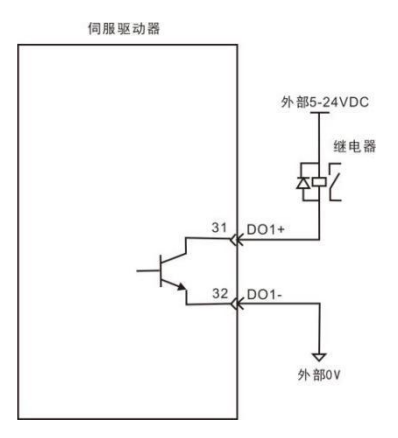

2) 当上位装置为光耦输入时:

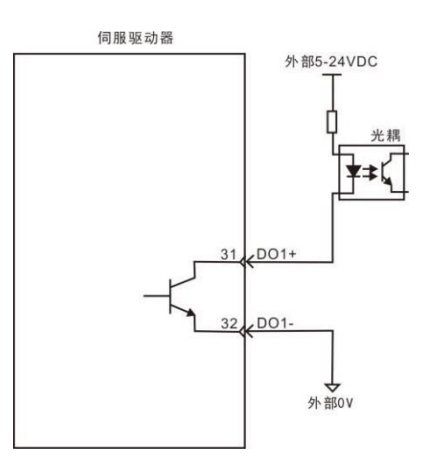

**NOTE** 

 当上位装置为继电器时,请务必接入续流二极管,否则可能损坏 DO 端口 或会导致强信号干扰。

- 伺服驱动器内部光耦输出电路最大允许电压、电流容量如下:
- 电压:DC30V
- 电流: DC50mA

#### **4.4.5 模拟指令信号说明**

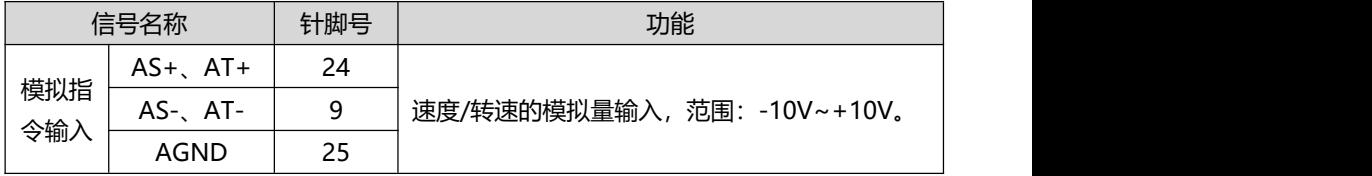

#### **脉冲指令输入接口示意图**

有差分输入和单端输入两种接法,推荐使用差分输入接法。速度和转矩共用一个模拟 输入,输入范围:-10V~+10V,输入阻抗约 10KΩ。模拟输入存在零偏是正常的,可通过 参数进行补偿。

1)当为模拟差分输入时

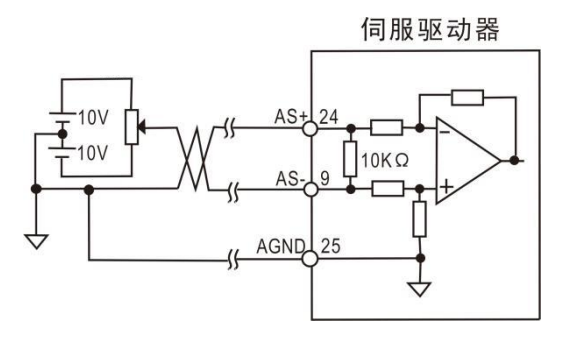

2)当为模拟单端输入时

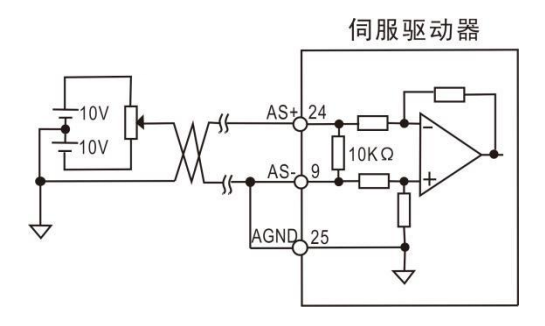

#### **4.4.6 抱闸接线说明**

抱闸是在伺服驱动器处于非运行状态时,防止伺服电机轴运动,使电机保持位置锁定, 以使机械的运动部分不会因为自重或外力移动的机构。

#### **抱闸信号电路示意图**

抱闸接线抱闸输入信号的连接没有极性,需要用户准备 24V 电源。抱闸信号 BK 和抱 闸电源的标准连线实例如下所示:

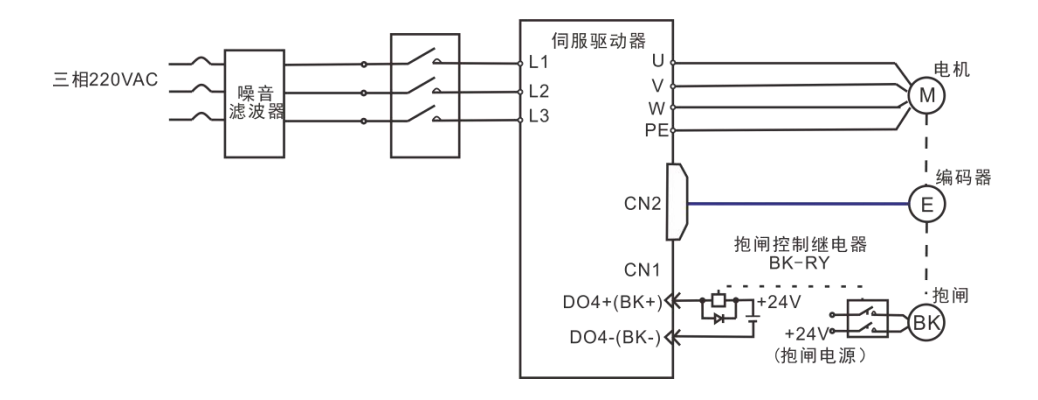

图 4.6 抱闸信号接线图

# **NOTE**

注意:

 内置于伺服电机中的抱闸机构是非通电动作型的固定专用机构,不可用于 制动用途, 仅在使伺服电机保持停止状态时使用。

- ◆ 拘间线圈无极性。
- **◆ 伺服电机停机后, 应切断伺服开启信号 (Servo On)。**

内置抱闸的电机运转时,抱闸可能会发出咔嚓声,功能上并无影响。

 抱闸线圈通电时(抱闸开放状态),在轴端等部位可能发生磁通泄漏。在 电机附件使用磁传感器等仪器时,请注意。

 抱闸禁止与其他用电器共用电源,防止因其他用电器工作,导致电压或电 流降低,最终引起抱闸误动作。

推荐使用 0.5mm²以上线缆。

## <span id="page-33-0"></span>**4.5 CN2 编码器信号端子**

## **4.5.1 CN2A 端子插头示意图**

CN2A 编码器信号端子与增量式电机编码器连接图。 接编码器的端子使用 15PIN 插座,外形与针脚分布为:

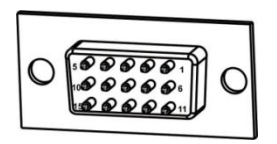

图4.7 CN2A编码器信号端子

#### **4.5.2 CN2A 编码器端子信号说明**

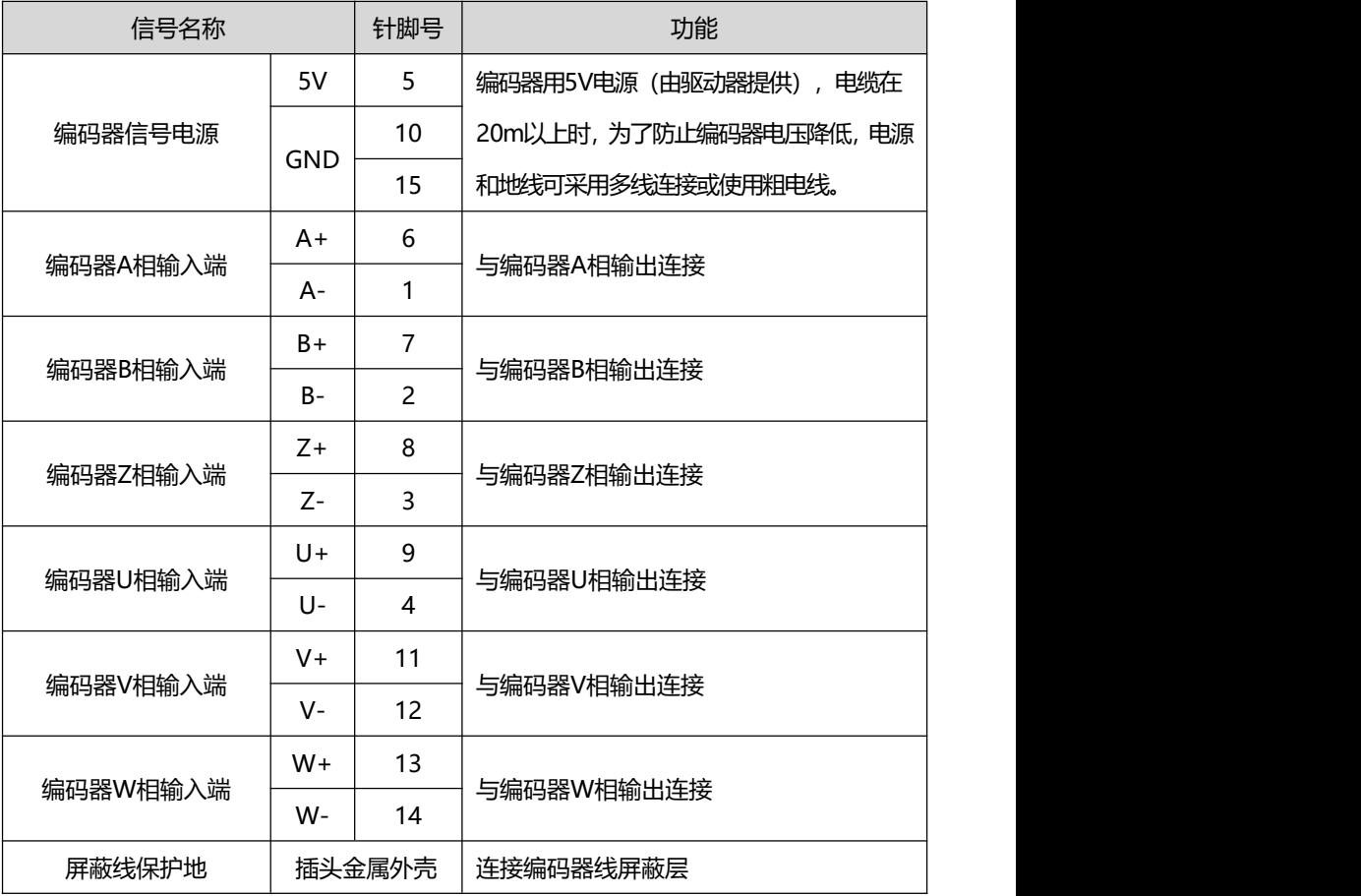

## **4.5.3 CN2B 端子插头示意图**

CN2B 编码器信号端子与绝对值电机编码器连接图。 接编码器的端子使用 6PIN 插座, 外形与针脚分布为:

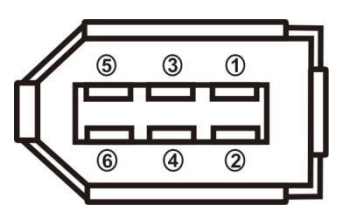

图4.8 CN2B编码器信号端子

## **4.5.4 CN2B 编码器端子信号说明**

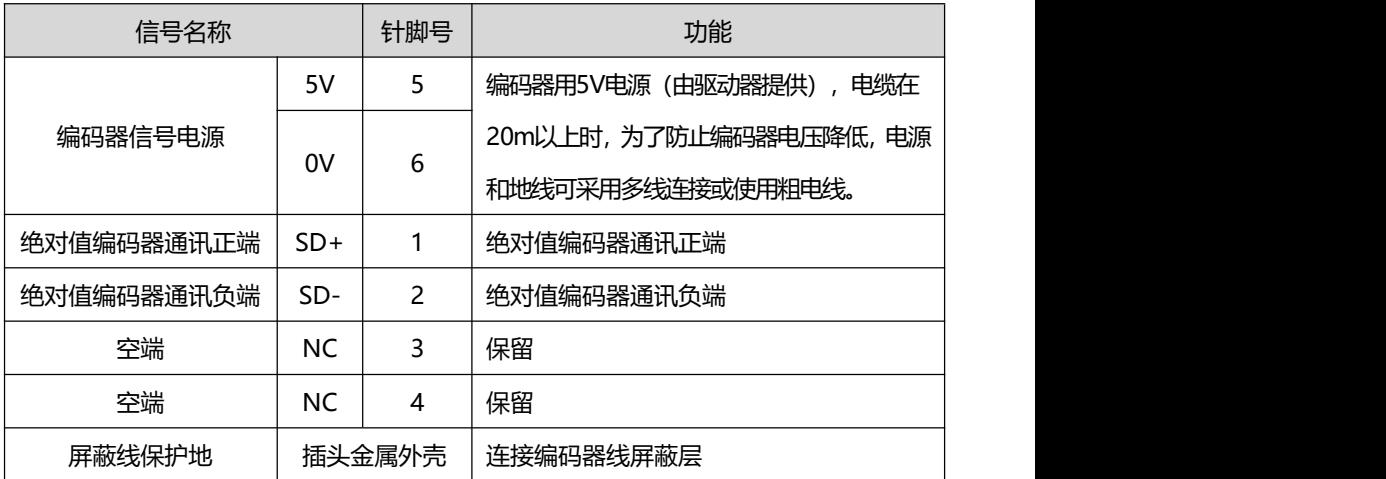

## <span id="page-35-0"></span>**4.6 CN3 与 CN4 通讯接口**

## **4.6.1 通讯端口接线示意图**

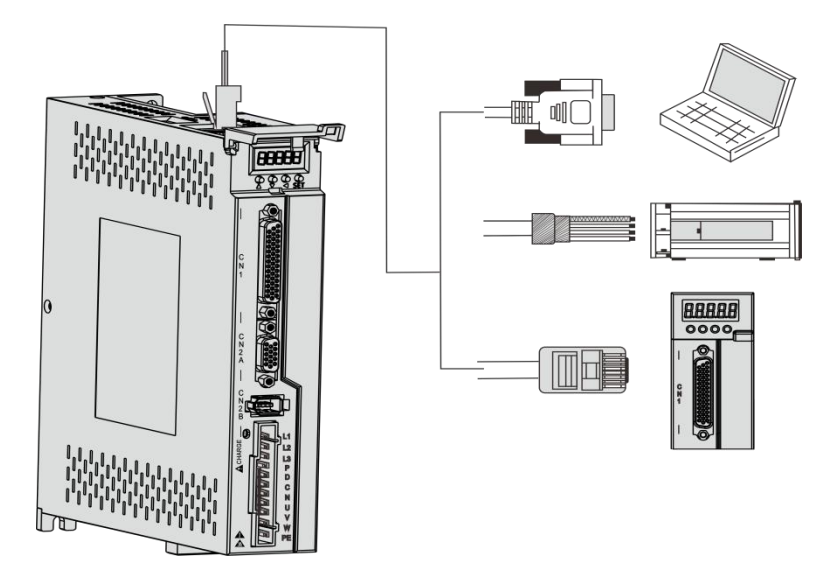

图 4.9 通讯端口接线示意图

## **4.6.2 通讯端口引脚定义说明**

通过驱动器上的 CN3 和 CN4 端口,可以实现驱动器与 PC、PLC 及驱动器的通信连 接,其中 CN3 和 CN4 的端口引脚定义如下:

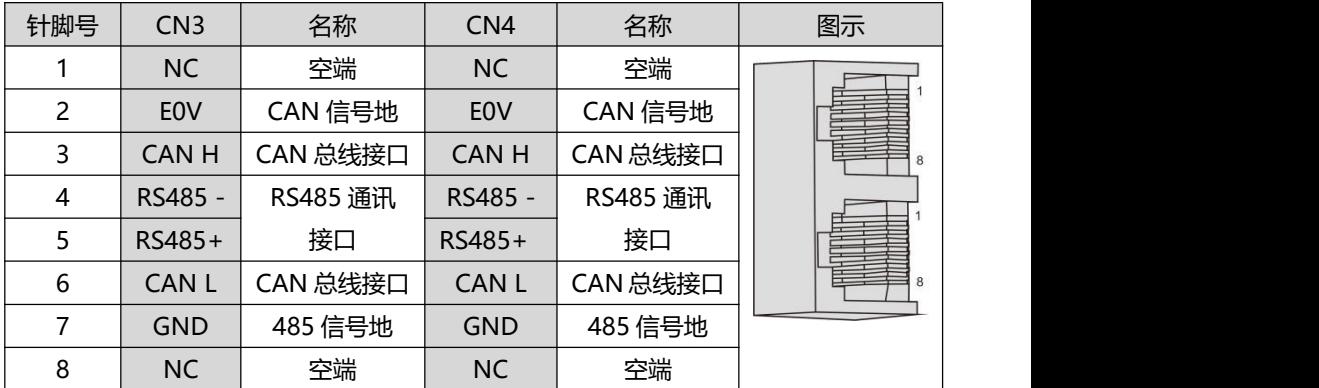
注意:

可以通过专用串口电缆连接 PC 机或上位机控制器,禁止带电插拔。

- 建议用双绞线或屏蔽线,线长小于 2 米。
- ◆ 多机串联时, CN3 接上一级驱动的 CN4, CN4 接下一级驱动的 CN3。

◆ 使用 RS485 总线通讯时, 当上位机的 485 信号地与大地 (PE) 相连时, 请通过合理接地的方式将上位机 PE 端子与驱动器端子相连接,该情况下禁止 将上位机 485 信号地连接到驱动器 485 信号地 (GND) ,否则可能损坏驱动 器。

## **4.6.3 485 通讯组网连接说明**

#### **1.与PLC的485通讯连接**

采用485通讯组网时,驱动器与PLC的连接线缆如下:

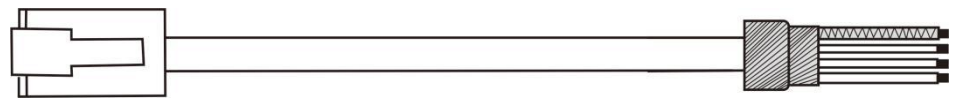

**A B**

图4.10 伺服驱动器与PLC通讯线缆示意图

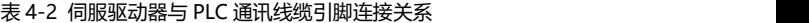

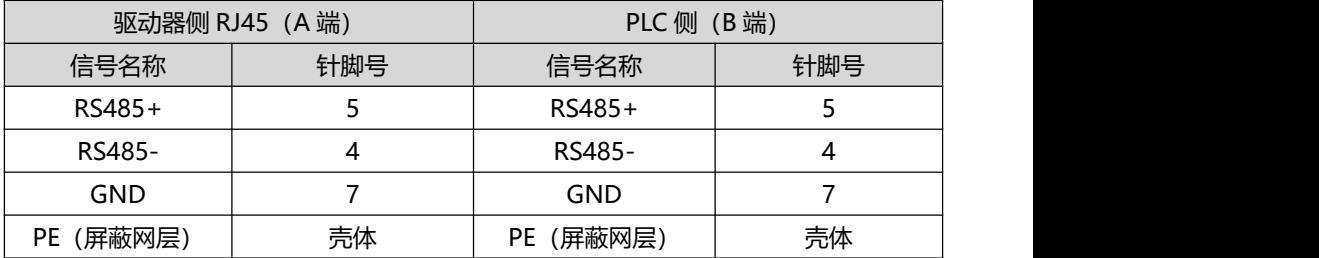

#### **2.多机并联的485通讯连接**

采用485通讯组网时,伺服驱动器多机并联的连接线缆如下:

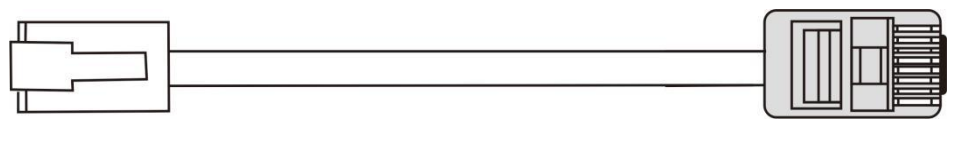

**A B**

图4.11 伺服驱动器多机并联线缆示意图

| 驱动器侧 RJ45 (A端) |     | 驱动器侧 RJ45 (B端) |     |  |
|----------------|-----|----------------|-----|--|
| 信号名称           | 针脚号 | 信号名称           | 针脚号 |  |
| RS485+         |     | RS485+         |     |  |
| RS485-         |     | RS485-         |     |  |
| <b>GND</b>     |     | GND            |     |  |
| (屏蔽网层)<br>PE   | 壳体  | (屏蔽网层)<br>PE   | 壳体  |  |

表 4-3 伺服驱动器多机并联通讯线缆引脚连接关系

#### **3.485通讯接地注意事项**

采用RS485通讯时,上位装置的GND端子与伺服驱动器的GND端子相连接示例如下 图所示:

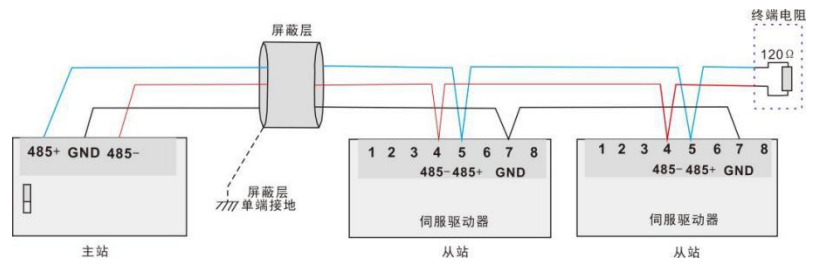

图4.12 485通讯连接示意图

采用RS485通讯时,上位装置的信号地连接到大地的情况如下图所示:

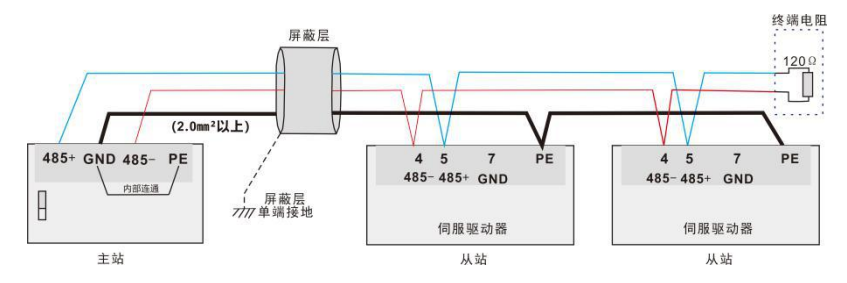

**NOTE** 

注意:

PLC 内置 485 通讯终端电阻。

建议将屏蔽层进行单端接地处理。

 切勿将上位装置的 GND 端子与伺服驱动器 E0V 端子相连接,否则将损 坏机器。

# **4.7 电力接线的抗干扰对策**

为抑制干扰, 请采取如下措施:

- 指令输入线缆长度请在3m以下,编码器线缆请在20m以下。
- 接地配线尽可能使用粗线。(2.0mm²以上)

● 请使用噪音滤波器,防止射频干扰。在民用环境或在电源干扰较强的环境下使用时, 请在电源线的输入侧安装噪音滤波器。

为防止电磁干扰引起的错误动作,可以采用下述处理方法:

- 1) 尽可能将上位装置以及噪音滤波器安装在伺服驱动器附近。
- 2) 在继电器、螺线管、电磁接触器的线圈上安装浪涌抑制器。

3) 配线时将强电线路与弱电线路分开,并保持30cm以上的间距。不要放入同一管道或 捆扎在一起。

4) 不要与电焊机、放电加工装置等共用电源。当附近有高频发生器时,请在电源线的输 入侧安装噪音滤波器。

## **4.7.1 抗干扰配线举例及接地处理**

### **1. 抗干扰配线实例**

**NOTE** 

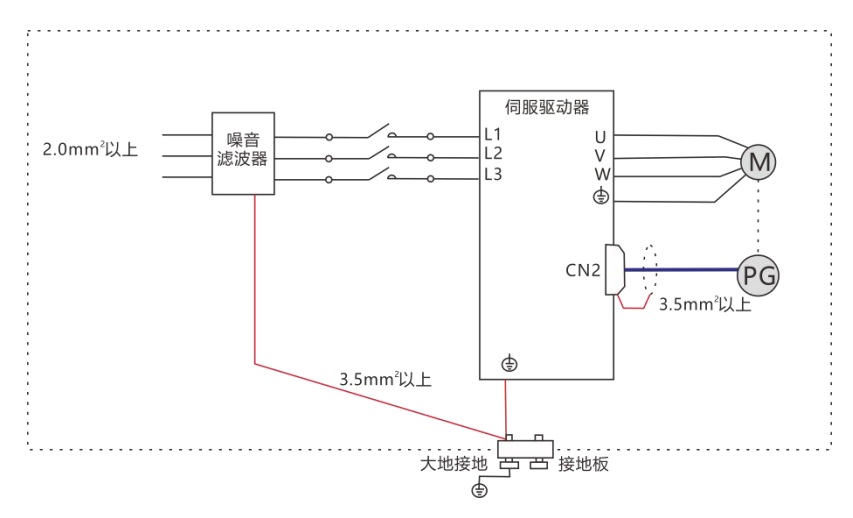

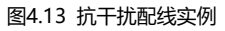

**◆** 使用噪音滤波器时, 请遵守下述"噪音滤波器使用方法"中描述的注意事项。 用于接地的外箱连接线尽可能使用 3.5mm²以上的粗线,推荐编织铜线。

为避免可能的电磁干扰问题, 请按以下方法接地。

1) 伺服电机外壳的接地

请将伺服电机的接地端子与伺服驱动器的接地端子PE连在一起,并将PE端子可靠接地, 以降低潜在的电磁干扰问题。

2) 编码器线缆屏蔽层接地

请将电机编码器线缆的屏蔽层两端接地。

#### **4.7.2 噪音滤波器的使用方法**

为防止电源线的干扰,削弱伺服驱动器对其他敏感设备的影响,请根据输入电流的大小, 在电源输入端选用相应的噪音滤波器。另外,请根据需要在外围装置的电源线处安装噪音 滤波器。噪音滤波器的安装、配线时请遵守以下注意事项以免削弱滤波器的实际使用效果。

请将噪音滤波器输入与输出配线分开布置,勿将两者归入同一管道内或捆扎在一起。

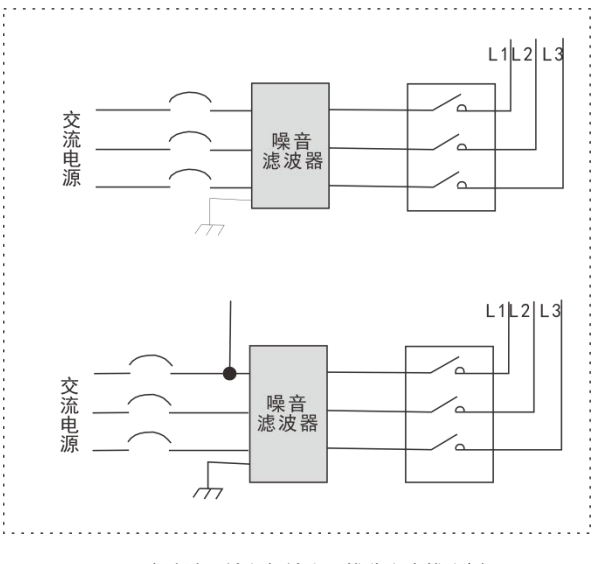

图 4.14 噪音滤波器输入与输出配线分离走线实例图

将噪音滤波器的接地线与其输出电源线分开布置。

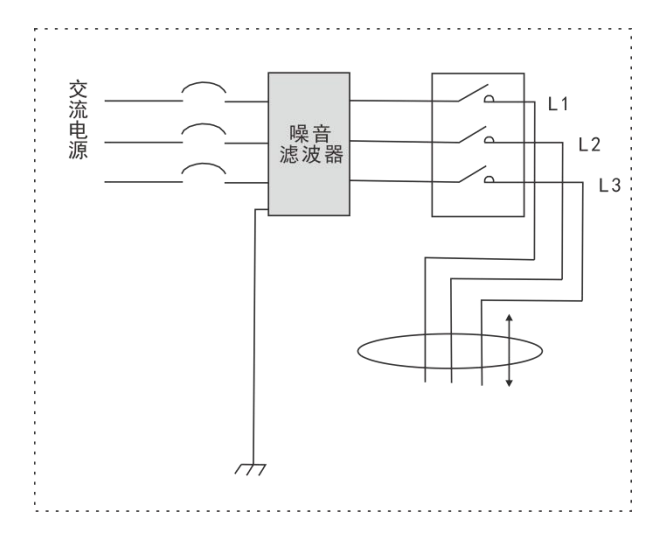

图 4.15 噪音滤波器地线与输出配线分离走线示意图

噪音滤波器需使用尽量短的粗线单独接地,请勿与其他接地设备共用一根地线。

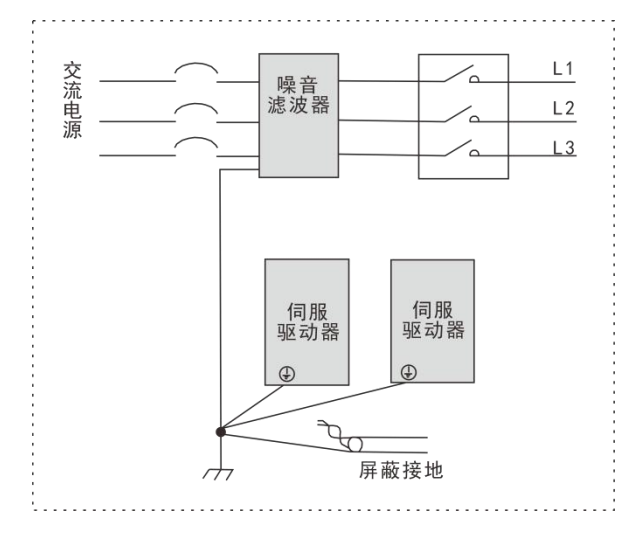

图 4.16 单点接地示意图

安装于控制柜内的噪音滤波器地线处理。

当噪音滤波器与伺服驱动器安装在同一控制柜内时,建议将滤波器与伺服驱动器固定在同 一金属板上,保证接触部分导电且搭接良好,并对金属板进行接地处理。

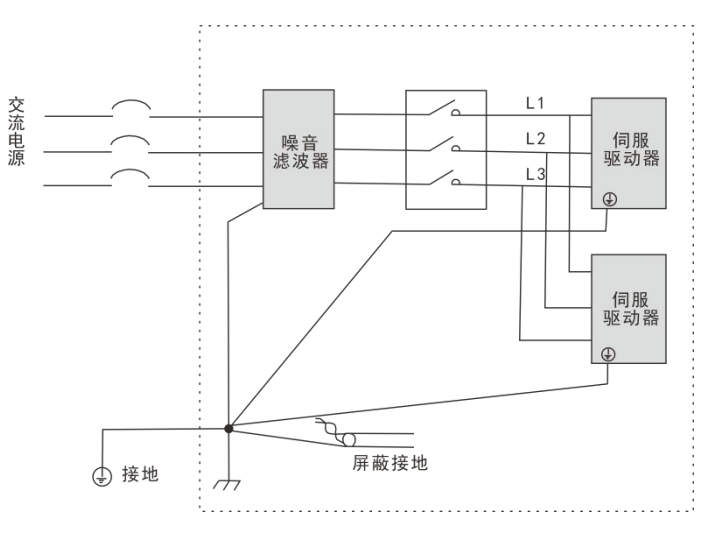

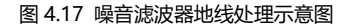

# **第五章 运行模式与控制接线图**

按照伺服驱动器的命令方式与运行特点,可分为三种运行模式;付置控制运行模式; 速度控制运行模式和转矩控制运行模式等。

● 位置控制模式一般是通过脉冲的个数确定移动的位移,外部输入的脉冲频率决定转动 速度的大小。由于位置模式可以对应管和速度进行严格的控制、所以一般应用于定位装置。 是伺服应用最多的控制模式,主要用于机械手、贴片机、雕铣雕刻、数控机床等。

● 速度控制模式是通过模拟量给定、数字量给定、通讯给定控制转动速度,主要应用于 一些恒速场合。如雕铣机应用,上位机采用位置控制模式,伺服驱动器采用速度控制模式。

 转矩控制模式是通过模拟量给定、数字量给定、通讯给定控制转矩大小。主要应用在 对材质的受力有严格要求的缠绕和放卷的装置中,例如绕线装置或拉光纤设备等一些张力 控制场合,转矩的设定要根据缠绕的半径变化随时更改,以确保材质的受力不会随着缠绕 半径的变化而改变。

# **5.1 位置控制模式**

#### **5.1.1 位置模式说明**

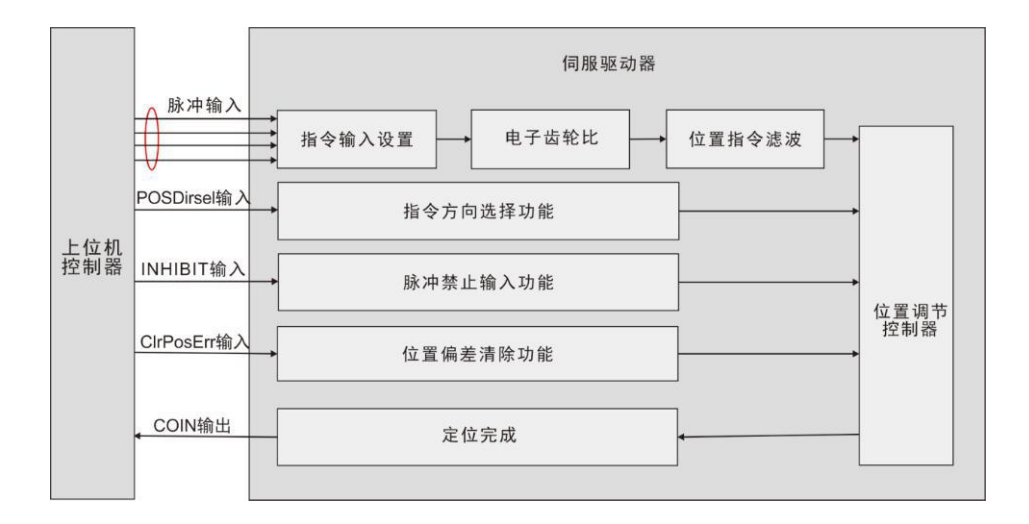

#### 图5.1 位置控制模式框图

位置模式是伺服驱动器的常见工作模式,其主要使用步骤如下所示:

1)正确连接伺服主电路和控制电路的电源,以及电机动力线和编码器线,上电后伺服面 板显示 " $\bm{r}$   $\bm{0}$ "即表示伺服电源及编码器接线正确。

2)通过按键进行伺服JOG试运行,确认电机能否正常运转。

3)参考图5.2配线说明连接CN1端子中的脉冲方向输入和脉冲指令输入以及所需的

DI/DO信号,如伺服使能,报警清除,定位完成信号等。

4)进行位置模式相关设定。根据实际情况设置所用到的DI/DO。

5)伺服使能,通过上位机发出位置指令控制伺服电机旋转。首先使电机低速旋转,并确 认旋转方向和电子齿轮比是否正常,然后进行增益调整。

#### **5.1.2 位置模式接线**

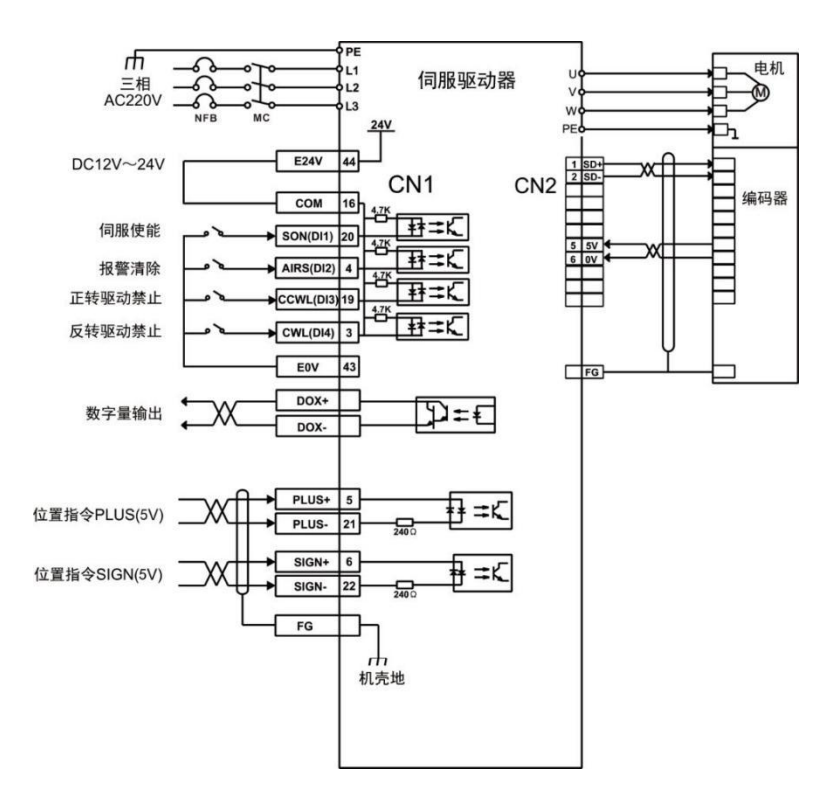

#### 图5.2 位置模式接线图

**NOTE** 

◆ 内部+24V 电源电压范围 20V~28V, 最大工作电流 100mA。若使用外 部 24V 电源, 请将外部电源 + 24V 连接至 16 号引脚 (COM), 外部电源 0V 连接至 43 号引脚(E0V)。

 DO 输出电源用户需自备,电源范围 5V~24V。DO 端口最大允许电压 DC30V,最大允许电流 50mA。

#### **5.1.3 位置控制方式下需要调整的参数**

#### **● 増益及平滑滤波参数调整**

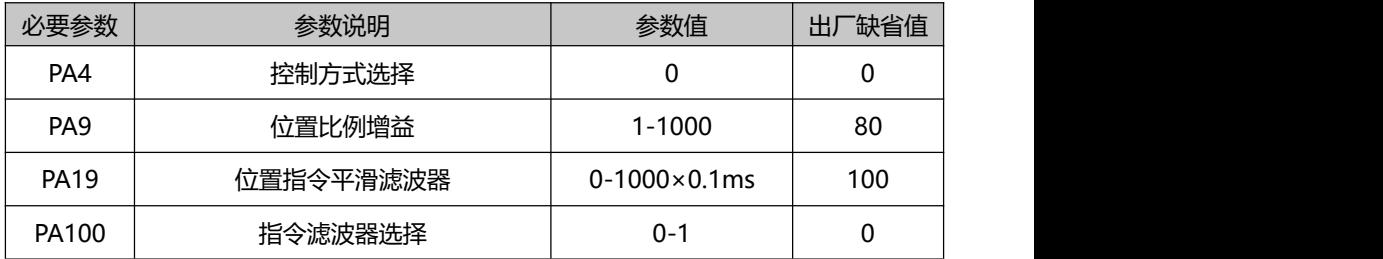

#### **DI输入相关参数调整**

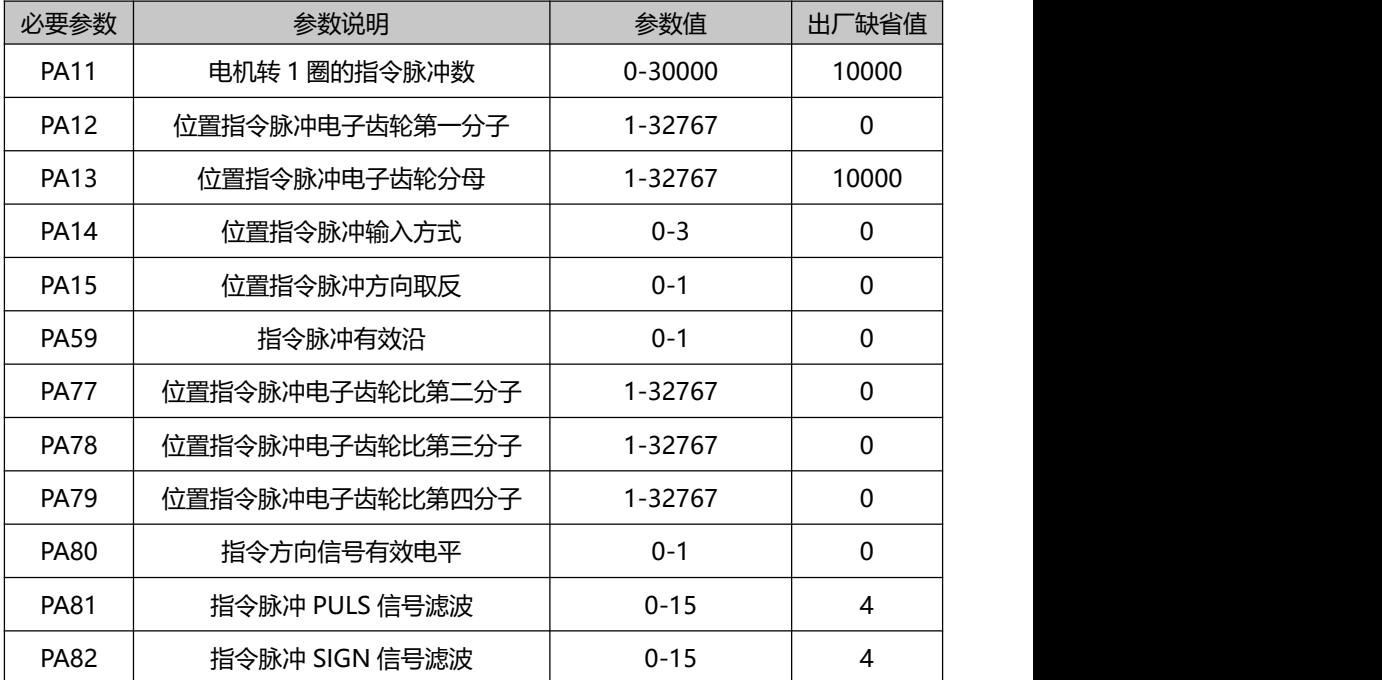

## **DO输出相关参数调整**

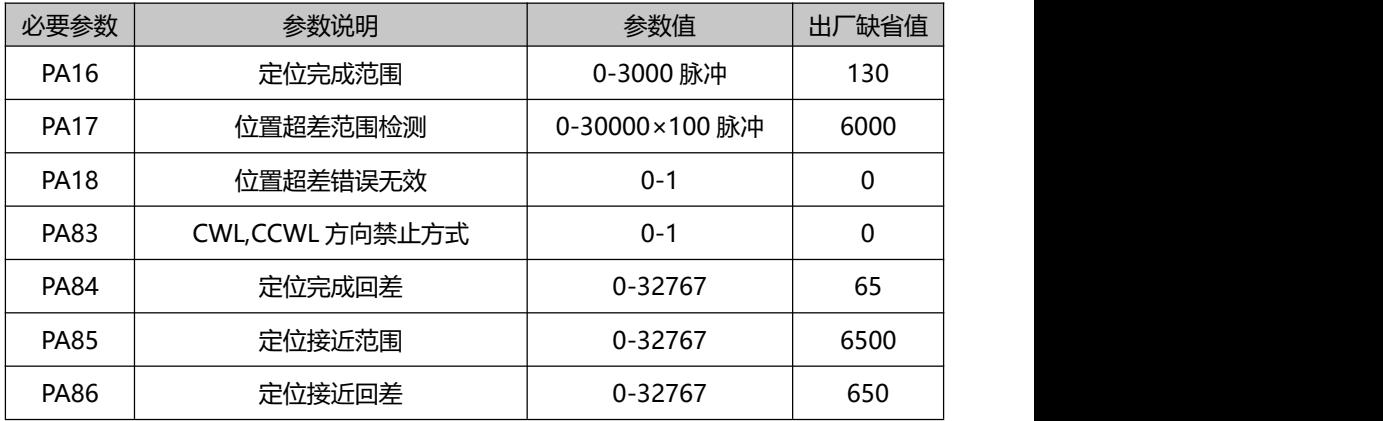

## **输入输出端子相关参数调整**

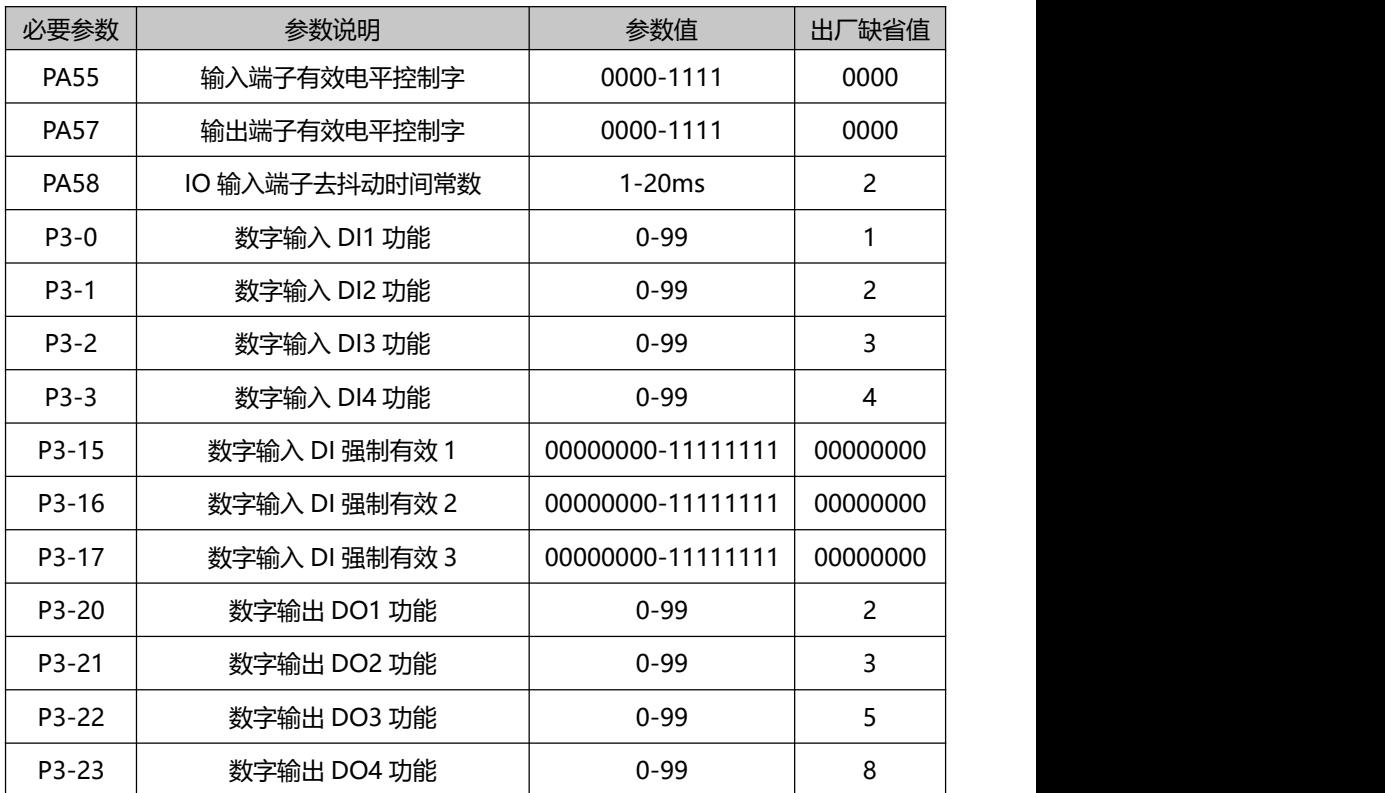

#### **内部位置Pr模式位置命令说明及相关参数**

Pr 位置命令来源是使用参数 (P4-2, P4-3)-(P4-23, P4-24) 8 组内建位置命令寄存 器,配合外部 I/O (CN1、POS0-POS 2 与 CTRG)可以选择八组中的一组来当成位置命令:

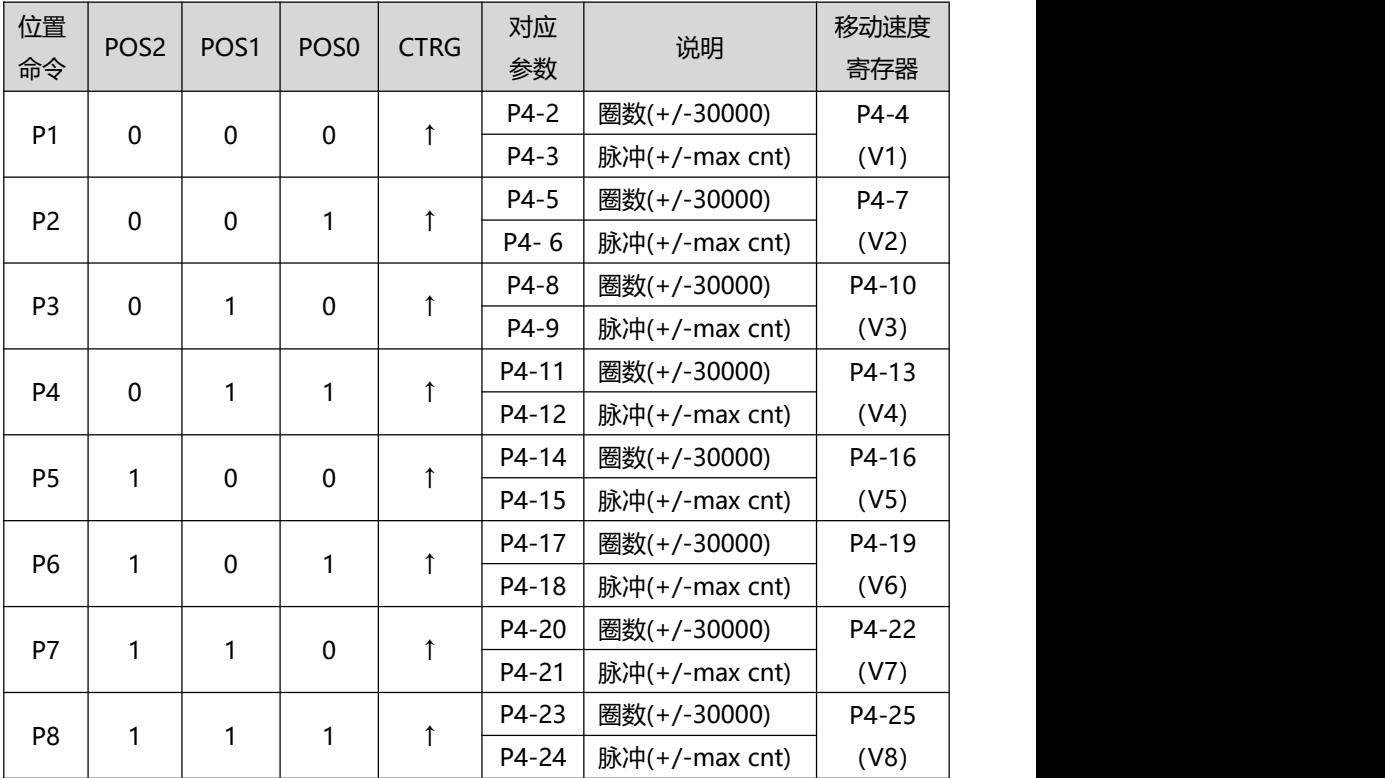

 POS0-2的状态:0代表接点断路(open),1代表接点通路(close)。 CTRG **↑**代表接由断路(0)变成通路(1)的瞬间。max代表电机转一圈的指令脉冲。

绝对型位置寄存器的应用很广泛,相当于一个简单程序控制。使用者只要 利用上表即可轻易完成周期性运转动作。例如,位置命令P1=10转,P2=20转, 先下达位置命令P1,再下达位置命令P2。两者差异如下图:

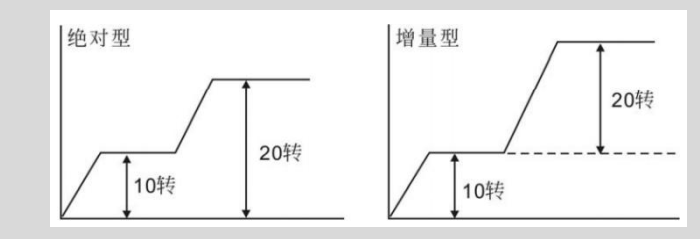

# **5.2 速度控制模式**

## **5.2.1 速度模式说明**

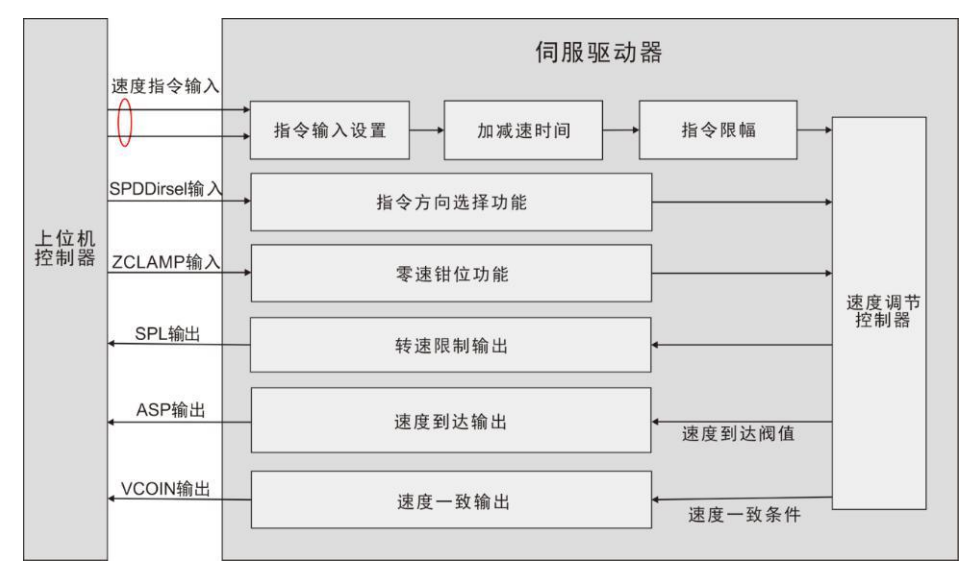

图 5.3 速度控制模式框图

速度模式的主要使用步骤如下所示:

1)正确连接伺服主电路和控制电路的电源,以及电机动力线和编码器线,上电后伺服面 板显示" $\mathbf{f}$   $\mathbf{0}$ "即表示伺服电源及编码器接线正确。

2) 通过按键进行伺服JOG试运行, 确认电机能否正常运转。

3)参考图5.4配线说明连接CN1端子中的所需的DI/DO信号,如伺服使能,报警清除,定 位完成信号等。

4) 讲行速度模式相关设定。根据实际情况设置所用到的DI/DO。

5)伺服使能,通过上位机发出位置指令控制伺服电机旋转。首先使电机低速旋转,并确 认旋转方向和电子齿轮比是否正常,然后进行增益调整。

#### **5.2.2 速度模式接线**

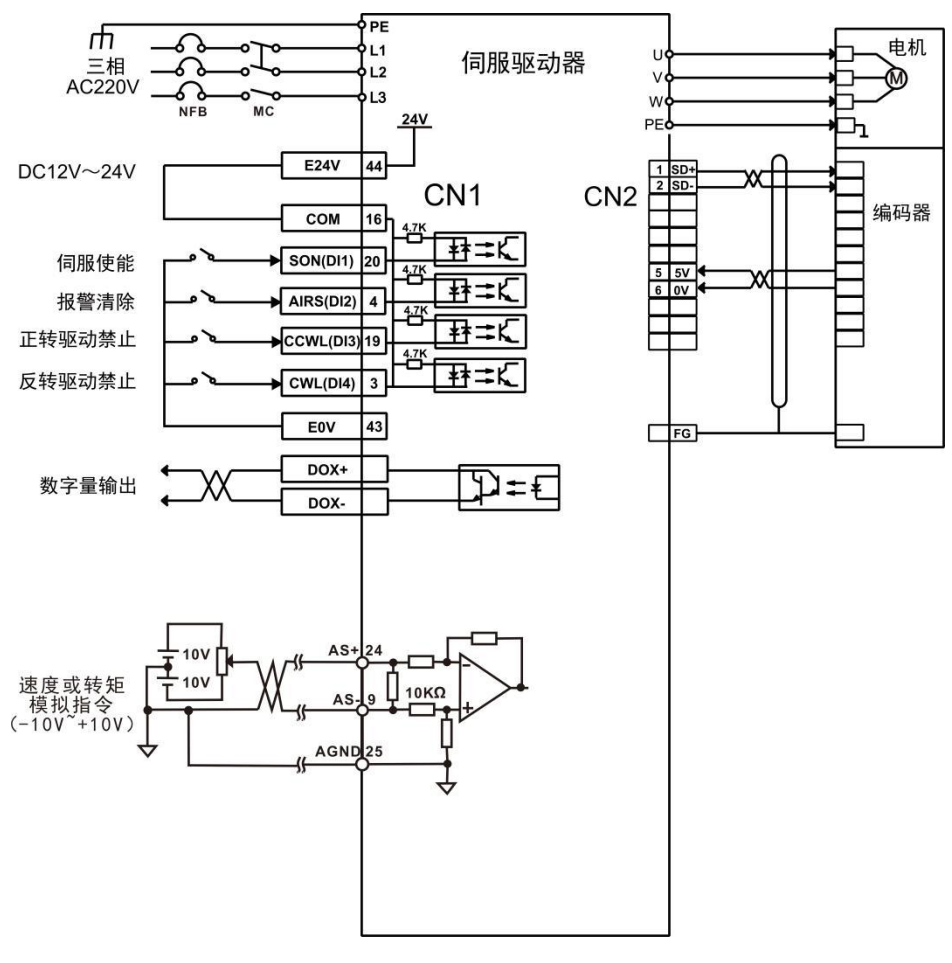

图 5.4 速度模式接线图

## **5.2.3 速度控制方式下需要调整的参数**

#### **速度控制方式需调整的相关参数**

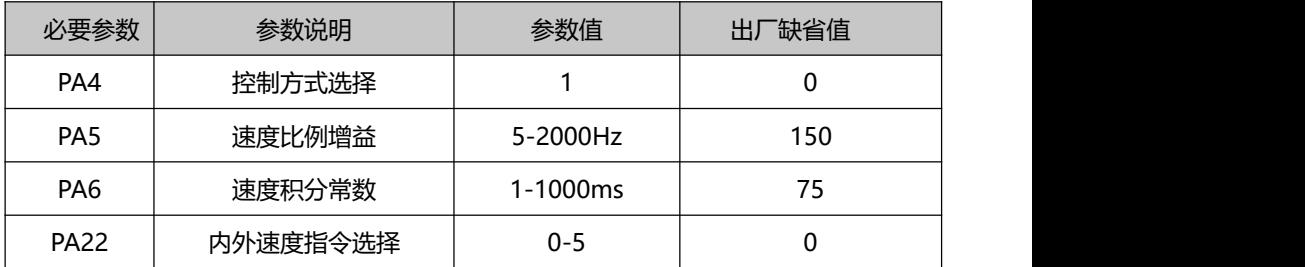

**第五章 运行模式与控制接线图 P200S 伺服用户手册简易版**

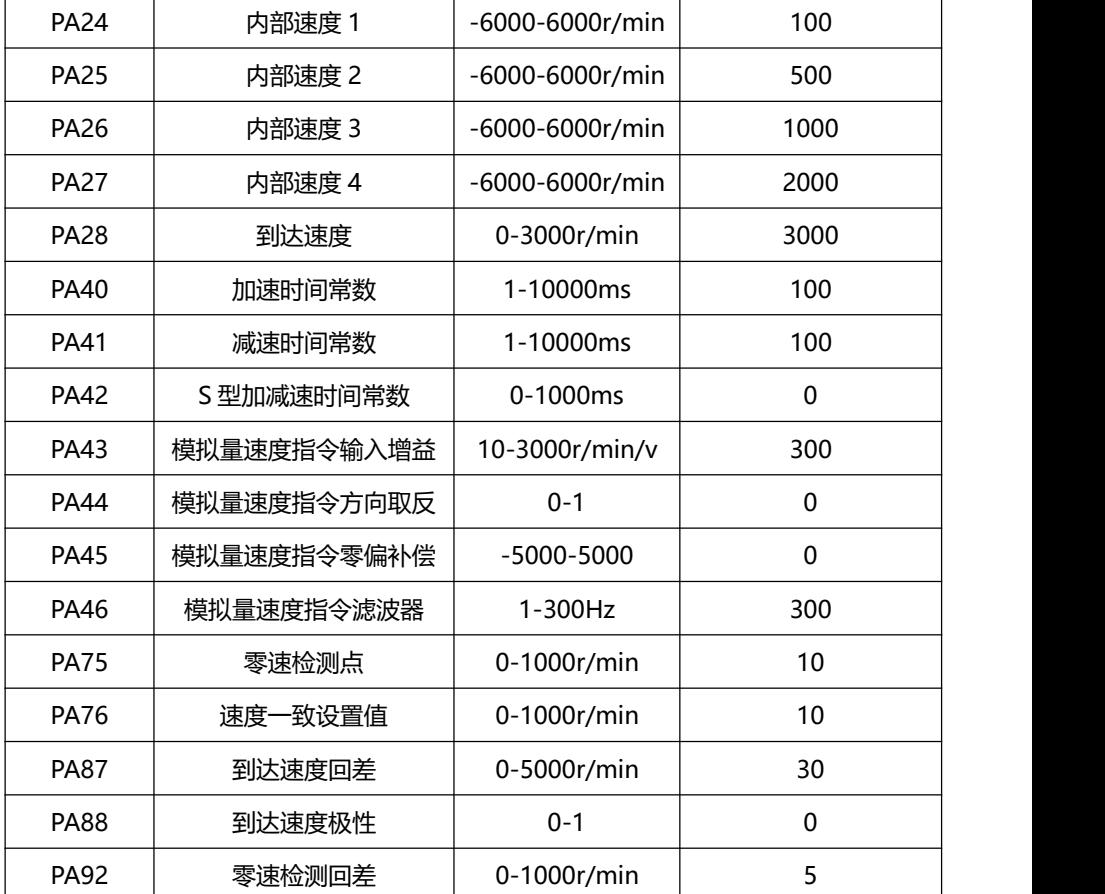

# **5.3 转矩控制模式**

## **5.3.1 转矩模式说明**

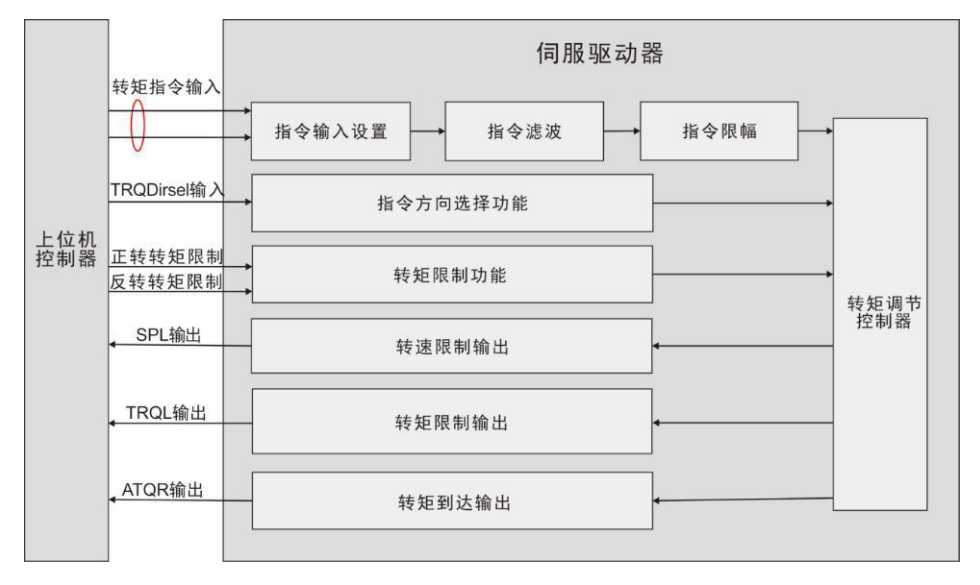

图 5.5 转矩控制模式框图

转矩模式的主要使用步骤如下所示:

1)正确连接伺服主电路和控制电路的电源,以及电机动力线和编码器线,上电后伺服面 板显示"⁄ 0"即表示伺服电源及编码器接线正确。

2) 通过按键进行伺服JOG试运行, 确认电机能否正常运转。

3)参考图5.6配线说明连接CN1端子中的所需的DI/DO信号, 如伺服使能, 报警清除, 定 位完成信号等。

4)进行转矩模式相关设定。根据实际情况设置所用到的DI/DO。

5)伺服使能,通过上位机发出位置指令控制伺服电机旋转。首先使电机低速旋转,并确 认旋转方向和电子齿轮比是否正常,然后进行增益调整。

### **5.3.2 转矩模式接线**

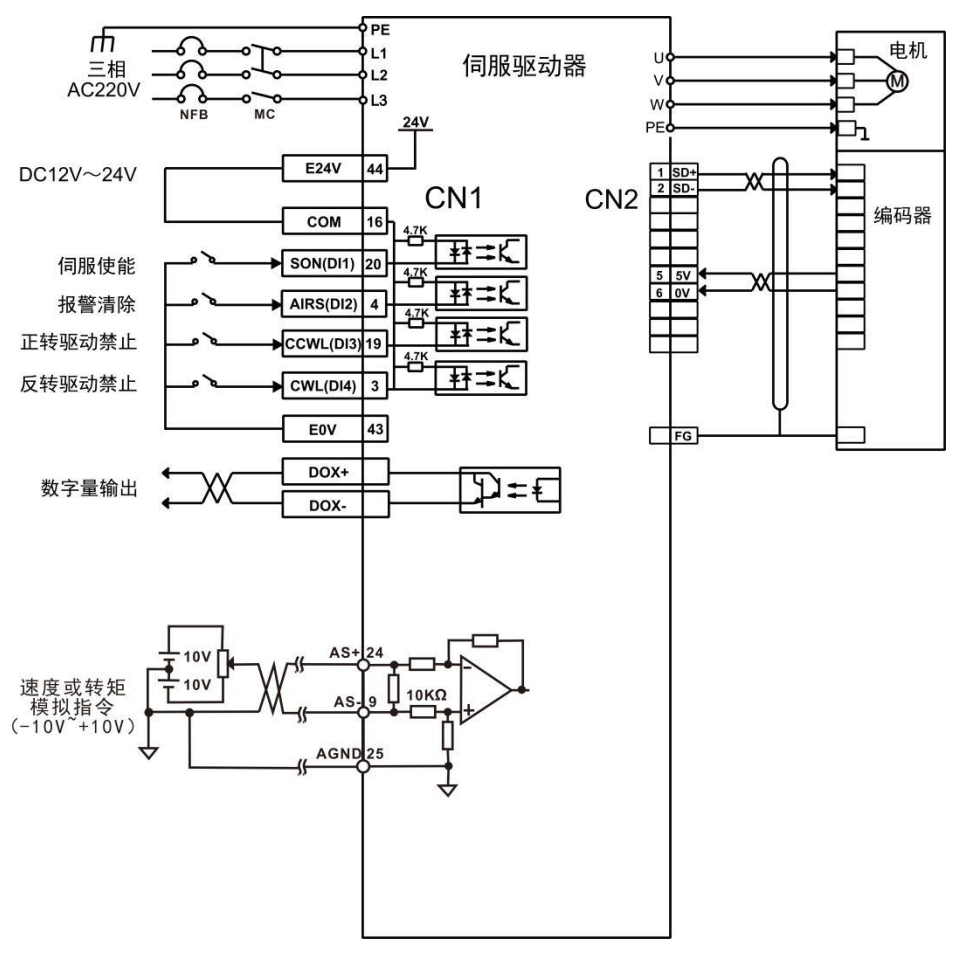

图5.6 转矩模式接线图

## **5.3.3 速度控制方式下需要调整的参数**

## **转矩控制方式需要调整参数**

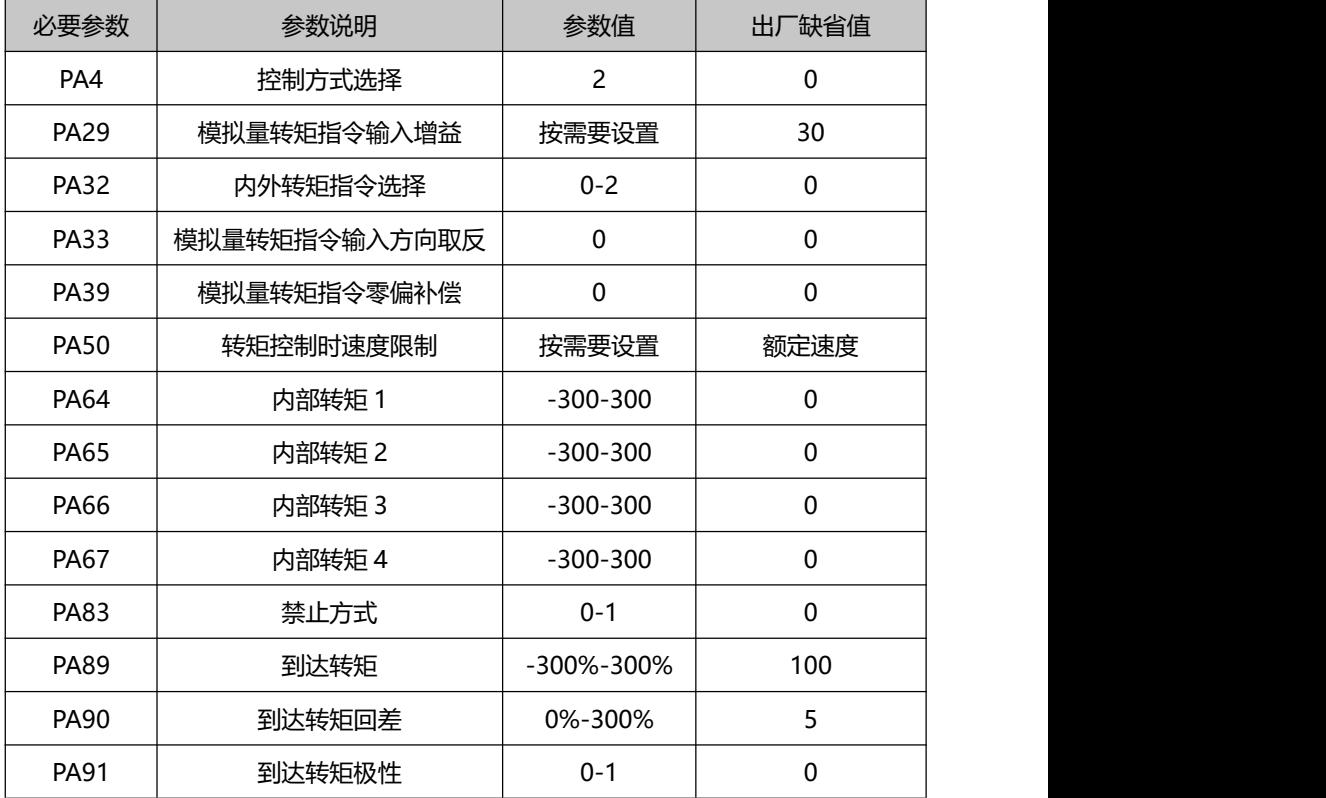

# **5.4 原点回归功能与相关参数说明**

# **5.4.1 相关设定参数**

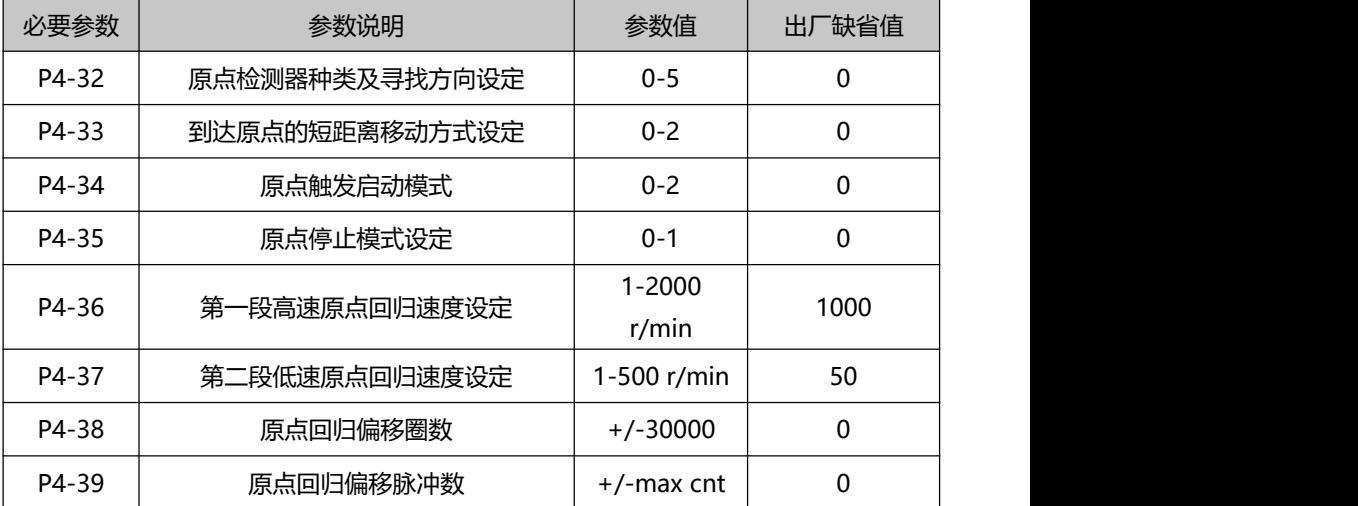

#### **5.4.2 原点回归模式说明(须在内部位置模式下使用)**

#### **A. 原点触发启动模式**(P4-34)

原点触发启动模式分为自动执行原点回归功能及接点触发原点回归功能两大类:

P4-34=0:关闭原点回归功能。当P4-34设为0时不论其它设定值为何,原点回归功能 无法启动。

P4-34=1:电源开启时自动执行原点回归功能。此功能仅用于电源及伺服启动投入时 一次有效,亦即于伺服运转中不须重复执行回归原点的工作条件下使用。使用此功能可以 省略一个用来执行回归原点的输入接点。

P4-34=2: 由SHOM输入接点触发原点回归功能。设定此功能时, 必须将输入接脚功 能规划寄存器 (P3-0〜P3-3)中的任一寄存器, 设定成SHOM触发原点输入功能。在伺服 运转中可随时触发SHOM接点,并执行原点回归功能。

#### **B. 原点检测器种类及寻找方向设定**(P4-32)

原点检测器可使用左极限或右极限开关作为原点参考点,亦可使用额外的检测器(如 近接型或光闸型开关)作为原点参考点。当伺服电机仅在一回转内运动时,亦可设定Z脉 冲为原点参考点。

P4-32=0:正转方向寻找原点,并且以CCWL极限输入点作为原点的粗略参考点。当 完成原点定位后,CCWL则转为极限输入功能。其后的再触发将产生极限警示,使用极限 输入点作为原点的粗略参考点时,建议设定返回寻找Z脉冲(P4-33=0)为精确的机械原点。

P4-32=1:反转方向寻找原点,并且以CWL极限输入点作为原点的粗略参考点。当完 成原点定位后,CWL则转为极限输入功能。其后的再触发将产生极限警示,使用极限输入 点作为原点的粗略参考点时,建议设定返回寻找Z脉冲(P4-33=0)做为精确的机械原点。

P4-32=2:正转方向寻找原点,并以ORGP (外部检测器输入点) 作为原点的参考点, 此时精确的机械原点可设为返回寻找(P4-33=0)或不返回寻找(P4-33=1)的Z相脉冲。当不 使用Z相脉冲做为机械原点时,亦可设定ORGP的正沿为机械原点(P4-33=2)。

P4-32=3:反转方向寻找原点,并以ORGP(外部检测器输入点)作为原点的参考点。 此时精确的机械原点可设为返回寻找(P4-33=0)或不返回寻找(P4-33=1)的Z相脉冲。当不 使用Z相脉冲做为机械原点时,亦可设定ORGP的正沿为机械原点(P4-33=2)。

P4-32=4:正转方向直接寻找单圈绝对位置零点,此功能通常用于伺服电机仅在一回 转范围的运动控制,此时可不外接任何检测开关。

P4-32=5:反转方向直接寻找单圈绝对位置零点,此功能通常用于伺服电机仅在一回 转范围的运动控制,此时可不外接任何检测开关。

#### **C. 到达原点的短距离移动方式设定**(P4-33)

P4-33=0: 找到参考原点之后电机折返以第二段速寻找就近的单圈绝对位置零点做为 机械原点。

P4-33=1: 找到参考原点之后电机转为第二段速继续向前寻找就近的单圈绝对位置零 点做为机械原点。

P4-33=2: 找寻到检测器ORGP的上升沿做为机械原点并依减速停止, 适用于P4-32 值为2及3的设定;或找寻到单圈绝对位置零点时并依减速停止,适用于P4-32值为4及5的 设定。

#### **D. 原点停止模式设定**(P4-35)

P4-35=0:原点检测完成后,电机减速并拉回至原点。于第二段速运转中取得原点检 测信号后,电机减速停止。停止后再以二段速移动到机械原点位置。

P4-35=1:原点检测完成后,电机依前进方向减速停止。于第二段速运转中取得原点 检测信号后,电机减速停止。停止后的位置超越量不再修正,此时机械原点位置并不会因 位置超越量的不同而改变。

## **5.5 运行前检查**

请首先脱离伺服电机连接的负载、与伺服电机轴连接的联轴器及其相关配件。保证无 负载情况下伺服电机可以正常工作后,再连接负载,以避免不必要的危险。

- 运行前请检查并确保:
- 1) 伺服驱动器外观上无明显的损毁;
- 2) 配线端子已进行绝缘处理;
- 3)驱动器内部没有螺丝或金属片等导电性物体、可燃性物体,接线端口处没有导电异物;
- 4) 伺服驱动器或外部的制动电阻器未放置于可燃物体上;
- 5) 配线宗成及正确接线。

● 驱动器电源、辅助电源、接地端等接线正确;各控制信号线缆接线正确;各限位开关、 保护信号均已正确接线。

- 1)使能开关已置于 OFF 状态;
- 2)切断电源回路及急停报警回路保持通路;
- 3) 伺服驱动器外加电压基准正确。
- 在控制器没有发送运行命令信号的情况下,给伺服驱动器上电。检查并保证:
- 1)伺服电机可以正常转动,无振动或运行声音过大现象;
- 2)各项参数设置正确,根据机械特性的不同可能出现不预期动作,请勿过度设置极端的 参数;

3) 母线电压指示灯与数码管显示无异常。

# **第六章 操作与显示界面**

# **6.1 驱动器面板说明**

## **6.1.1 面板组成**

面板由 5 个 LED 数码管显示器和 4 个按键■、■、■、<mark>SET</mark> 键组成, 用来显示系统 各种状态、设置参数等。操作是分层操作,由主菜单逐层展开。

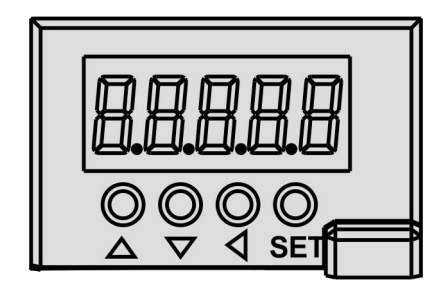

图 6.1 驱动器面板显示界面

#### **6.1.2 按键说明**

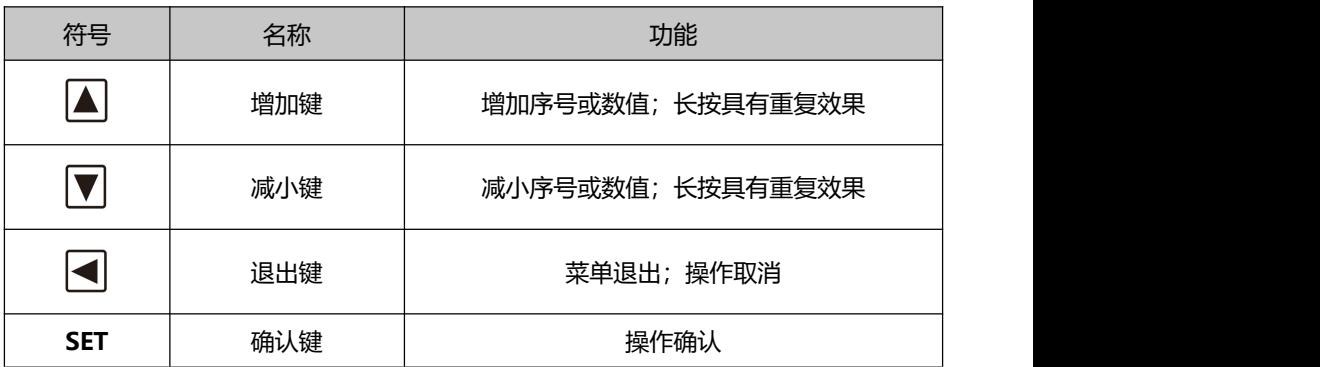

# **6.2 主菜单**

第 1 层是主菜单, 共有 8 种操作方式, △、■道键改变方式, 按 BET <mark>键进入第 2 层, 执行</mark> 具体操作,按 图键从第 2 层退回主菜单。

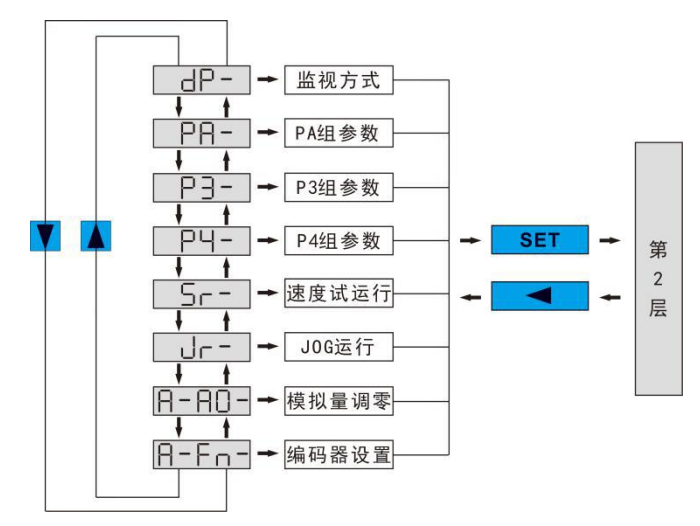

图 6.2 主菜单操作框图

### **6.3 参数设置流程**

参数采用参数段+参数号表示,百位数是段号,十位和个位是参数号。例如参数 PA53, 段号是"PA",参数号是"53",显示器显示为"PA-53"。

在主菜单下选择参数设置"P-", 按 SET 键进入参数设置方式。首先用 △ ■ ■ 择参数段, 选中后, 按 SET 键, 进入该段参数号选择。其次, 再用 ■ 、 ■ 键选择参数号, 选中后,按 SET 键显示参数值。

用 △、 ■键修改参数值。按 △或 ■键一次,参数增加或减少 1,按下并保持 △或 ■, 参数能连续增加或减少。参数值被修改时,按 SET 键,最右边的 LED 数码管小数点点亮并 闪烁两下,即修改完成,修改后的数值将立刻反映到控制中(部分参数需要保存后重新上 电才能起作用)。

# **6.4 监视状态内容**

第一层用来选择操作方式, 共有 8 种方式, 用△ 、■ 键改变方式, 按 SET <mark>键进入进</mark> 入选定的方式的第 2 层, 并按 <sup>(4)</sup>键从第 2 层退回第一层。

在第一层中选择"dp-- ",并按 **SET** 键进入监视方式。共有 23 种显示状态,用户 用 、 键选择需要的显示模式,再按 **SET** 键,就进入具体的显示状态了。

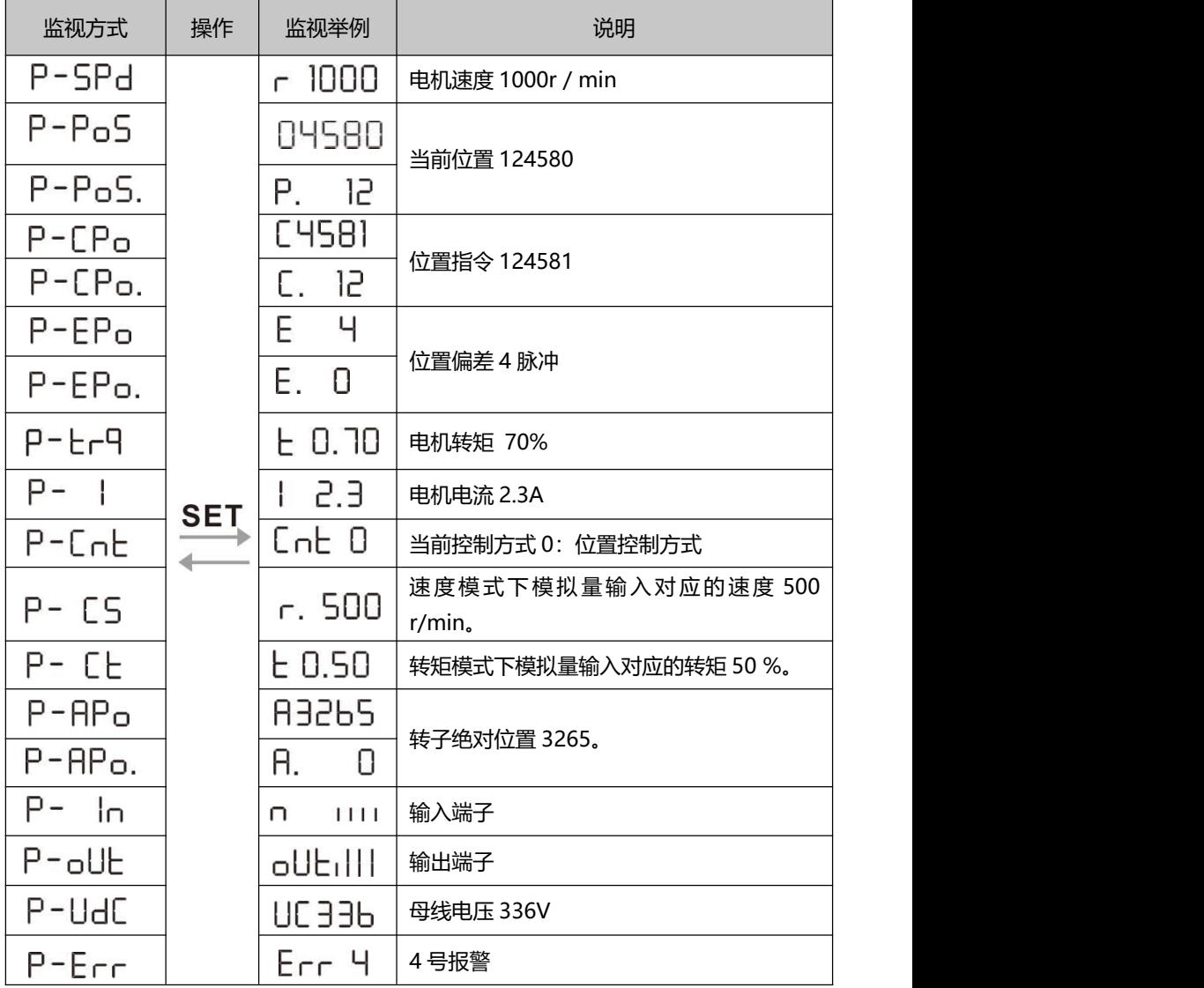

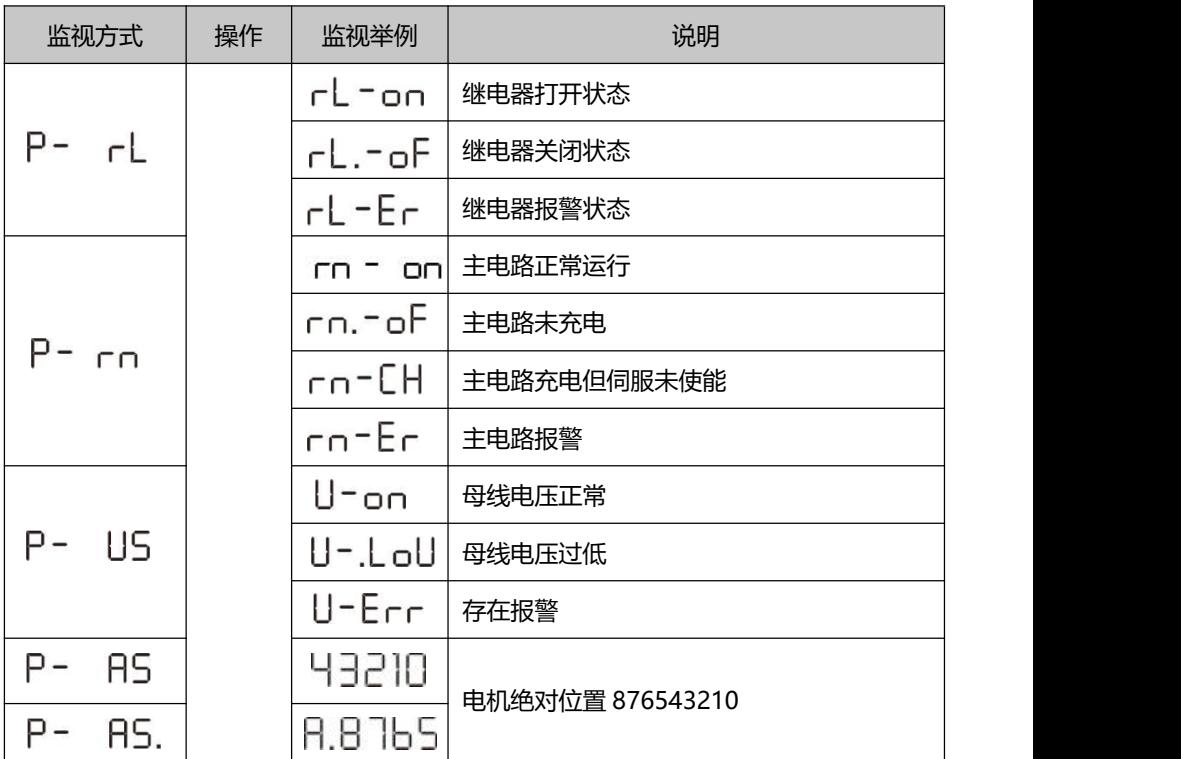

### **6.5 模拟量调零**

使用该操作后,驱动器自动检测模拟量零偏,将零偏 值写入参数 PA39(或 PA45)。 此操作已经将零偏参数保存到 EEPROM 中, 因此不需要再执行参数写入操作。

先选择模拟量调零"A-A0", 按 SET 键进入。然后通过△ 、■选择速度模拟量调零 "A-SPd"或转矩模拟量调零"A-Trq",选中操作后长按 **SET** 键 3 秒以上,待显示"donE" 后,激活操作。完毕后可再按按 图键返回到菜单选择状态。

### **6.6 编码器选择**

选择"F-res",对编码器进行复位操作,将编码器多圈信息置零,通过对 P3-36 参 数值设置,可将单圈信息清零,达到置原点的目的;选择"F-clr",对编码器进行清除报 警操作, 因电池掉电引起的 53 号报警, 可通过此操作清除。选中操作后长按 SET 键 3 秒 以上,待显示"donE"后,激活操作。完毕后可再按■键返回到菜单选择状态。

# **6.7 参数缺省值恢复**

在发生以下情况时,请使用恢复缺省参数(出厂参数)功能:

● 参数被调乱,系统无法正常工作。

#### **恢复缺省参数的步骤如下:**

1. 需将电机与驱动器连接,上电后,驱动器将自动读取电机参数,自动匹配电机型号。

2. 修改密码(PA0)为 385。

3. 进入参数管理,执行以下操作:

恢复所有参数为缺省值,用户修改过的参数也被恢复到出厂缺省值。按■键返回到主 菜单中,使用  $\Box$ ,  $\Box$  选择 "PA-"模式, 按 SET 键进入第二层操作界面, 然后再按  $\Box$ ,  $\Box$ 使得 PA=0,接着按 **SET** 键进入第三层界面,将 PA0 设置为数值 385,按 **SET** 键保存。接 下来按 ■键返回到"PA-"界面,并将 PA1 设为 DEF-,长按 SET 键 5 秒,待 LED 指示灯 闪烁几次后,完成默认参数保存。最后重新上电有效。

# **第七章 参数功能说明**

# **7.1 PA 组参数**

| 序号 | 名称            | 功能                     | 参数范围   | 出厂值 |
|----|---------------|------------------------|--------|-----|
| 0  | 密码            | 用户密码为 315。             | 0-9999 | 315 |
|    | 2. 型号代码为 385。 |                        |        |     |
|    | 型号            | 此参数为只读,无法修改。驱动器自动识别电机型 | 80-130 | 见表  |
| 代码 | 不用选择。<br>号,   |                        | 7-1    |     |
| っ  | 软件            | 可以查看软件版本号,<br>但不能修改。   |        |     |
| 版本 |               |                        |        |     |

表 7-1

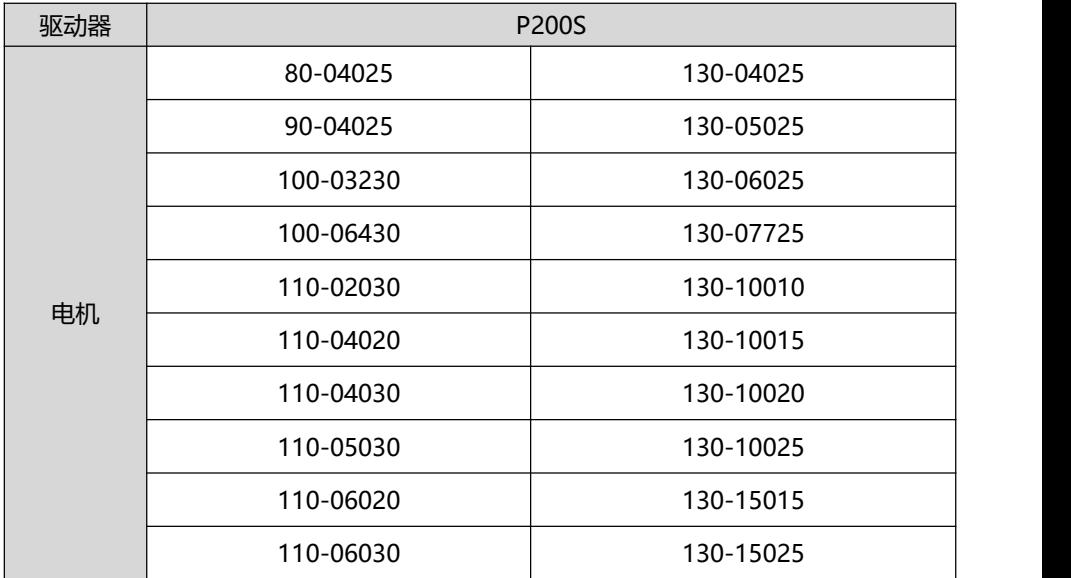

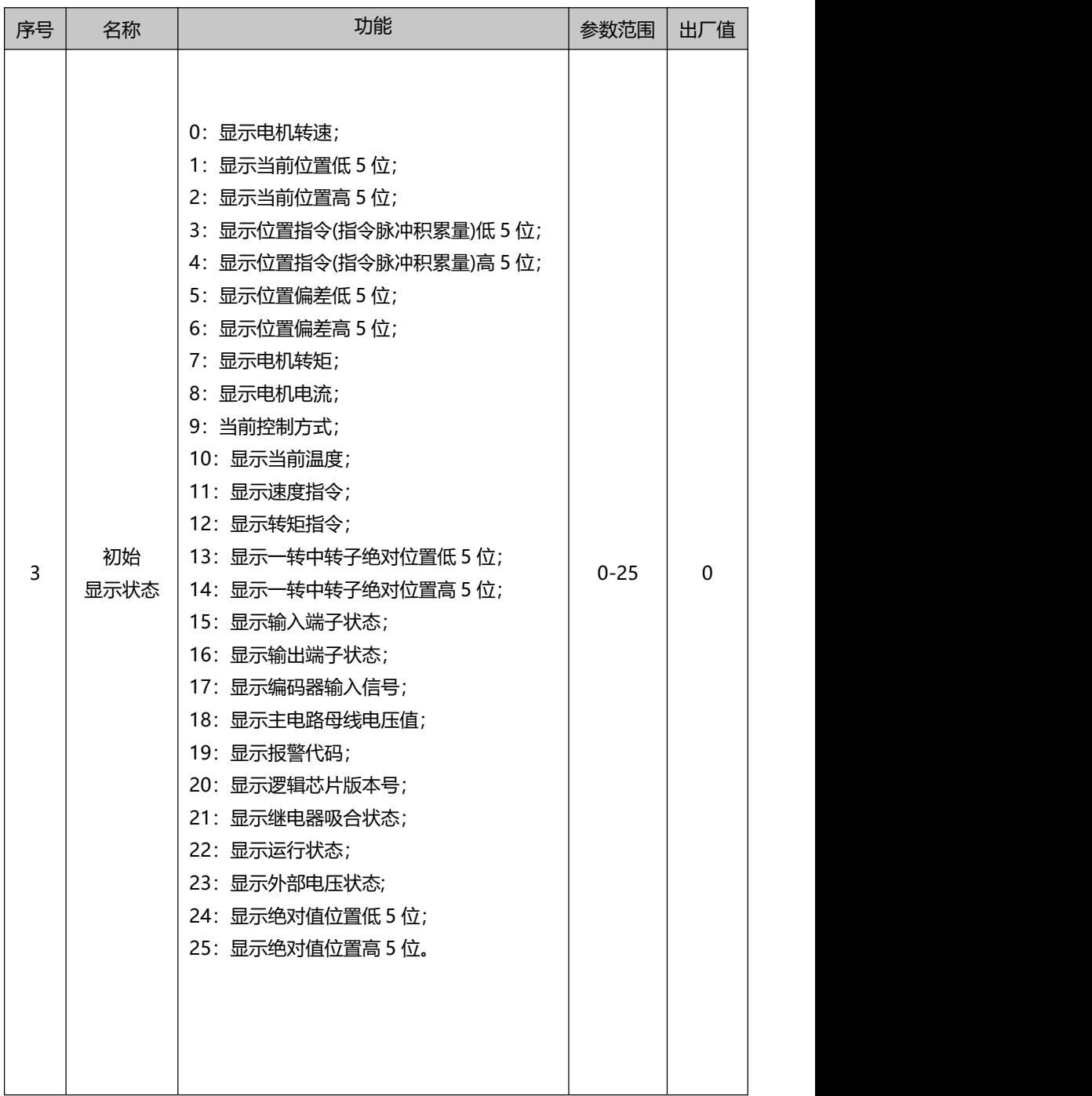

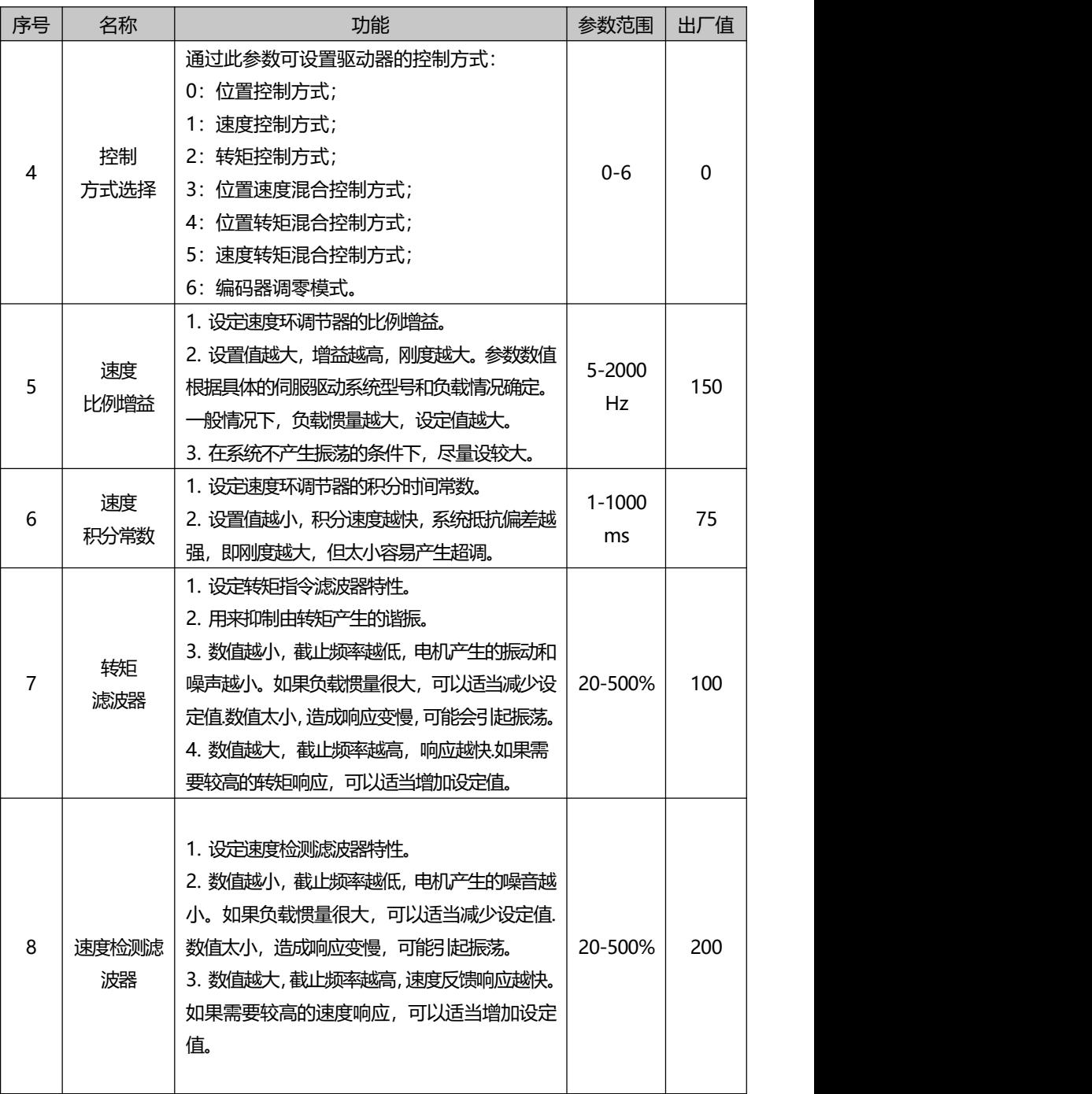

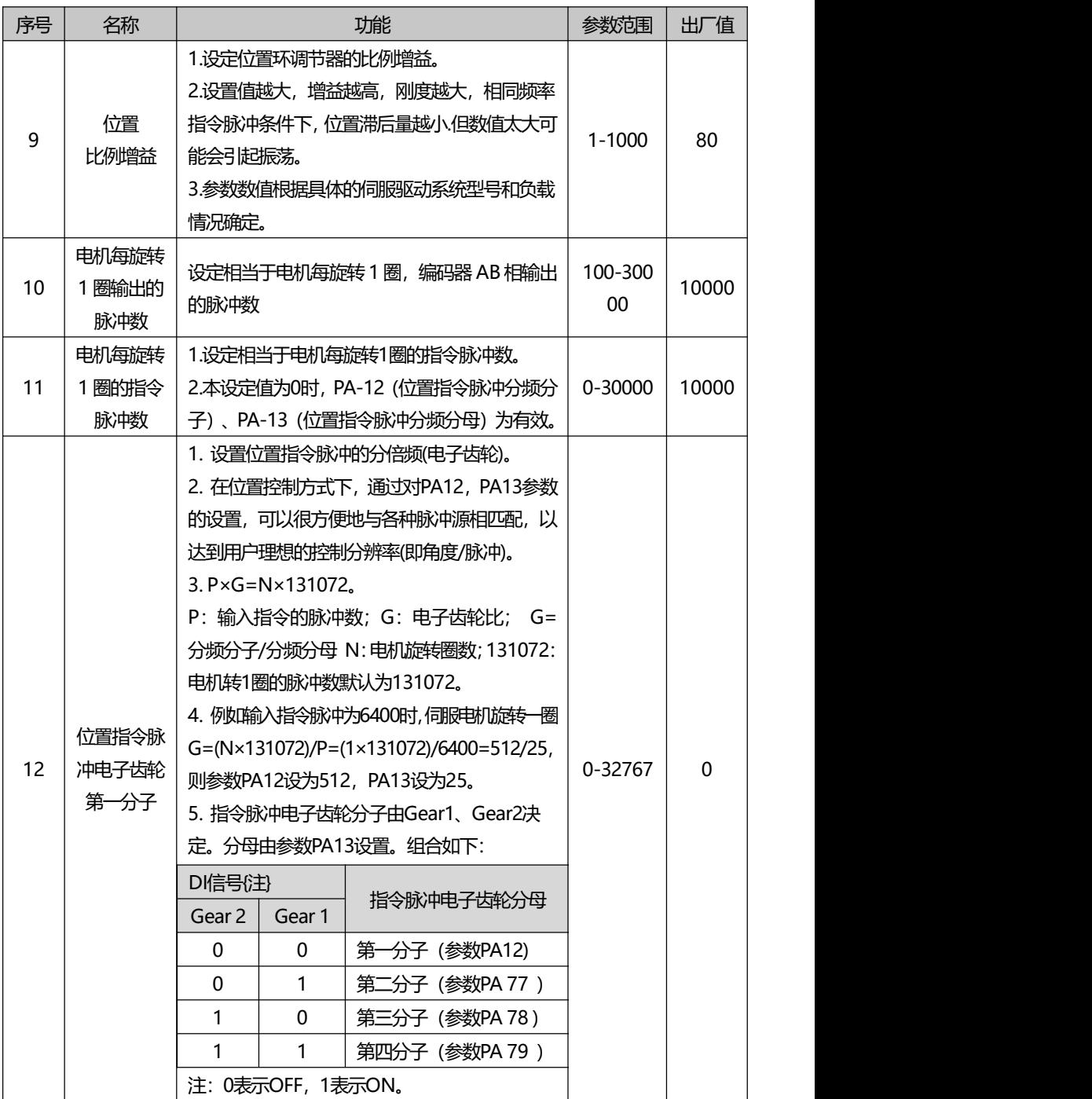

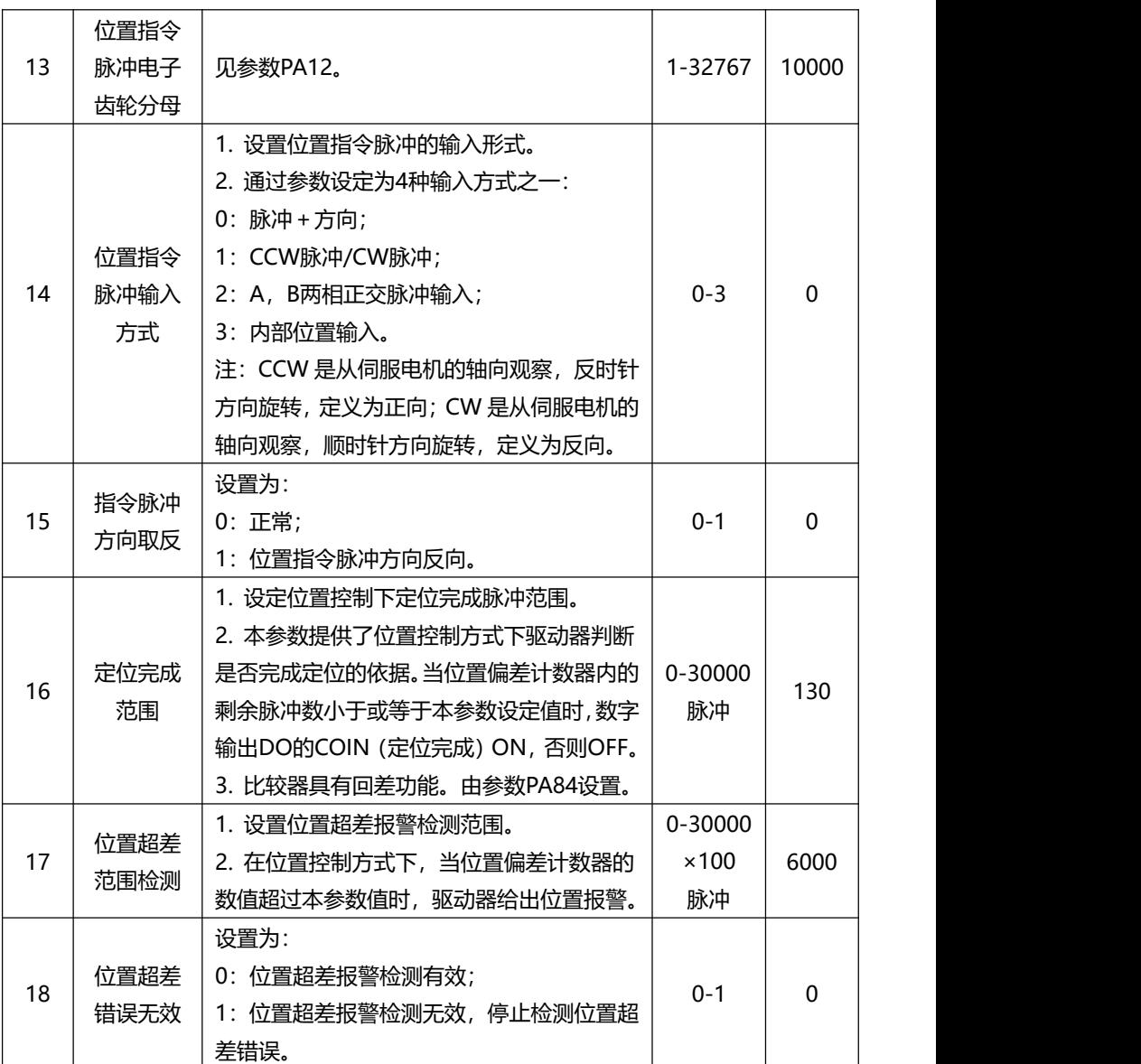

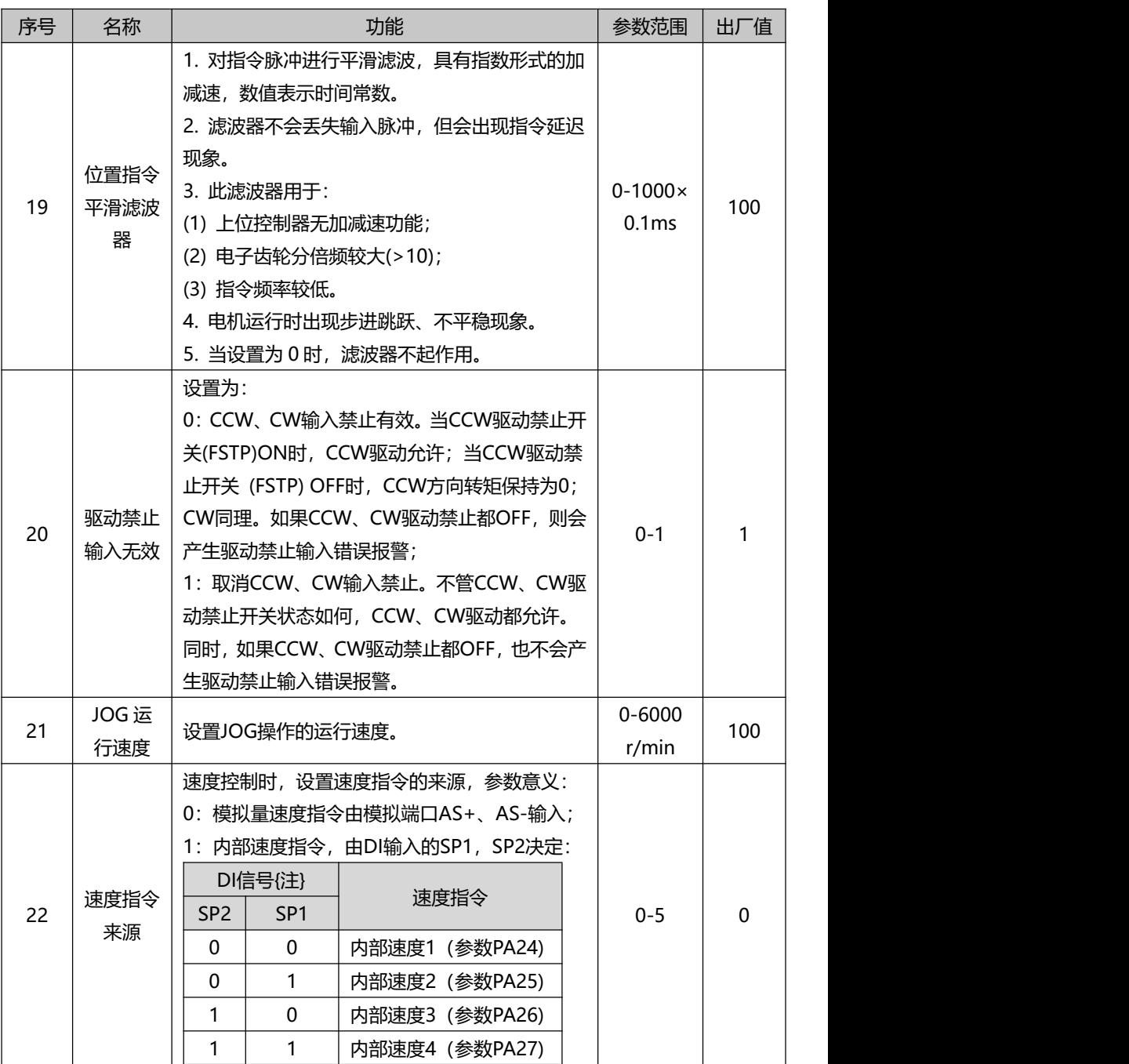

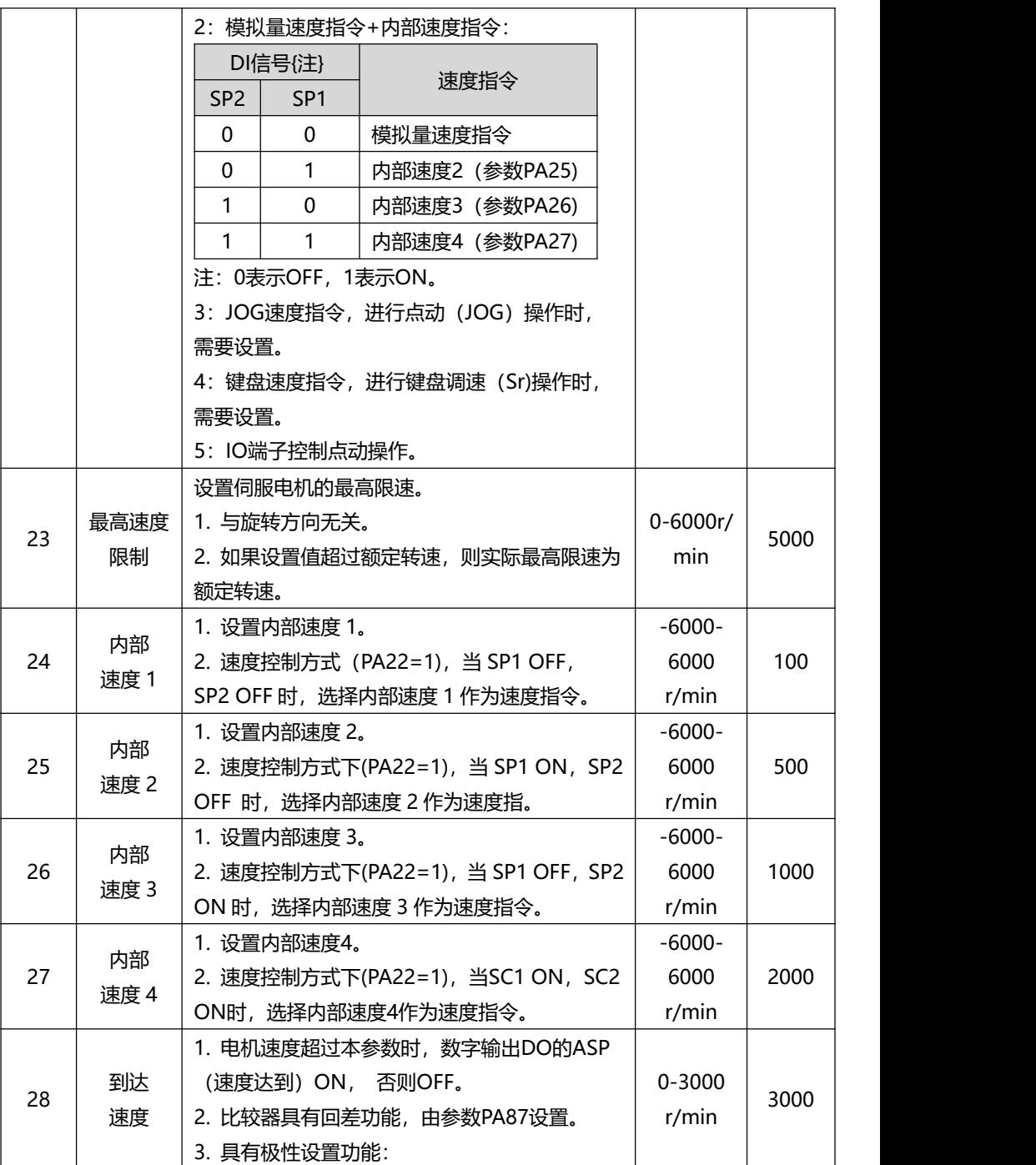

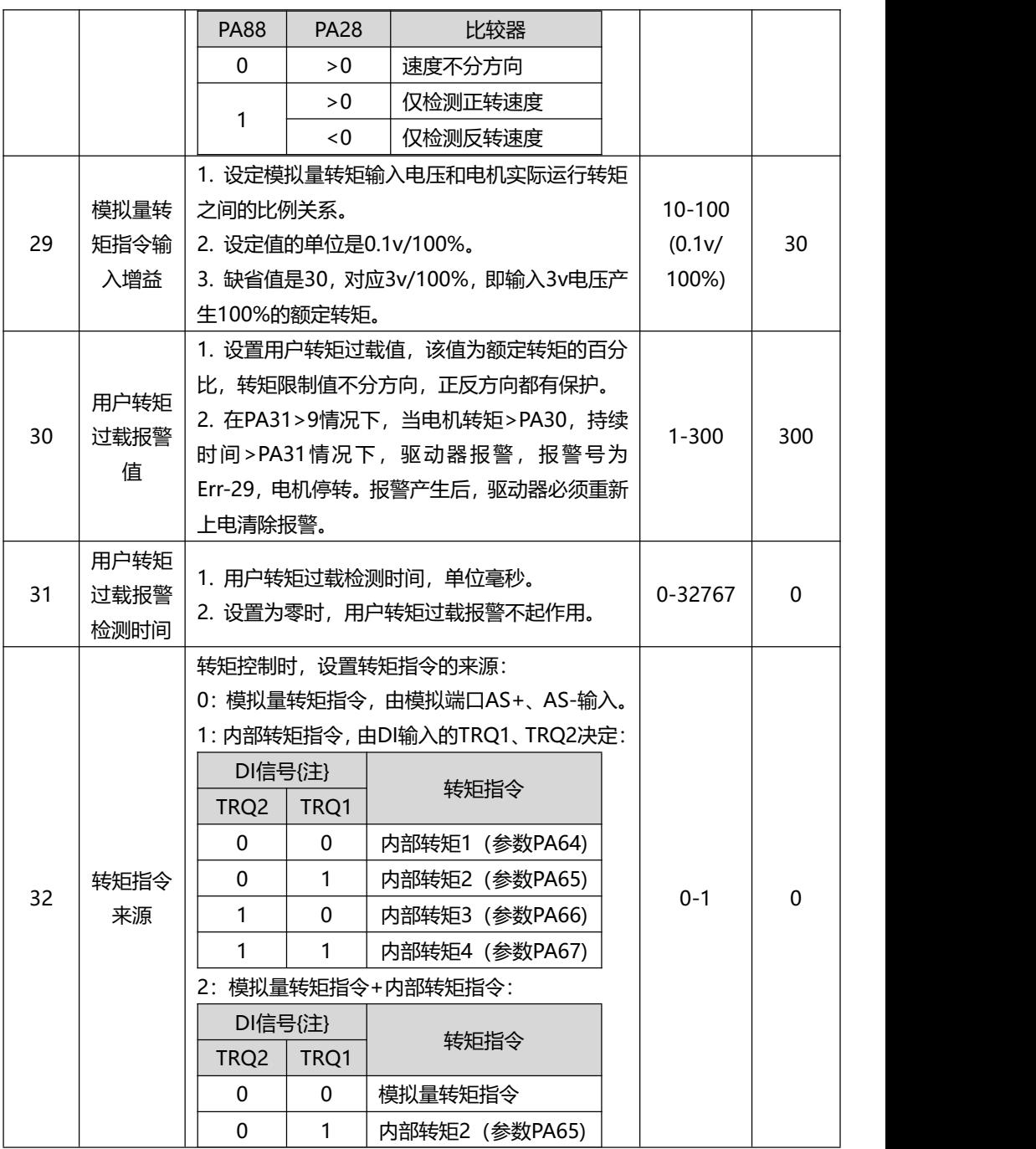

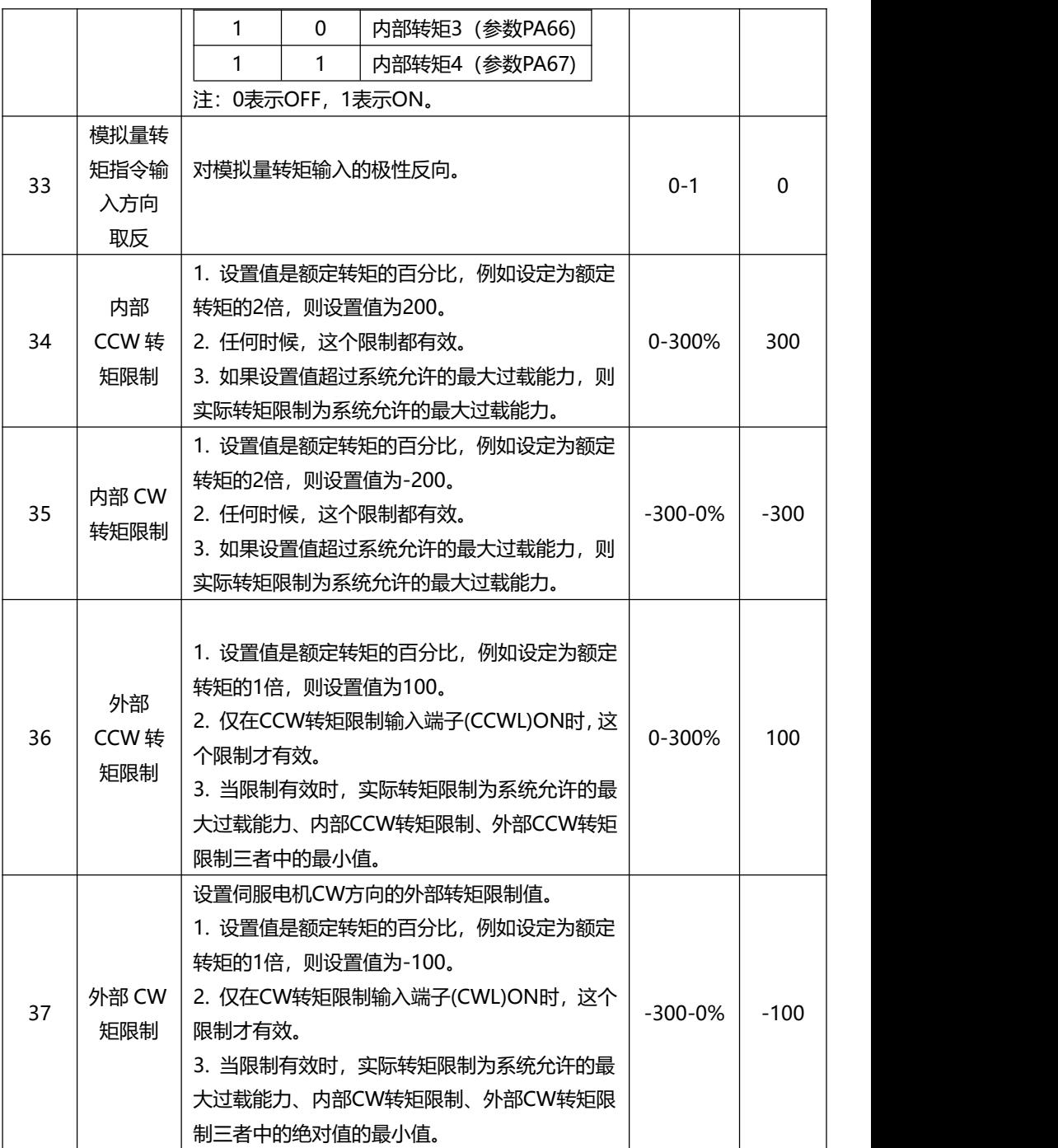

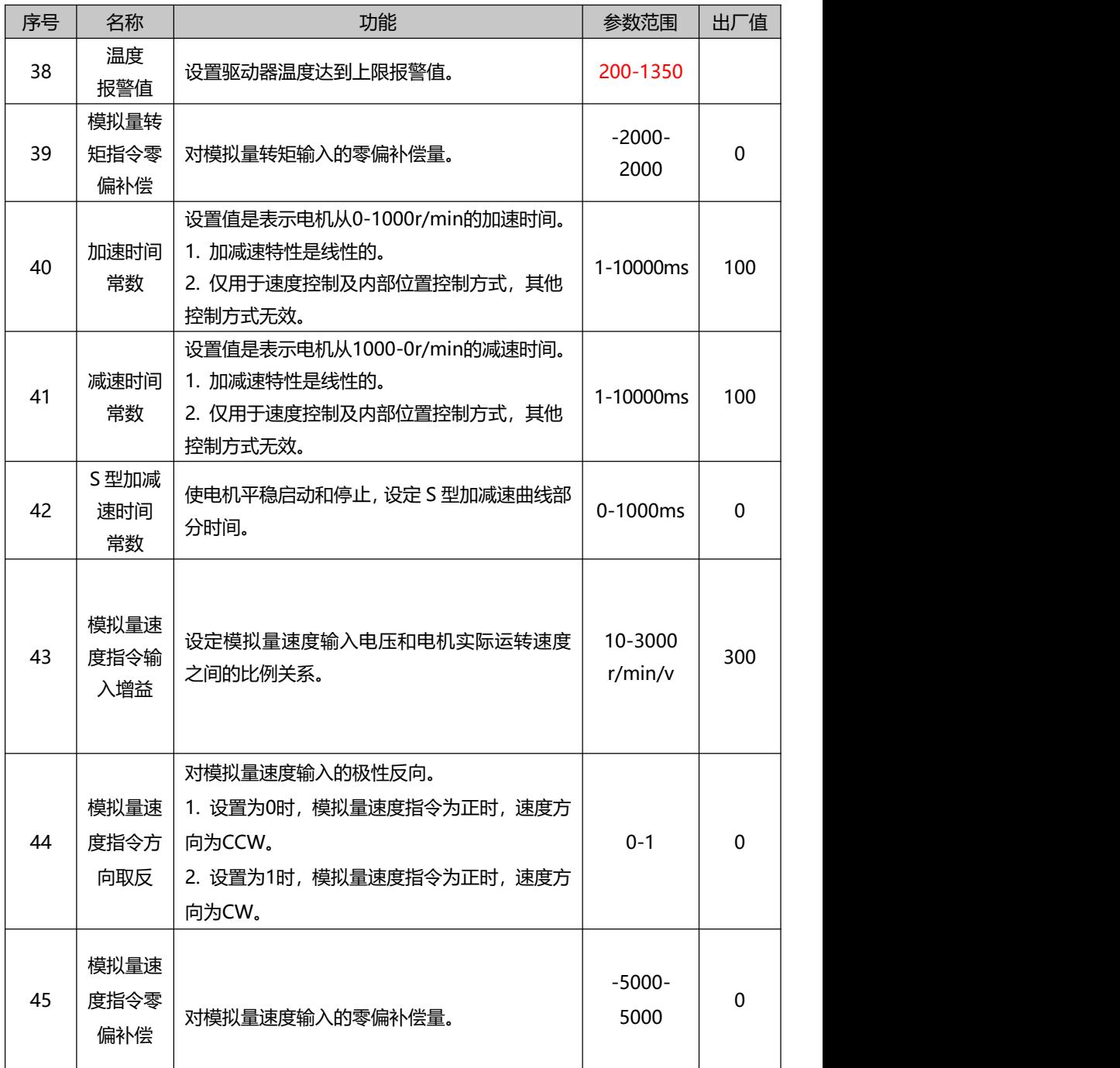
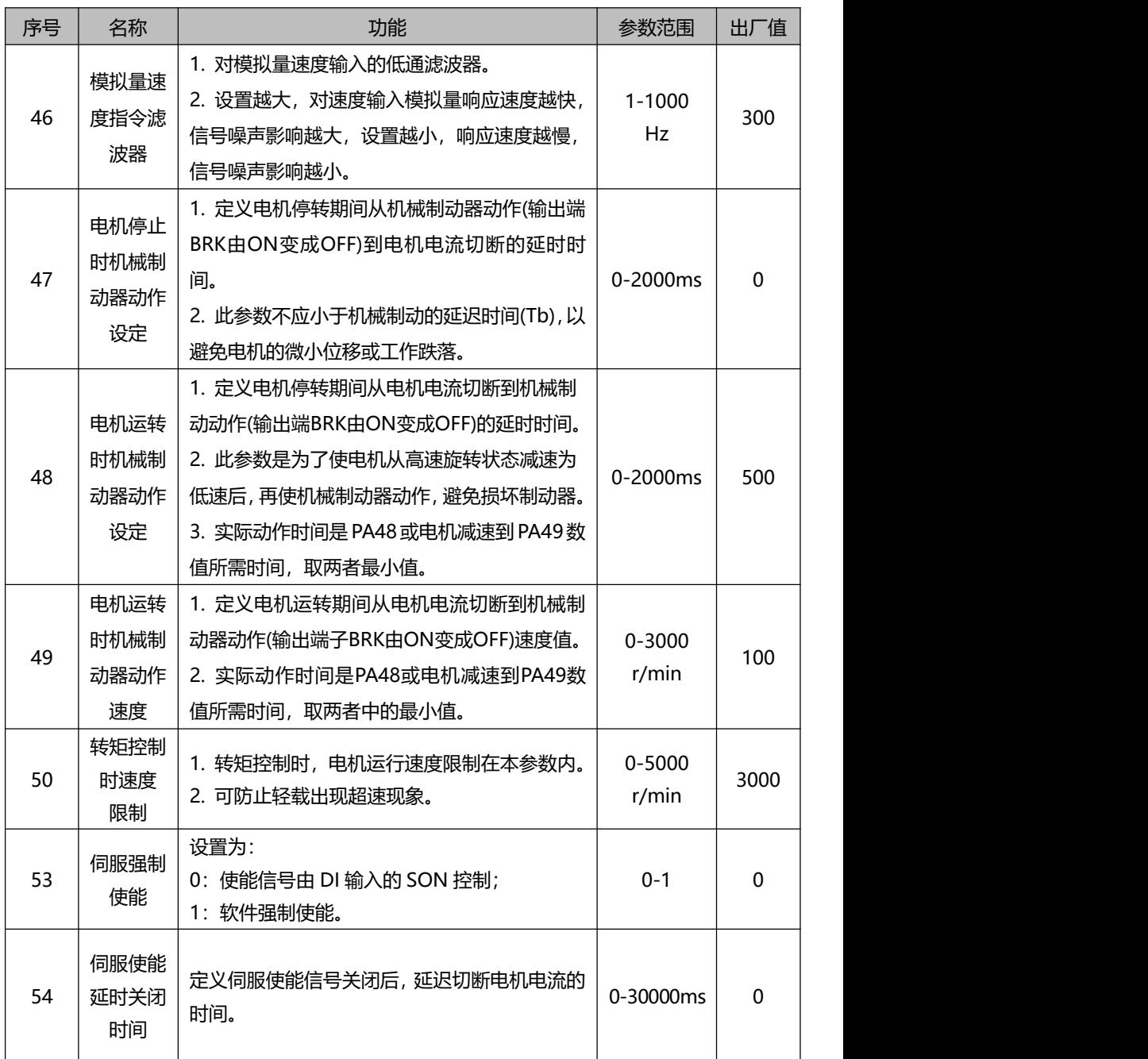

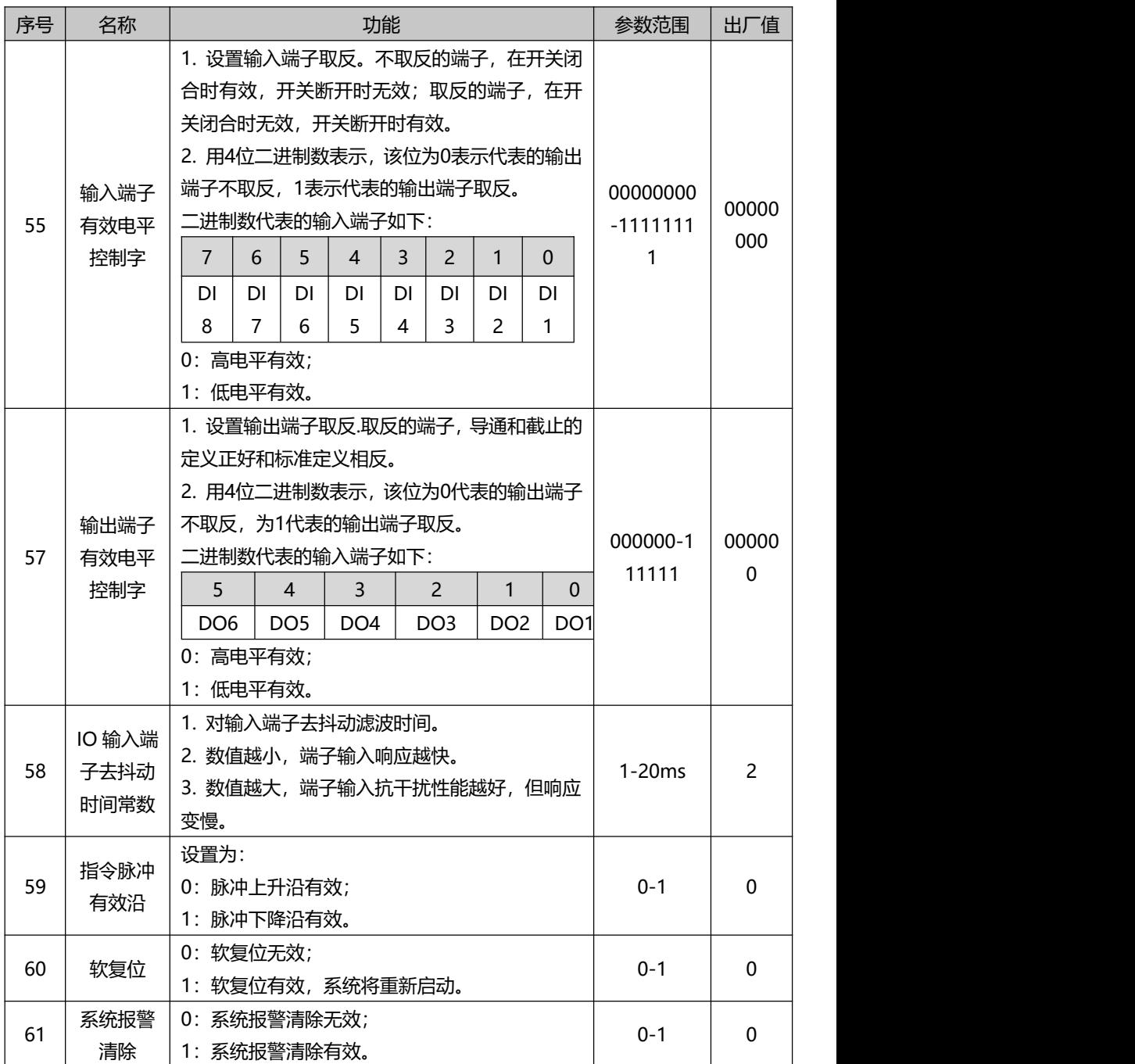

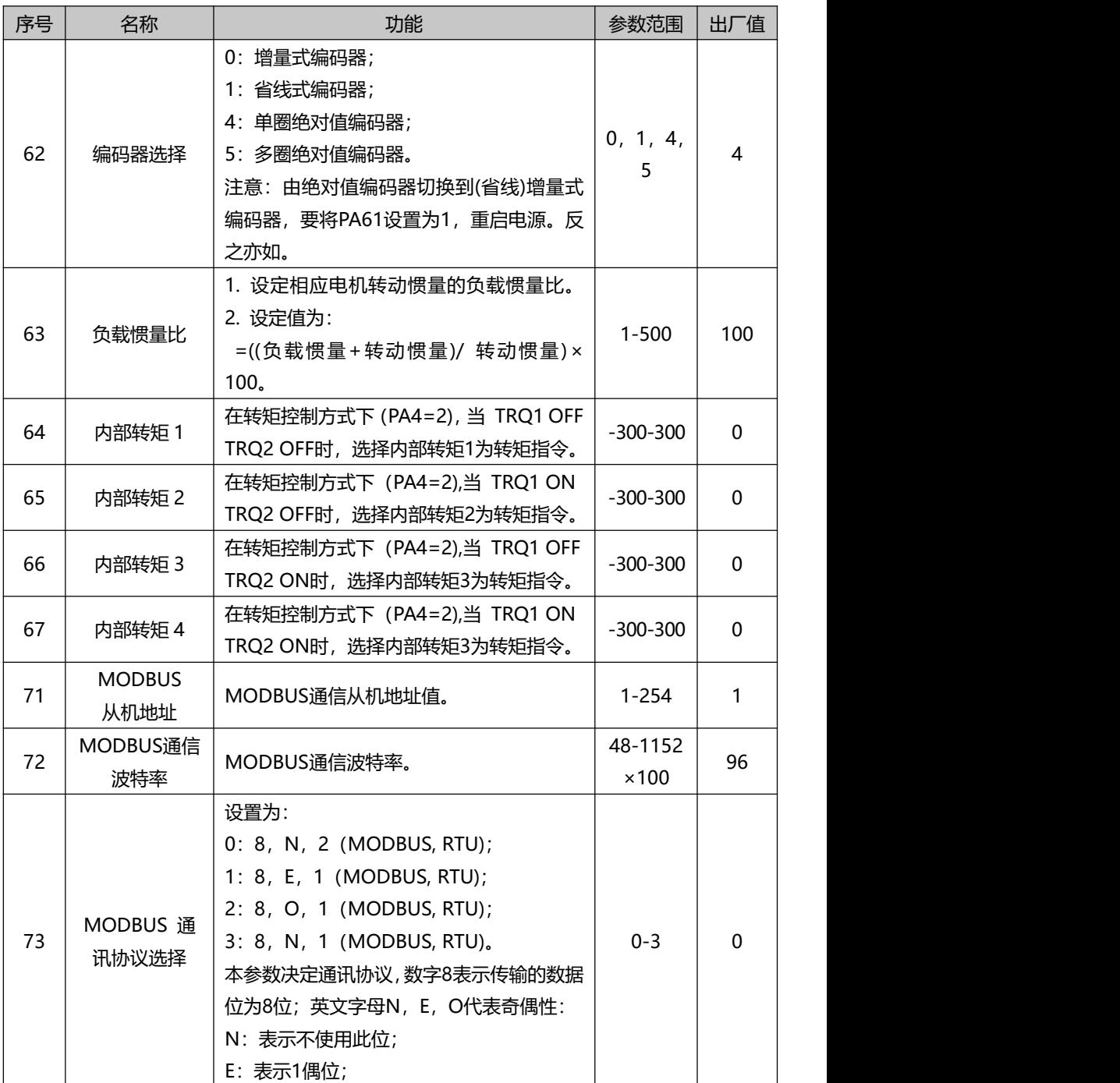

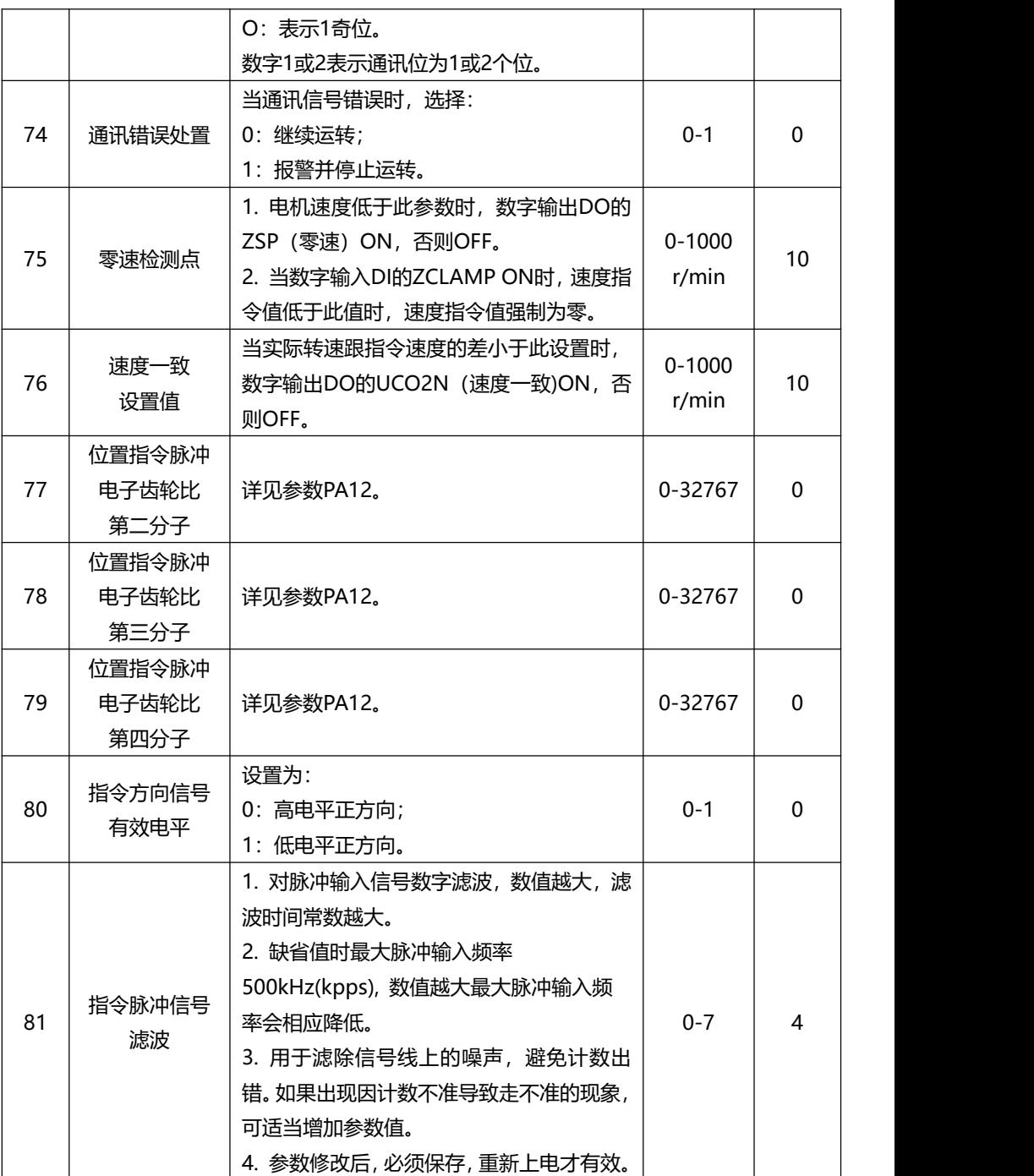

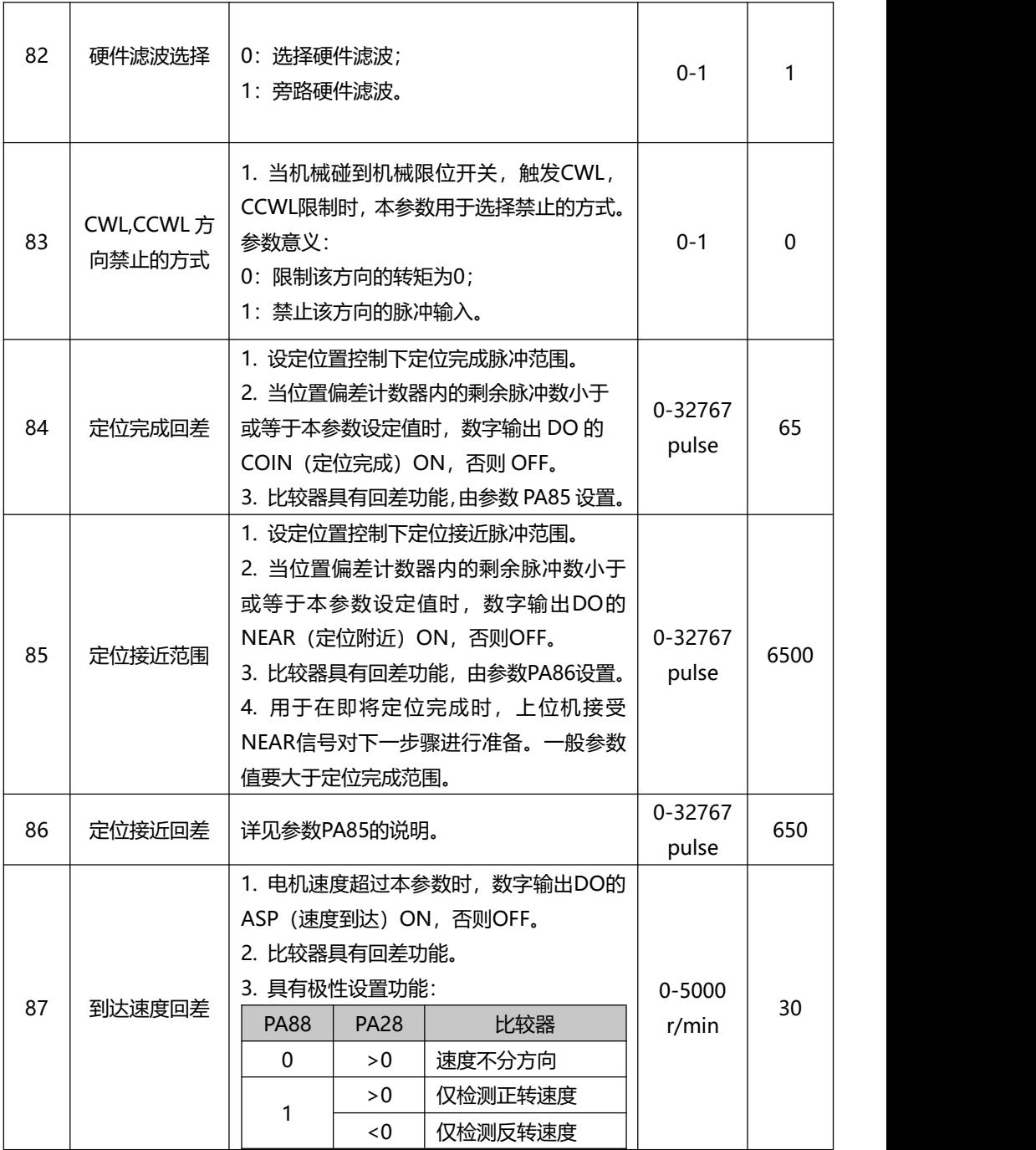

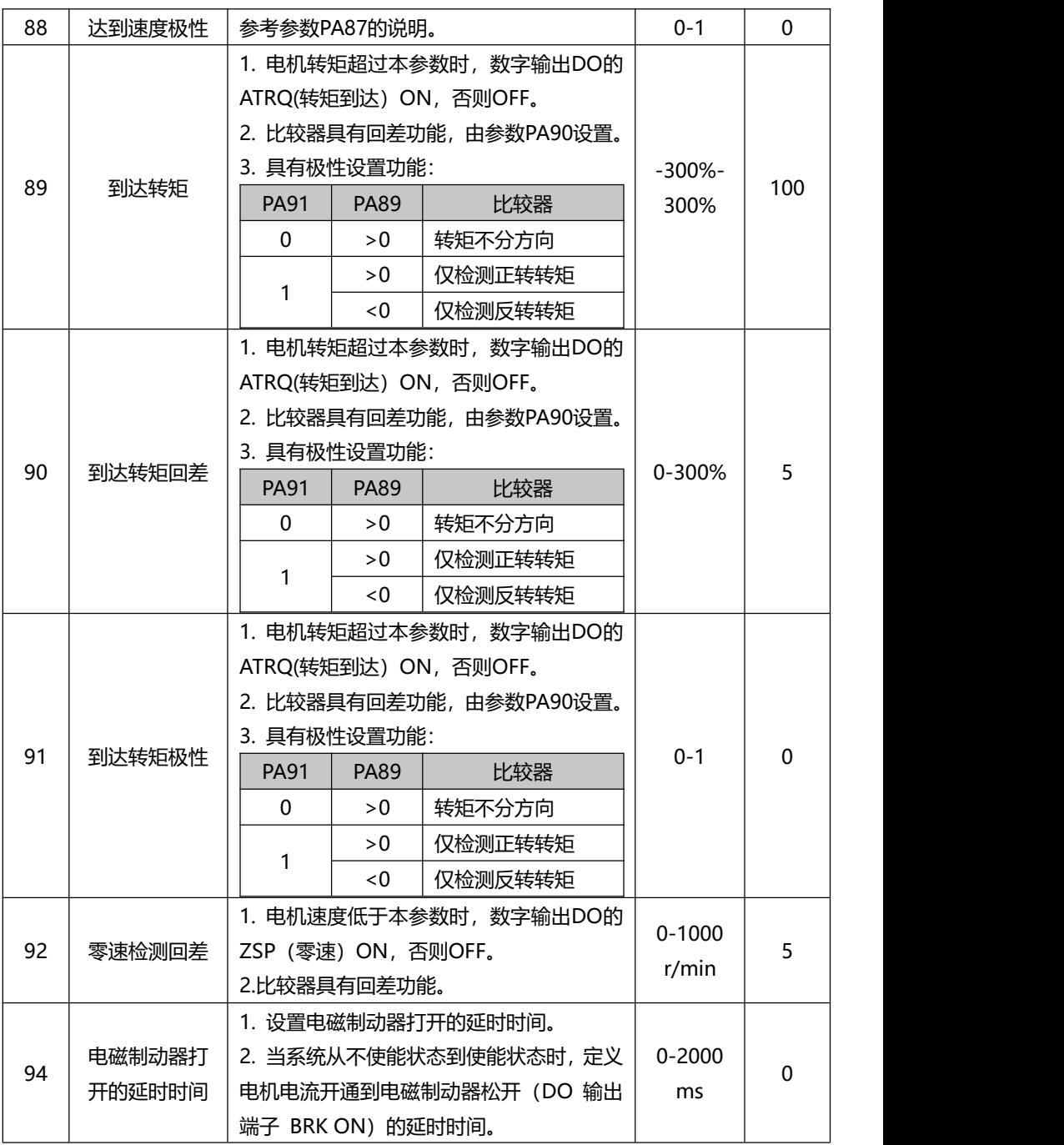

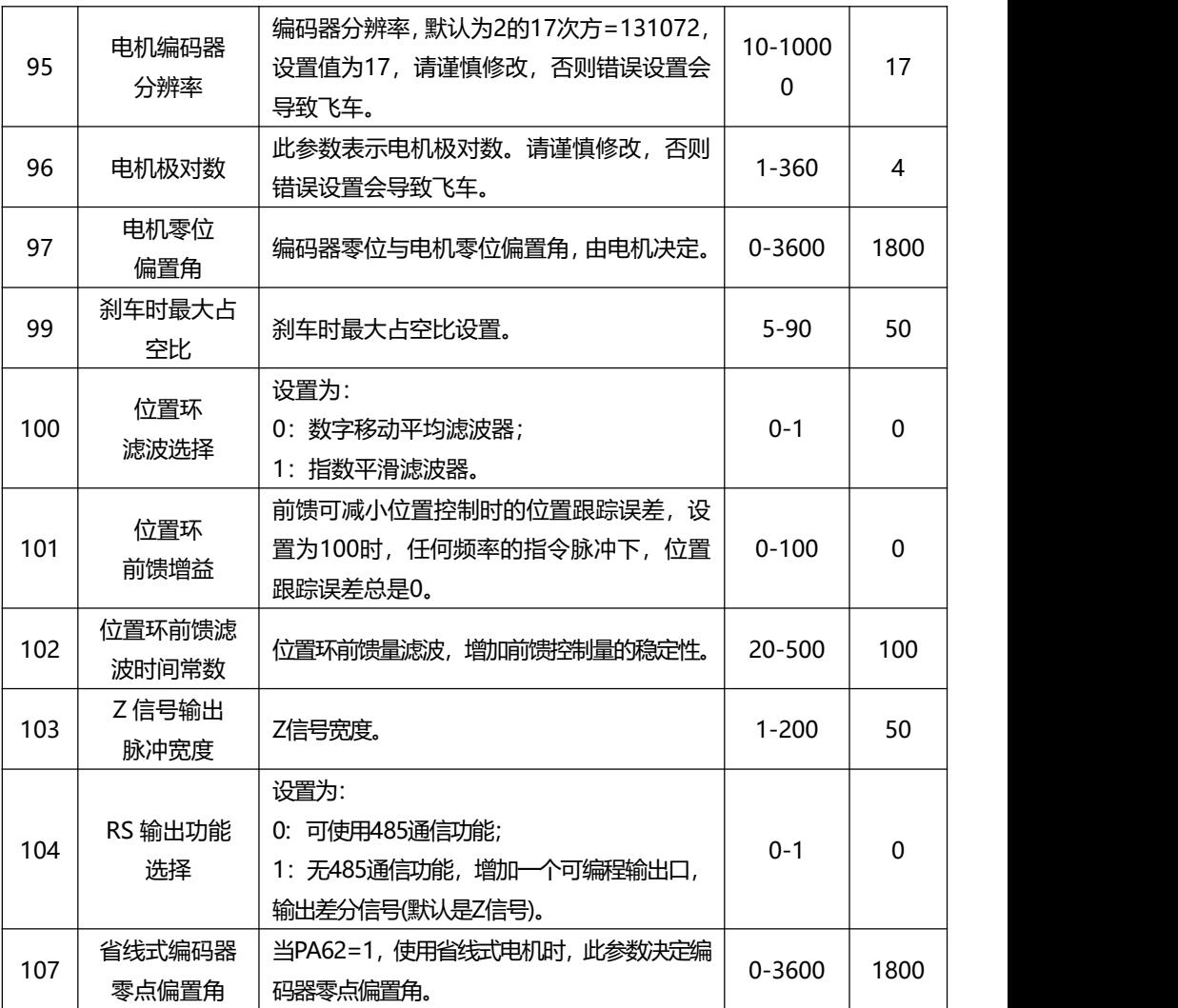

## **7.2 P3 组多功能端子系列参数**

#### **7.2.1 P3 组系列参数一览表**

P 系列驱动器皆有 4 个输入端子,4 个输出端子,可通过 P3 组系列参数改变端子输入 输出定义值,完成各种输入输出定义。(输入端子默认低电平有效)

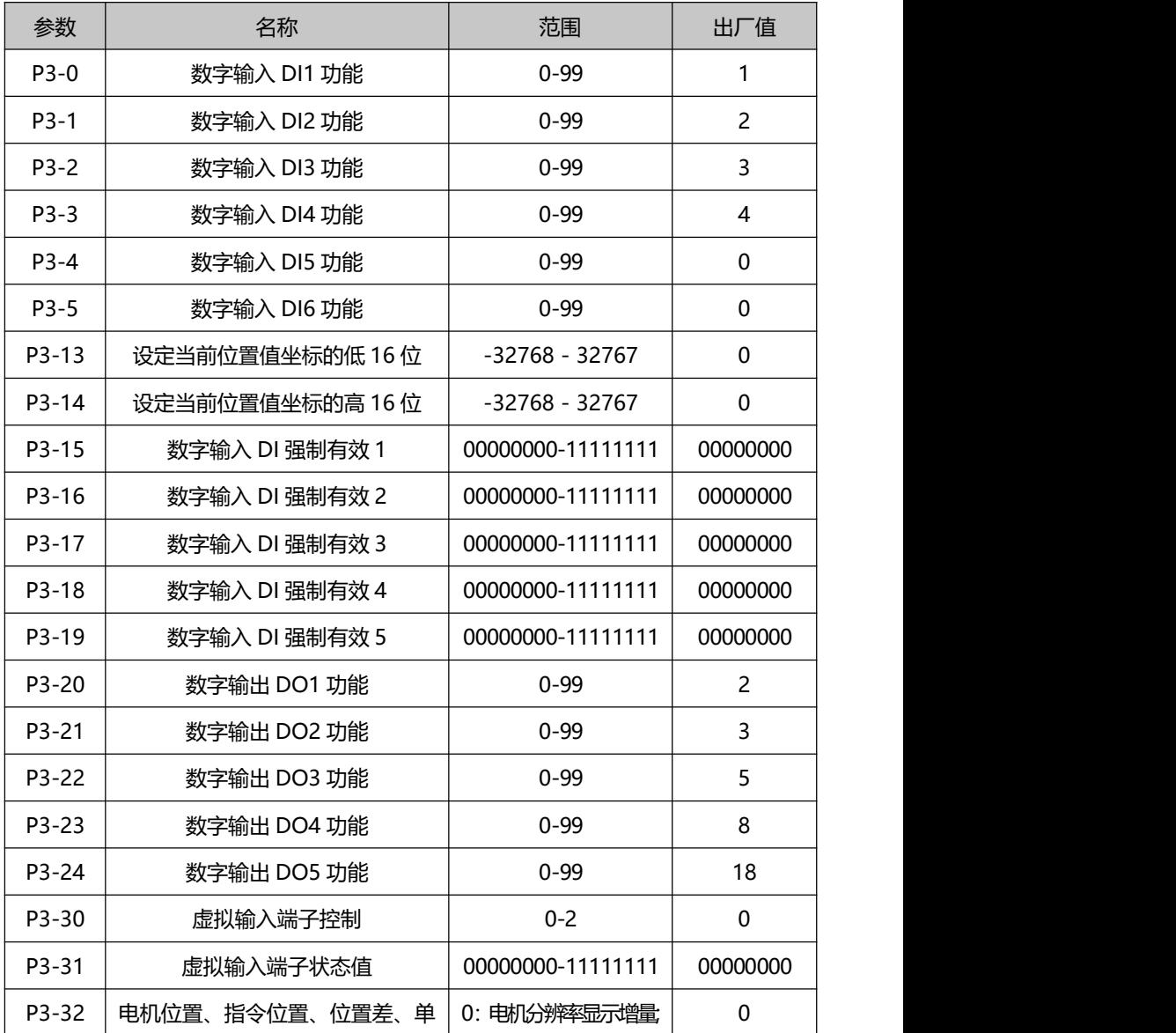

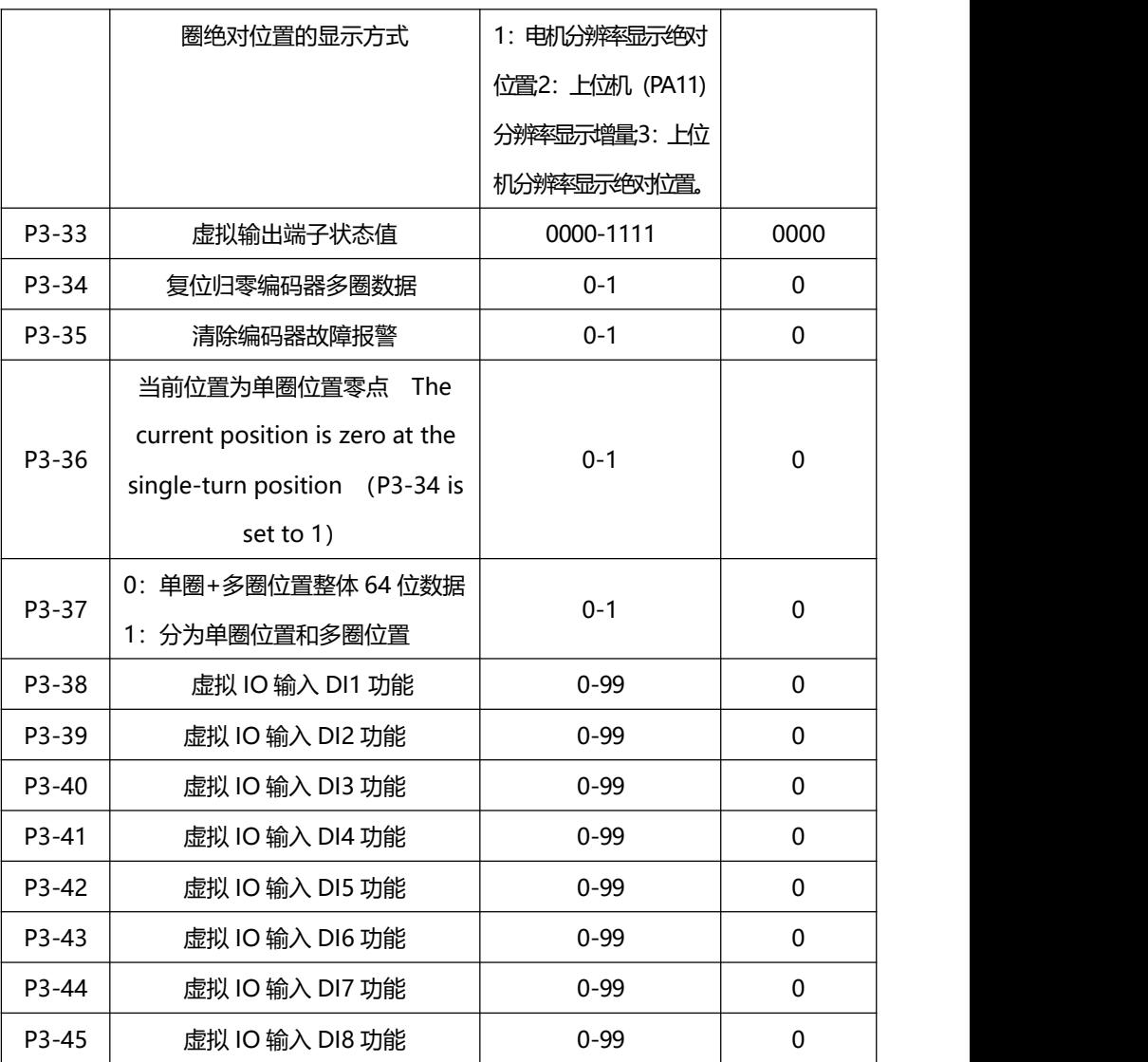

注意:

1. P3-30=0 时, IO 输入由 DI1 ~ DI4 决定输入 IO 数为 4 个, 对应参数 P3-0~P3-3; 2.P3-30=1 时, IO 输入由虚拟 IOP3-31 所对应位决定输入 IO 数为 8 个,对应参数 P3-38~P3-45;

3.P3-30=2 时, IO 输入由 DI1~DI4 和 P3-31 决定, 输入 IO 数为 12 个,对应参数

P3-0~P3-3 及 P3-38~P3-45;

4. 对于 P3-24 号参数, 当 PA104=1 时, 此端口可设置为差分输出口。

#### **7.2.2 DI 功能一览表**

输入端子(4 个端子对应 P3 组的参数为 P3-0 ~ P3-7) 定义值。

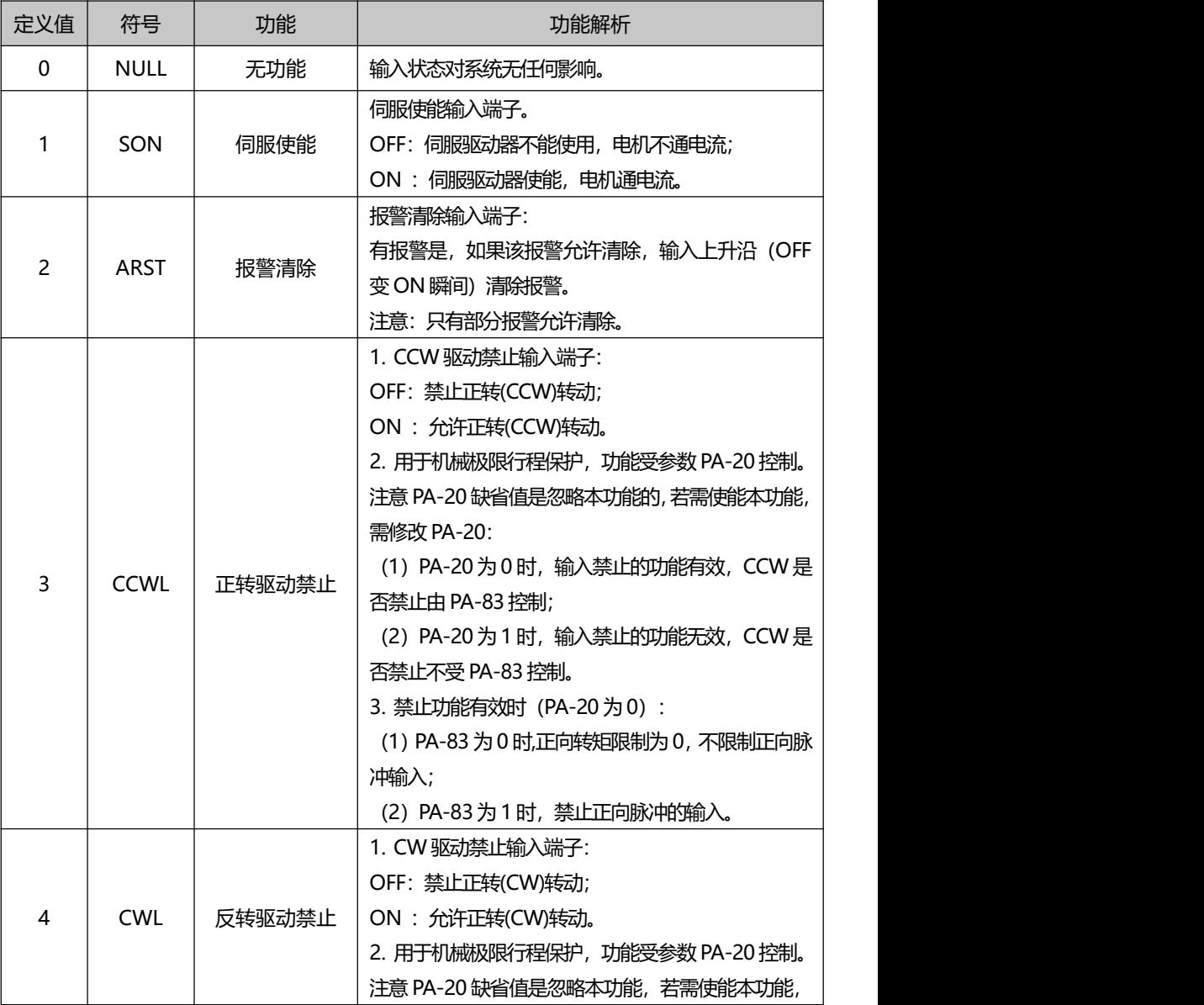

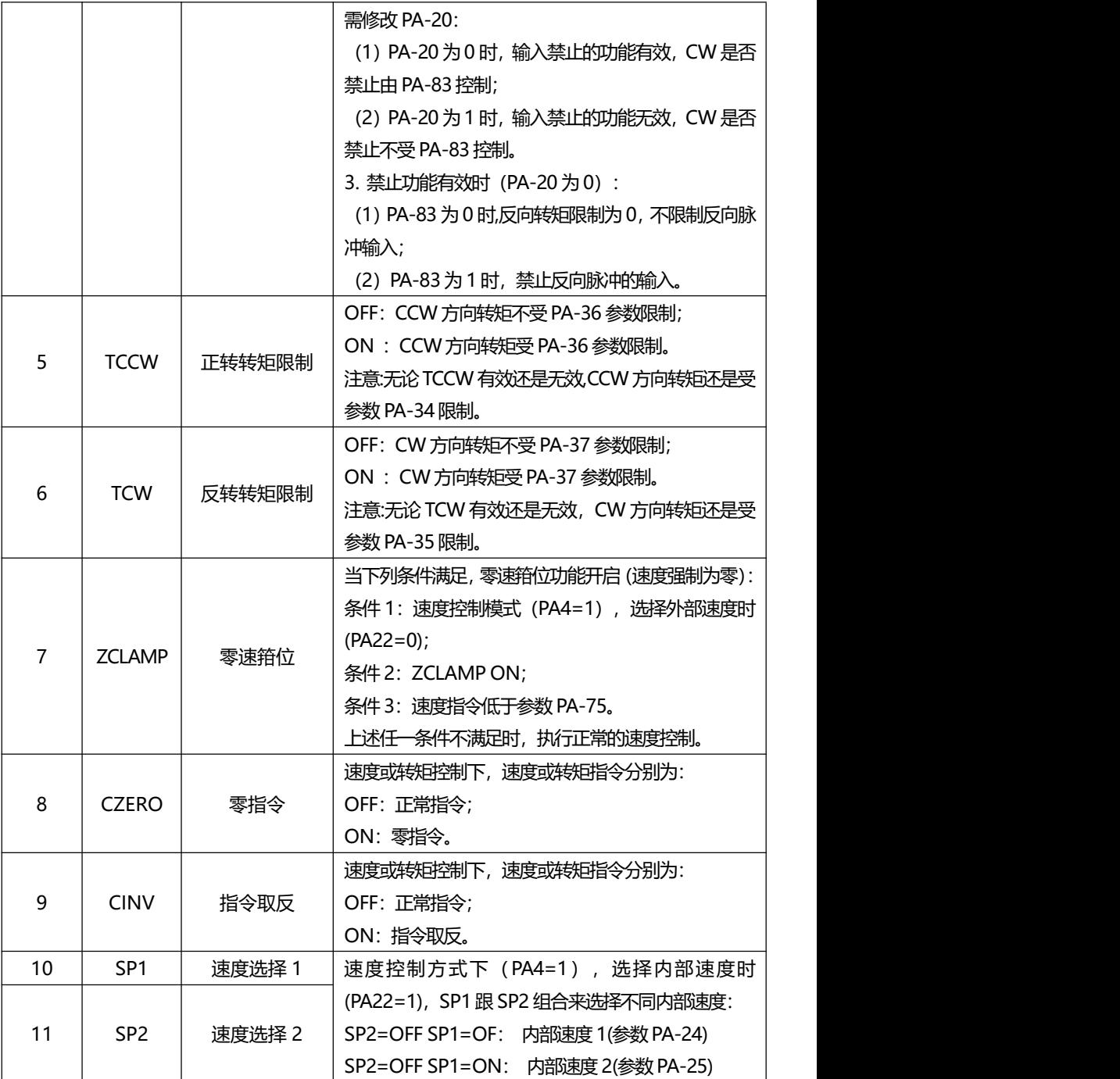

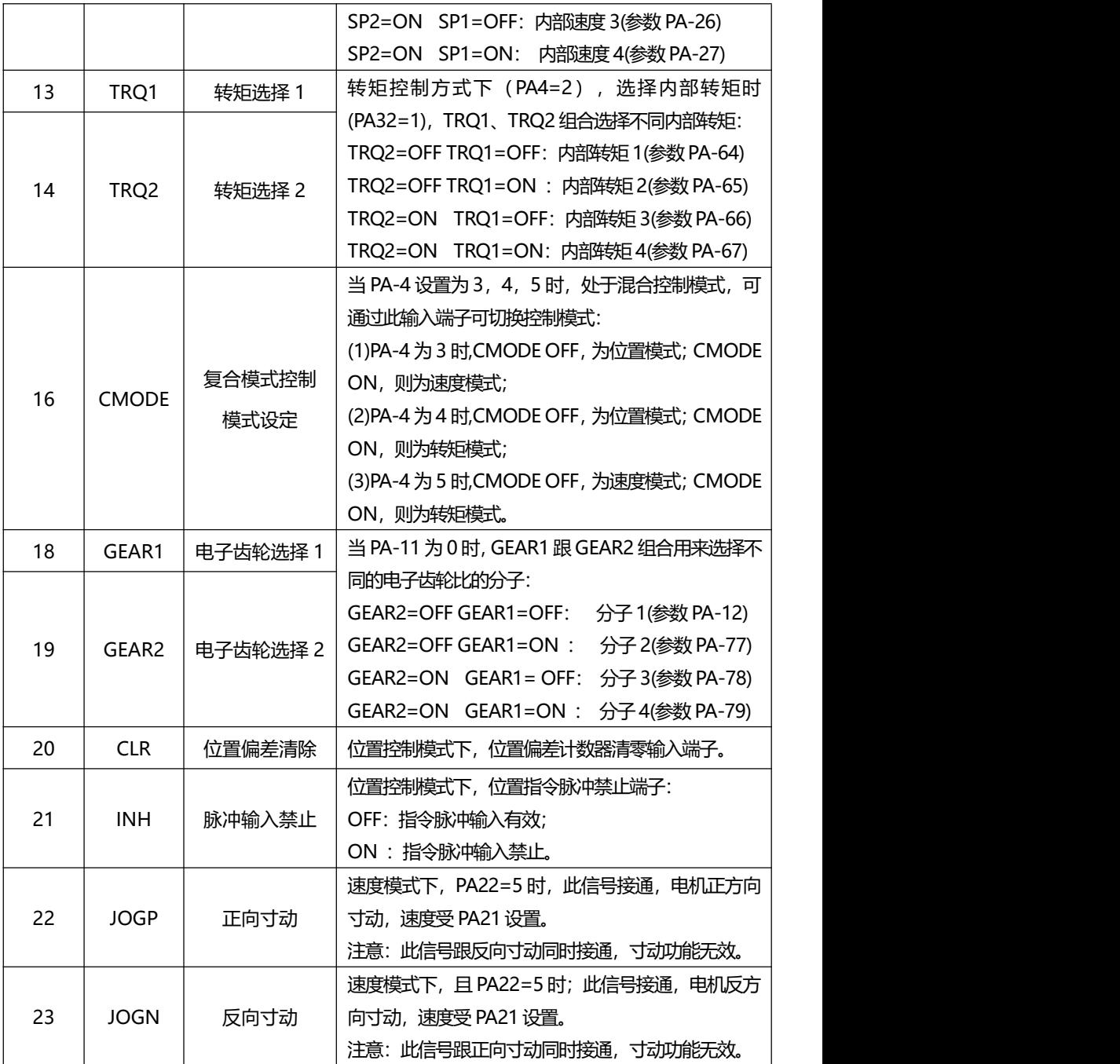

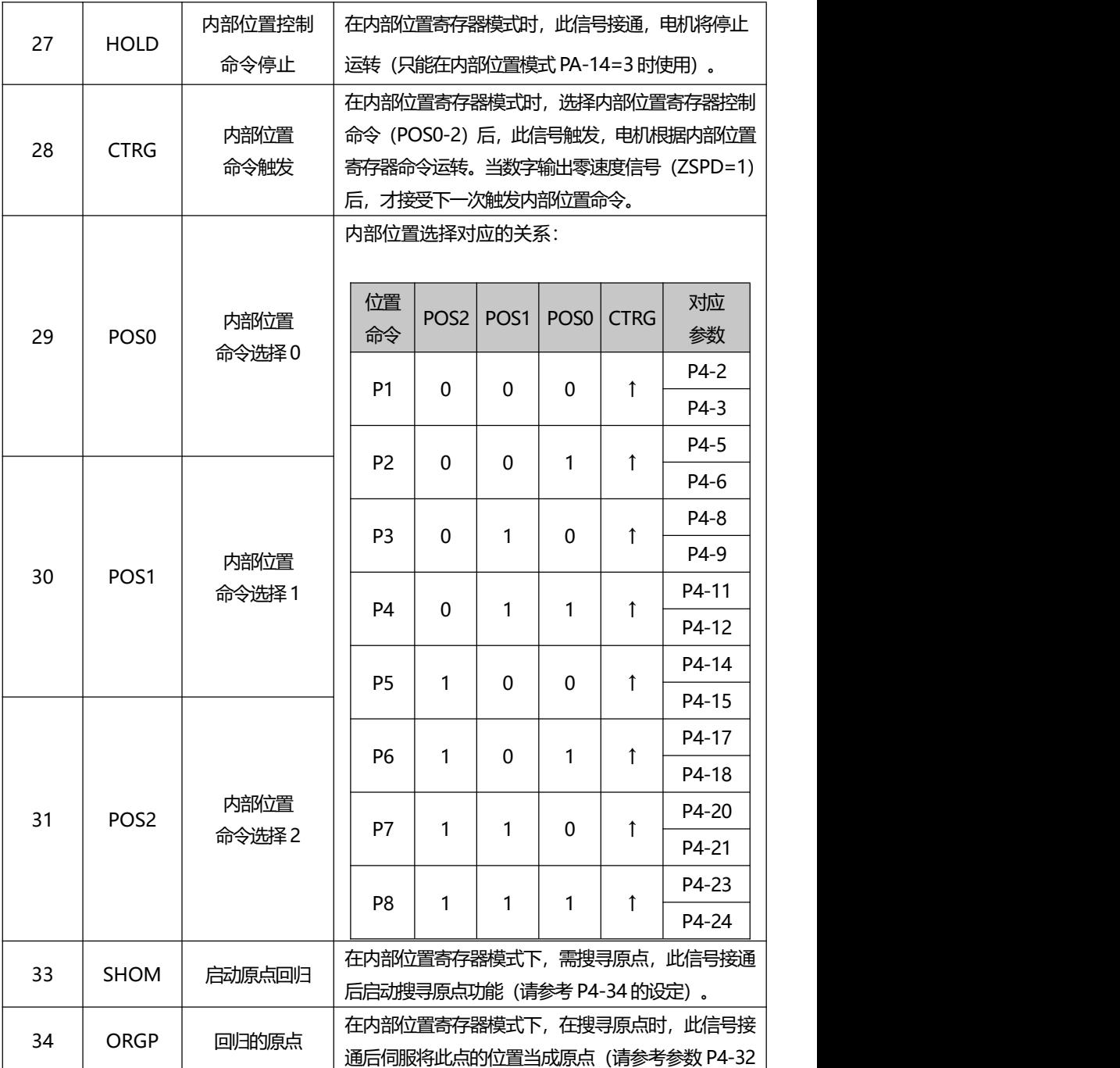

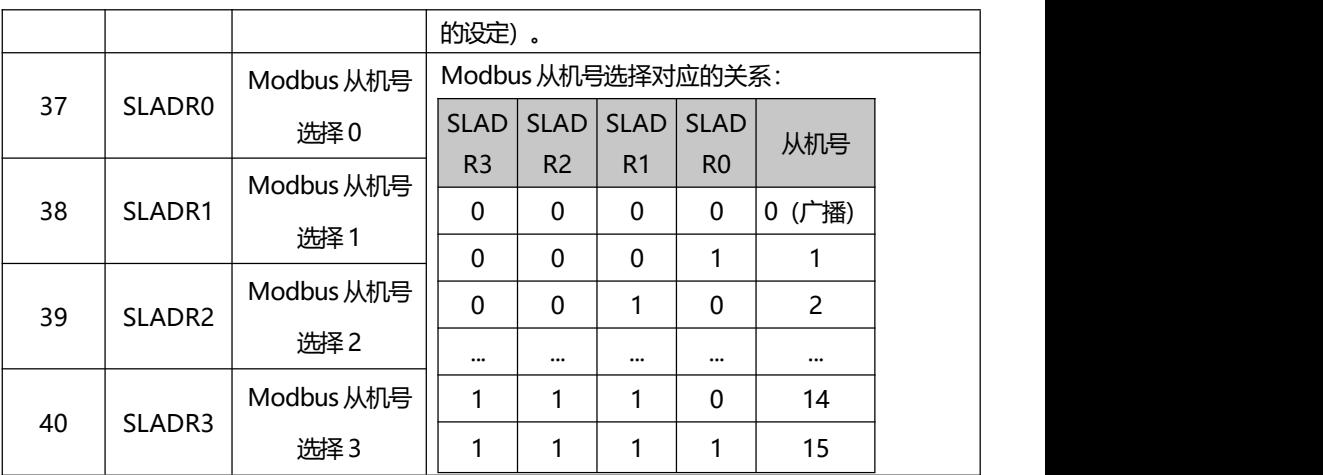

## **7.2.3 DO 功能一览表**

输出端子 (4 个端子对应 P3 组参数为 P3-20 ~ P3-25) 的定义值:

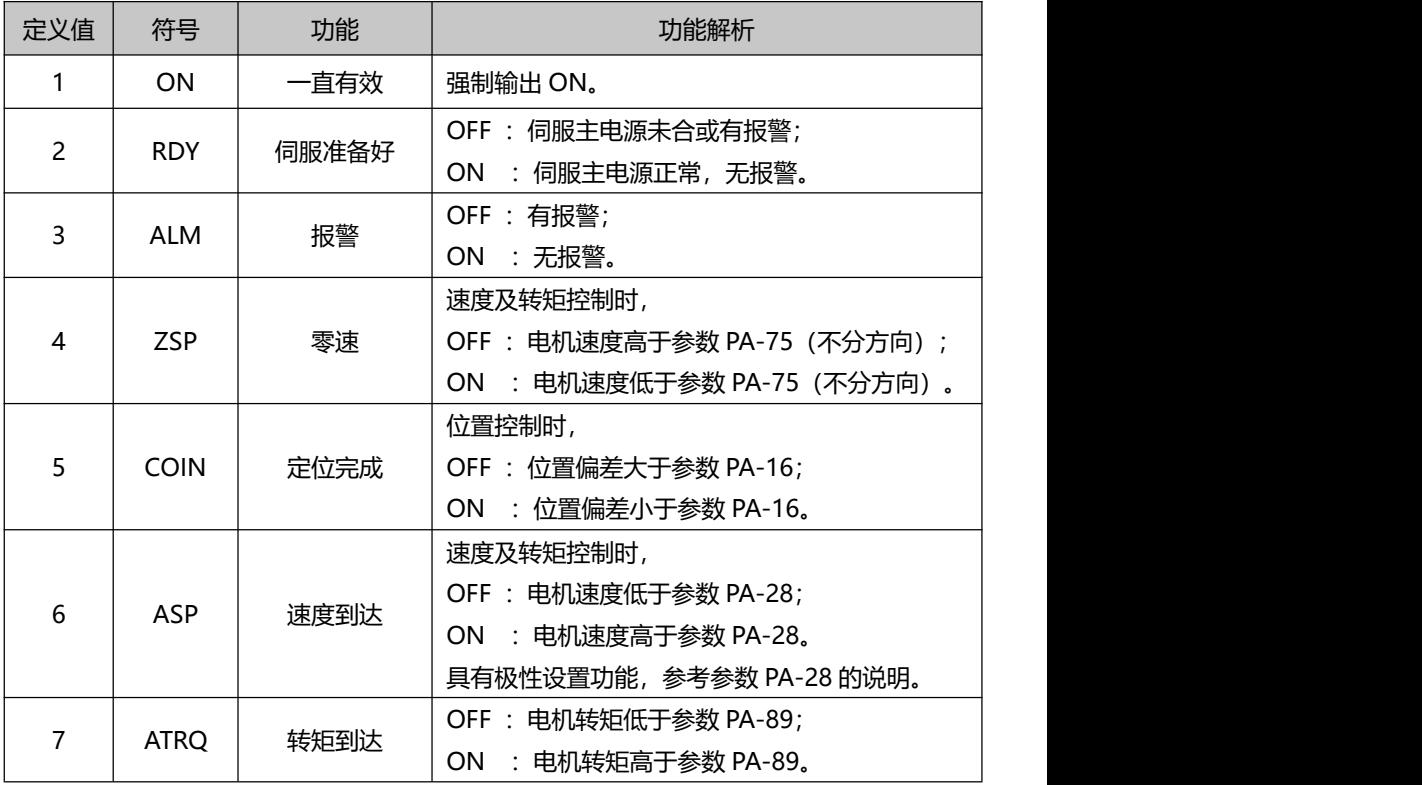

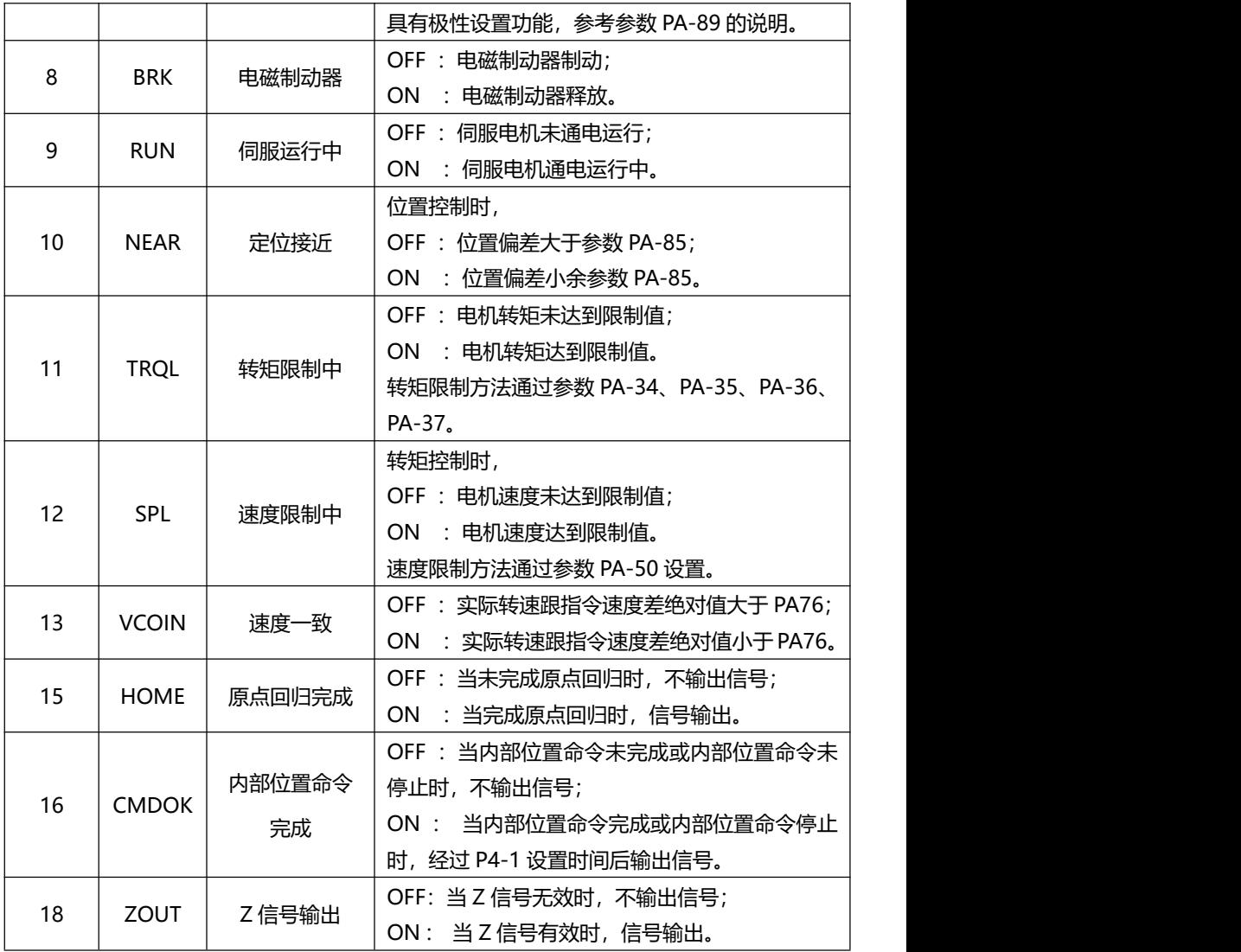

### **7.2.4 DI 强制有效**

P3 组参数中有五个参数 (P3-15、P3-16、P3-17、P3-18、P3-19) 可设置数字输入

DI 强制有效。

(1) P3-15 对应功能由 8 位二进制表示:

| 数位 | Bit7  | Bit <sub>6</sub> | Bit5       | Bit4        | Bit3 | Bit2        | Bit1        | Bit <sub>0</sub> |
|----|-------|------------------|------------|-------------|------|-------------|-------------|------------------|
| 功能 | CZERO | <b>ZCLAMP</b>    | <b>TCW</b> | <b>TCCW</b> | CWL  | <b>CCWL</b> | <b>ARST</b> | SON              |

### (2) P3-16 对应功能由 8 位二进制表示:

| 数位 | Bit7         | Bit <sub>6</sub> | Bit5 | Bit4 | Bit3        | Bit <sub>2</sub> | Bit1 | Bit <sub>0</sub> |
|----|--------------|------------------|------|------|-------------|------------------|------|------------------|
| 功能 | <b>CMODE</b> | <b>NULL</b>      | TRQ2 | TRO1 | <b>NULL</b> | SP2              | SP1  | CINV             |

(3) P3-17 对应功能由 8 位二进制表示:

| 数位 | Bit7        | Bit <sub>6</sub> | Bit5 | Bit4 | Bit3 | Bit2  | Bit1  | Bit <sub>0</sub> |
|----|-------------|------------------|------|------|------|-------|-------|------------------|
| 功能 | <b>NULL</b> | JOGN             | JOGP | INH  | CLR  | GEAR2 | GEAR1 | <b>NULL</b>      |

(4) P3-18 对应功能由 8 位二进制表示:

| 数位 | Bit7        | Bit <sub>6</sub> | Bit5             | Bit4              | Bit3 | Bit <sub>2</sub> | Bit1        | Bit0        |
|----|-------------|------------------|------------------|-------------------|------|------------------|-------------|-------------|
| 功能 | <b>NULL</b> | POS <sub>2</sub> | POS <sub>1</sub> | PO <sub>S</sub> 0 | CTRG | HOLD             | <b>NULL</b> | <b>NULL</b> |

(5) P3-19 对应功能由 8 位二进制表示:

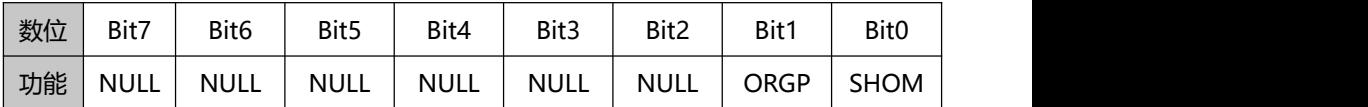

### **参数意义:**

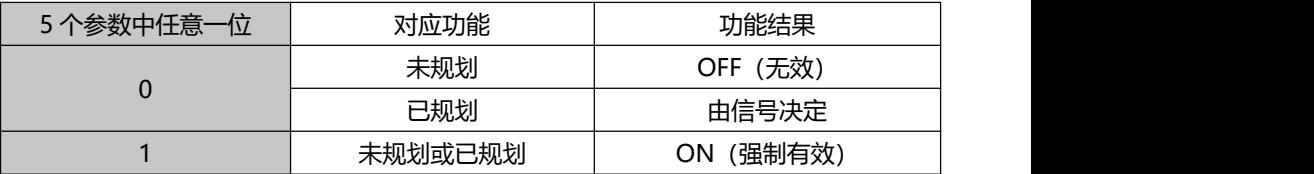

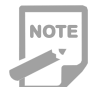

已规划是指参数已被 P3-0~P3-3 中的输入端子选中功能,未规划则相反。

**7.3 P4 组内部位置指令系列参数**

| 序号     | 名称                            | 功能                                                                                                    | 参数<br>范围             | 出厂值      |  |
|--------|-------------------------------|----------------------------------------------------------------------------------------------------|----------------------|----------|--|
| $P4-0$ | 内部位置指<br>令控制模式                | 0: 绝对式位置指令, 适用于 PA62 = 5 多圈编<br>码器模式;<br>1: 增量式位置指令;<br>2: 绝对式位置指令, 适用于 PA62 = 4 单圈编<br>码器模式。                                                                                                    | $0 - 2$              | $\Omega$ |  |
| $P4-1$ | 内部位置命<br>令完成数字<br>输出延迟        | 1. 当内部位置命令完成或内部位置命令停止时,<br>经 P4-1 所设定的延迟时间后, 输出内部位置命<br>令完成(CMDOK)此 DO信号。<br>2. 当 P4-1 延迟时间设为 0 时, 在 DO 信号零速<br>度检出 (ZSPD)设为1时, 才再次接受触发信号<br>内部位置命令。<br>3. 当 P4-1 延迟时间设不为 0 时, 在 DO 信号内<br>部位置命令完成 (CMDOK)时设为 1, 才接受 DI<br>信号命令触发 (CTRG)所触发的内部位置命令。 | $0 - 200$<br>ms      | $\Omega$ |  |
| $P4-2$ | 内部位置指<br>令1的位置<br>圈数设定        | 设定第1段内部位置的位置圈数。                                                                                                    | $-30000-$<br>30000   | $\Omega$ |  |
| $P4-3$ | 内部位置<br>指令1的位<br>置圈内脉冲<br>数设定 | 1. 设定第1段内部位置的位置脉冲数。<br>2. 内部位置指令 1=第1段内部位置圈数设定值<br>+第1段内部位置脉冲数设定值。<br>(Max 为设定的电机转一圈脉冲数, 请参考<br>PA-11 PA-12 PA-13 的设定)。                                                                                                    | $+/-max$<br>.cnt/rev | $\Omega$ |  |

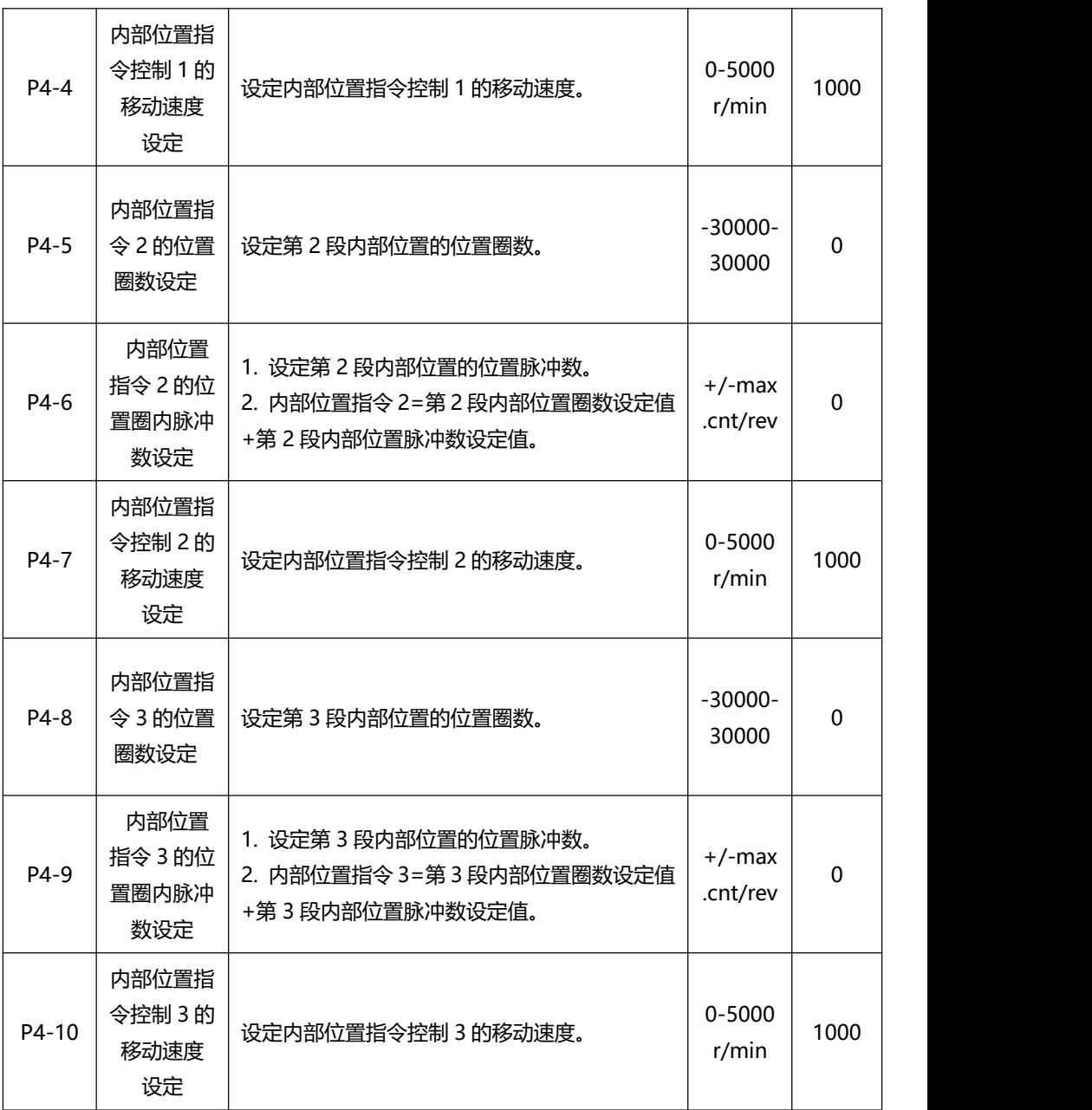

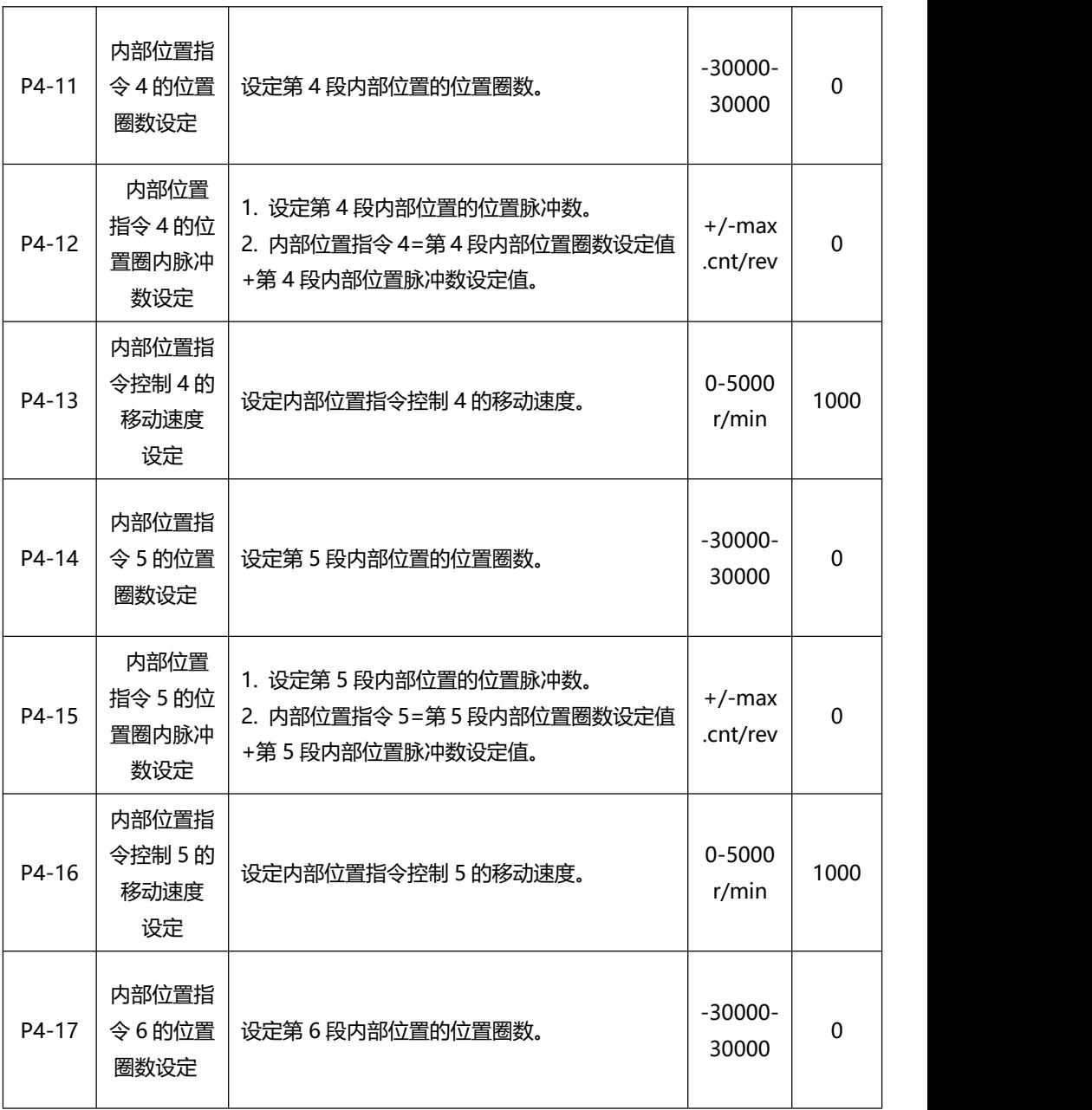

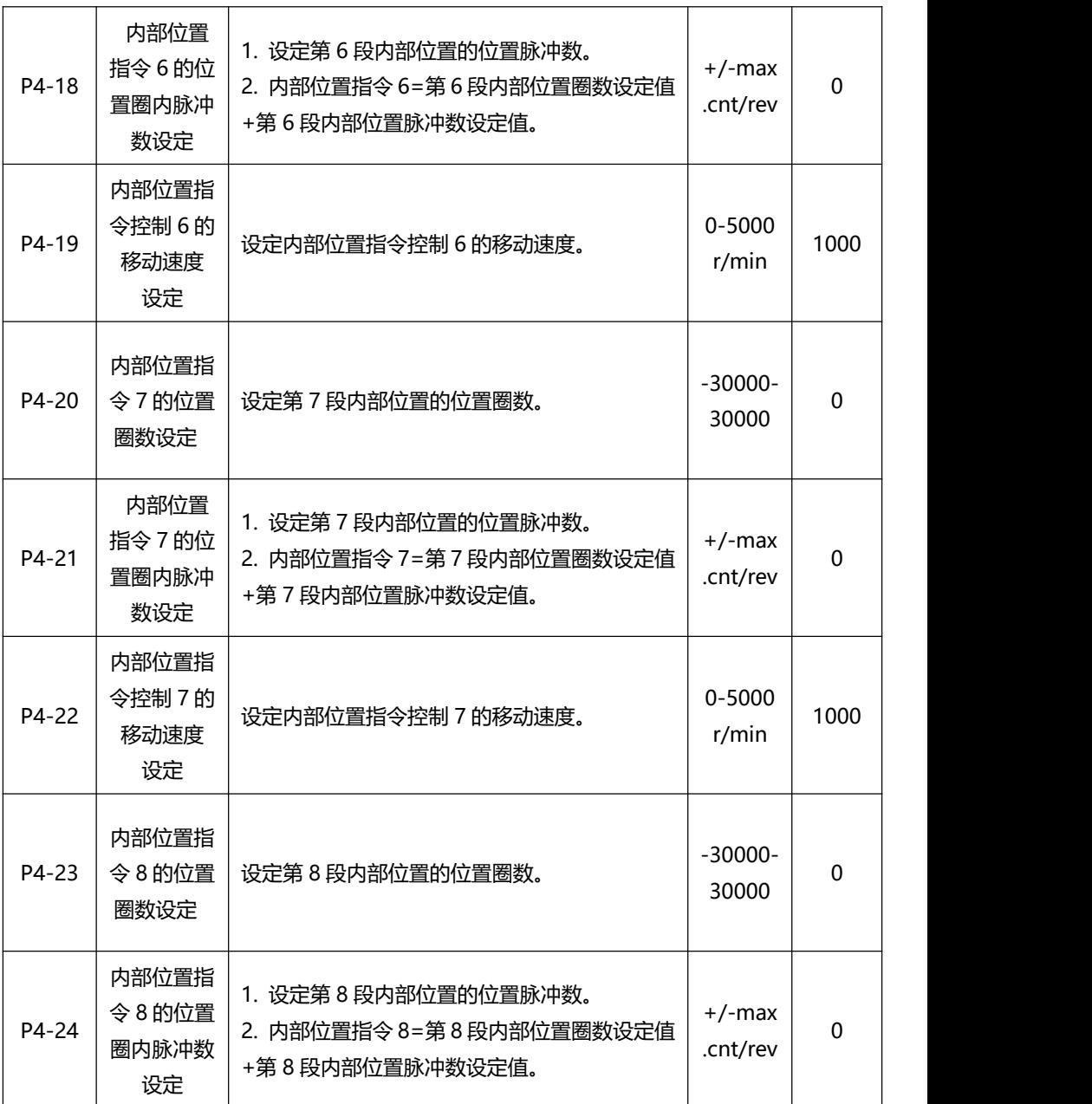

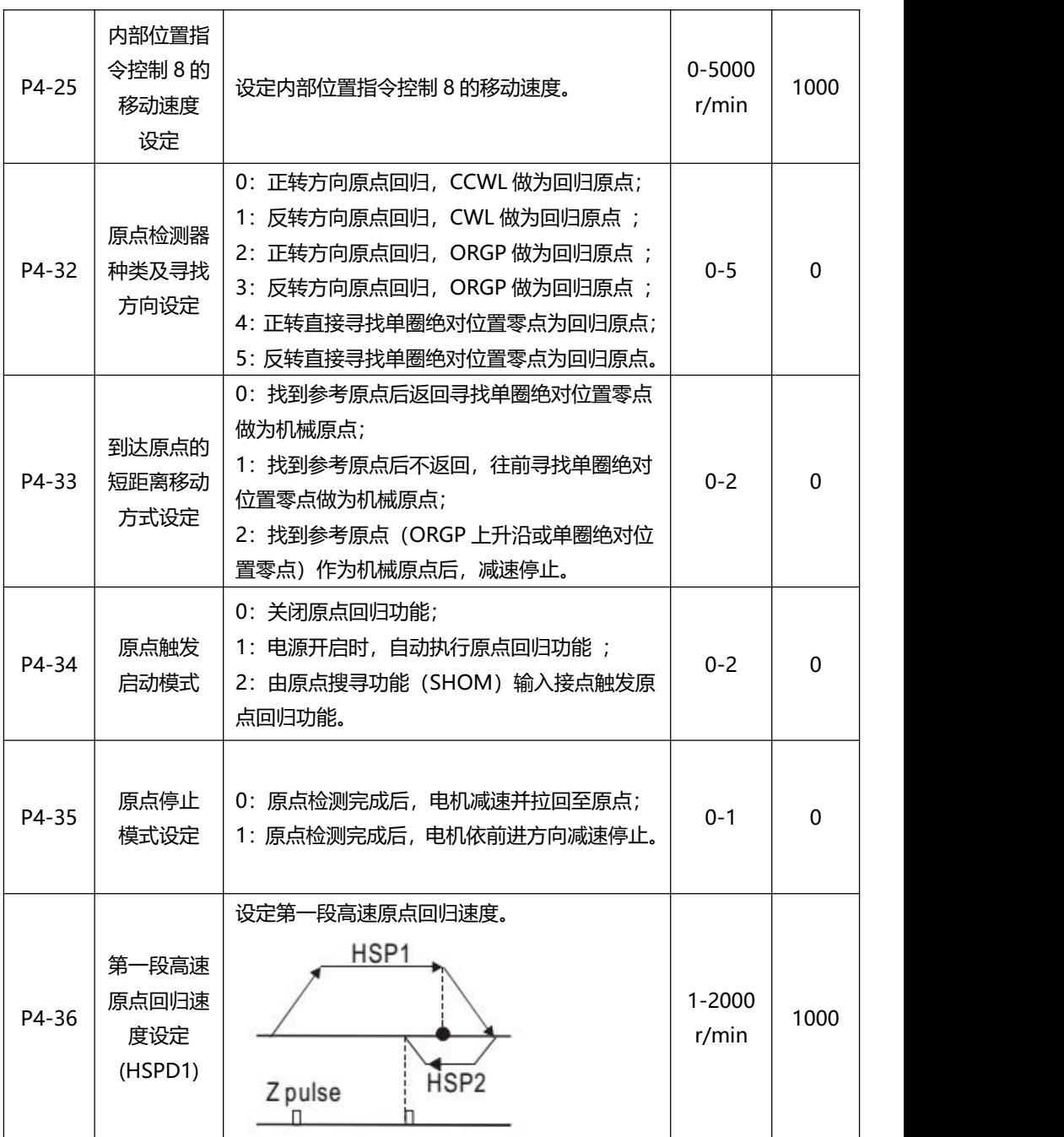

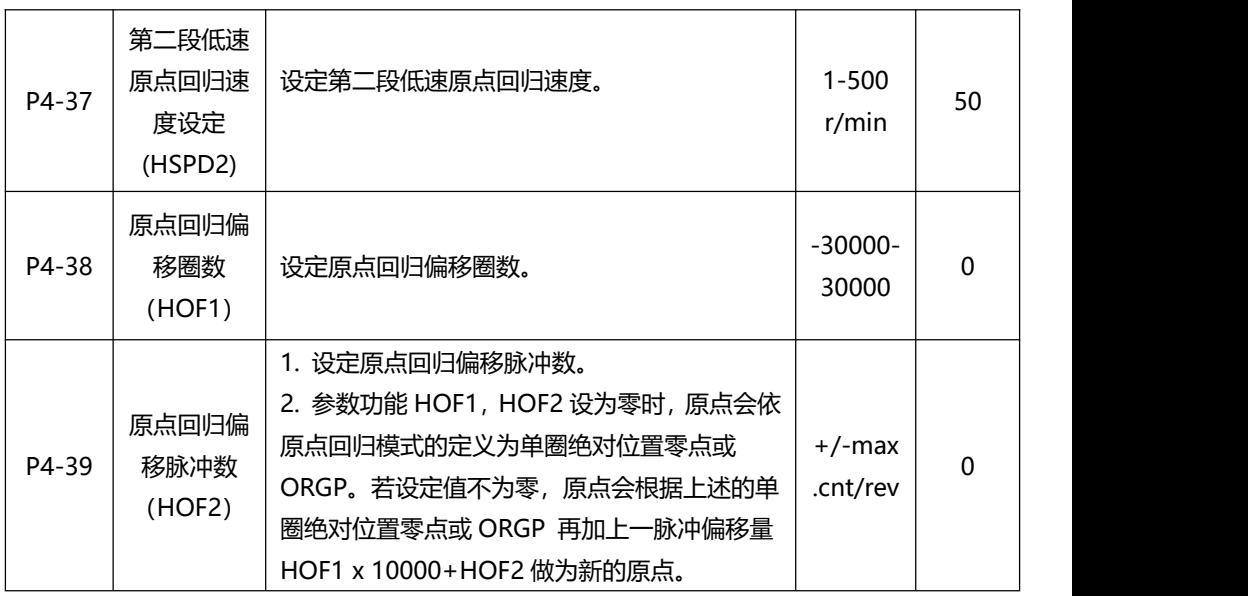

# **第八章 故障代码**

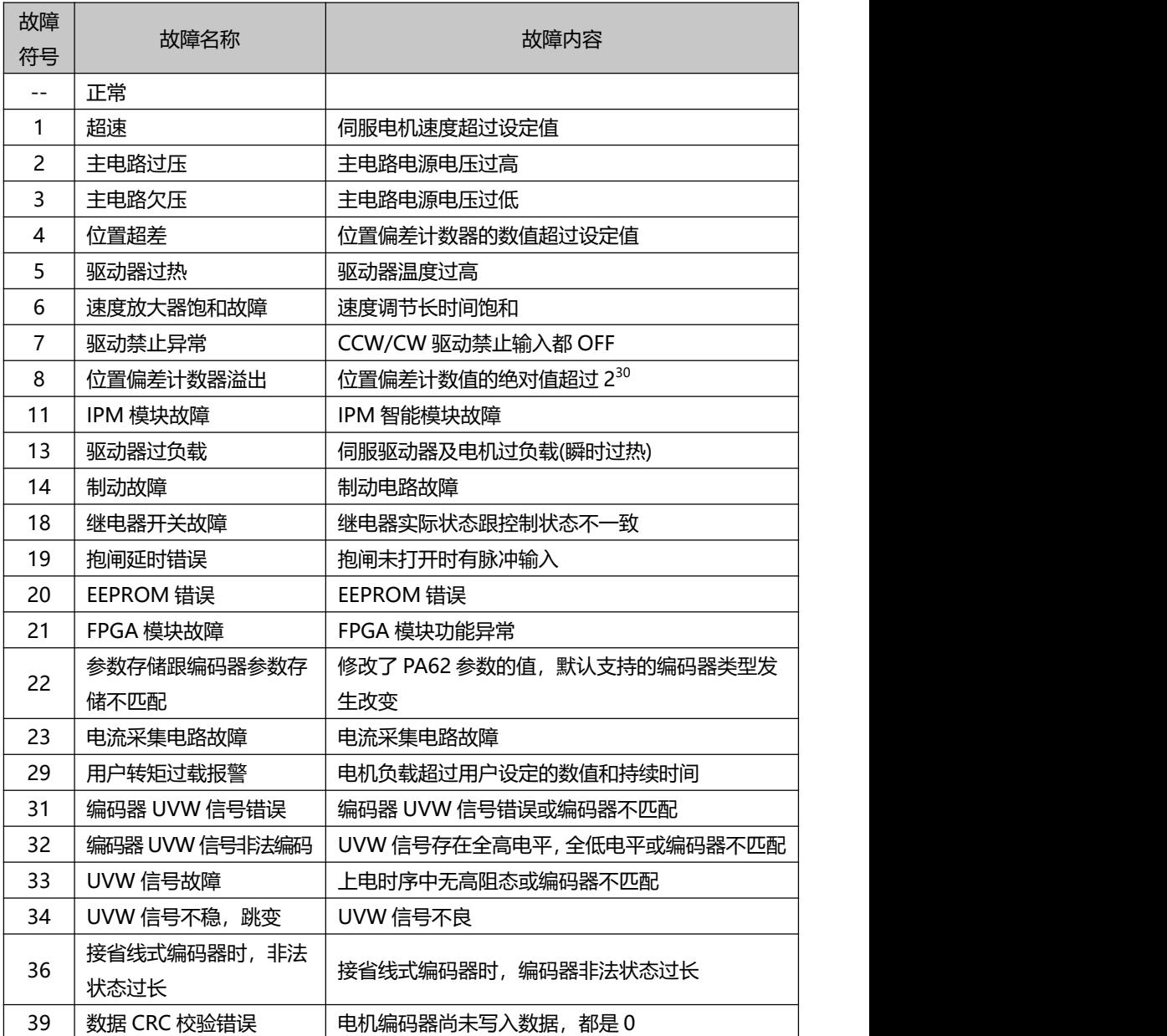

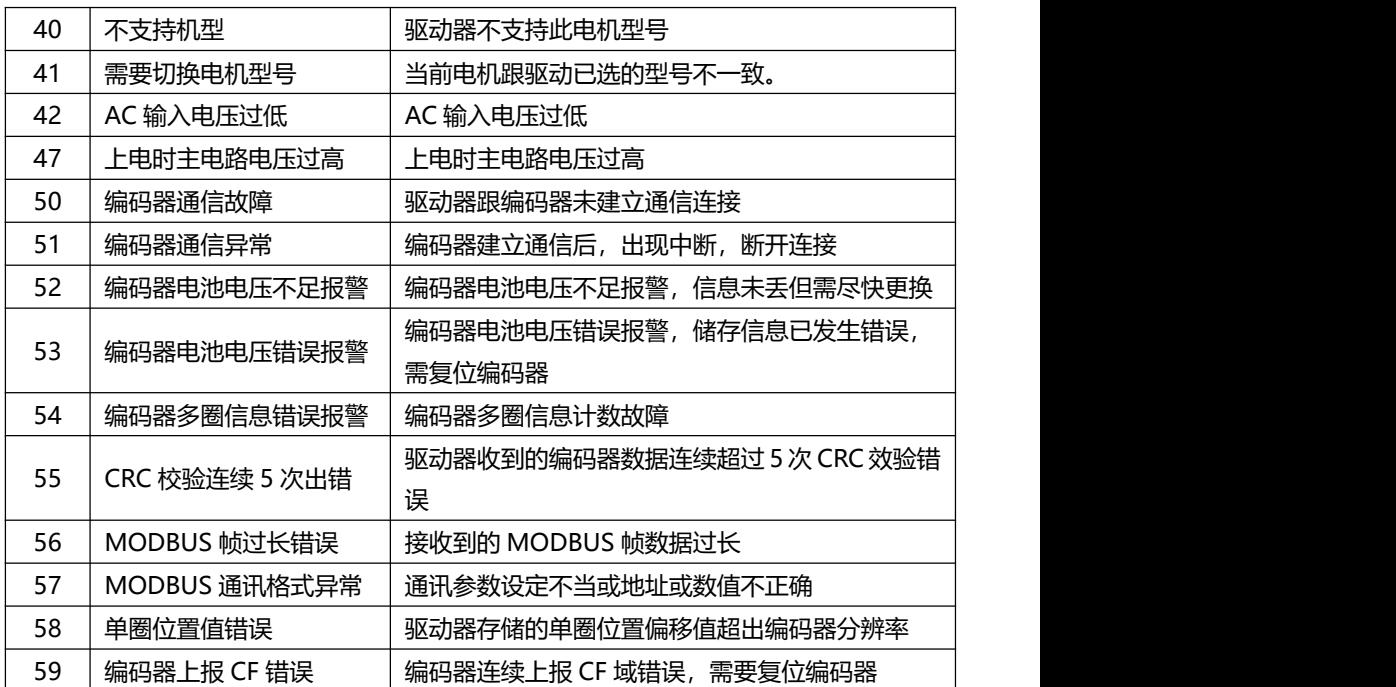

# **第九章 报警处理方法**

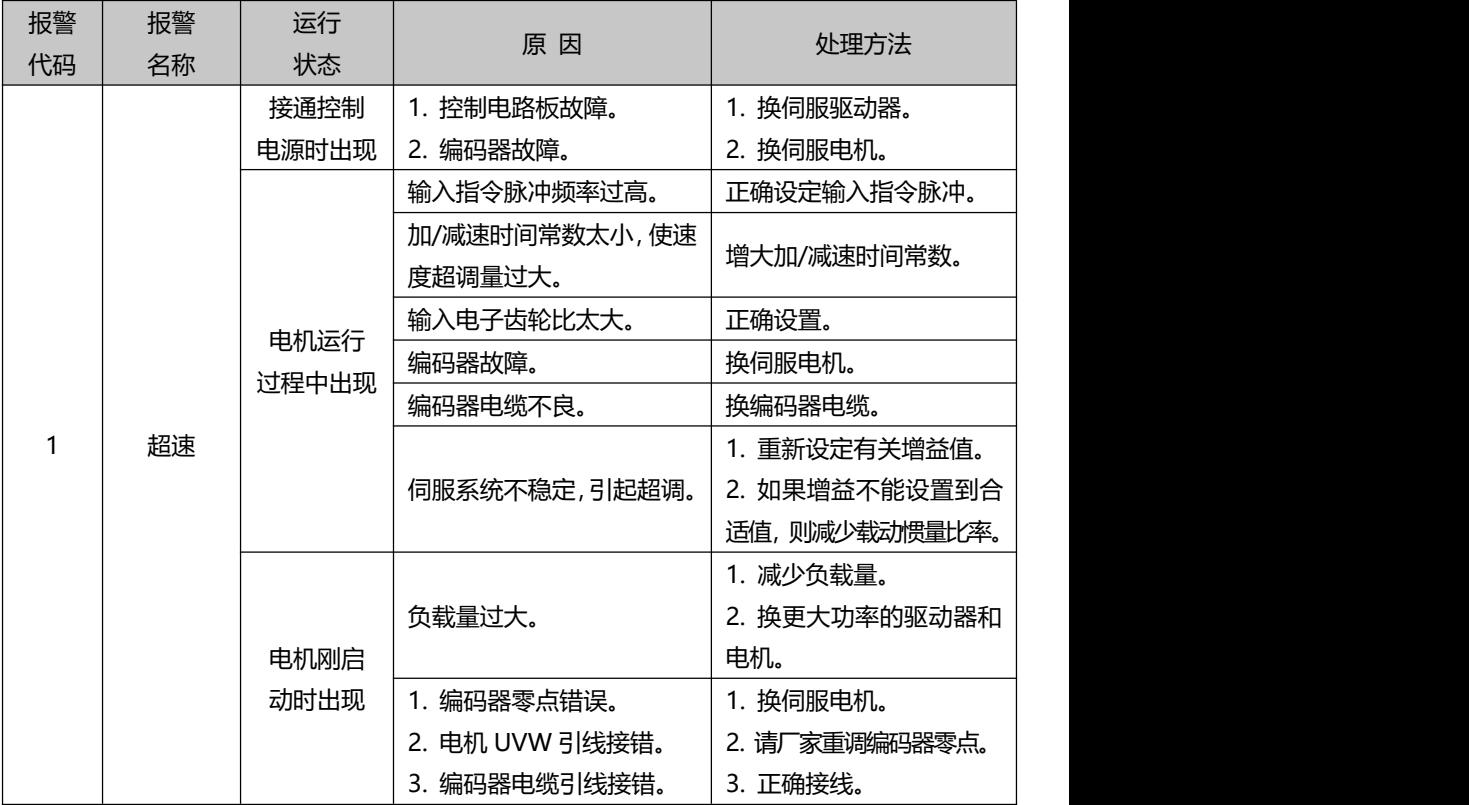

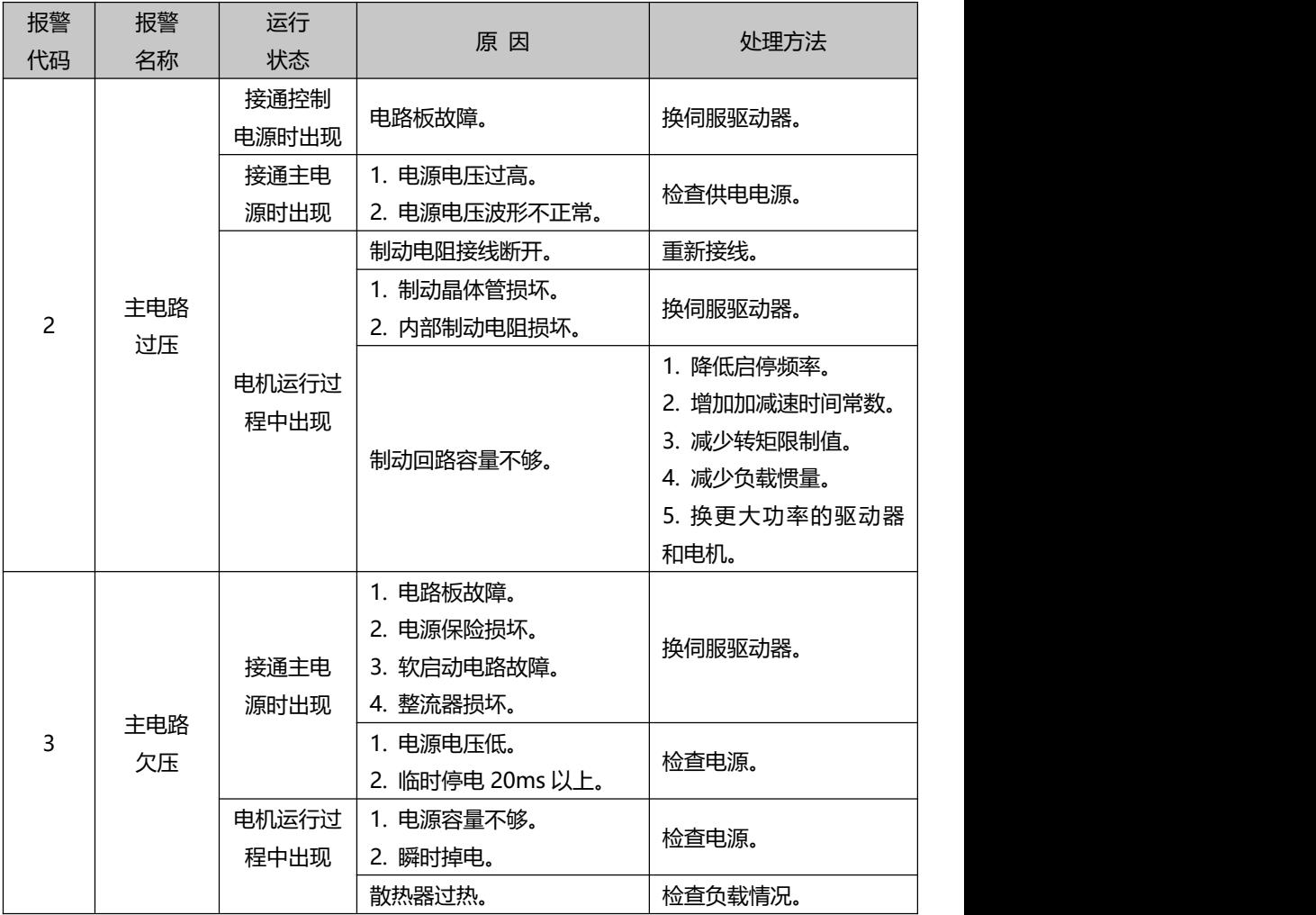

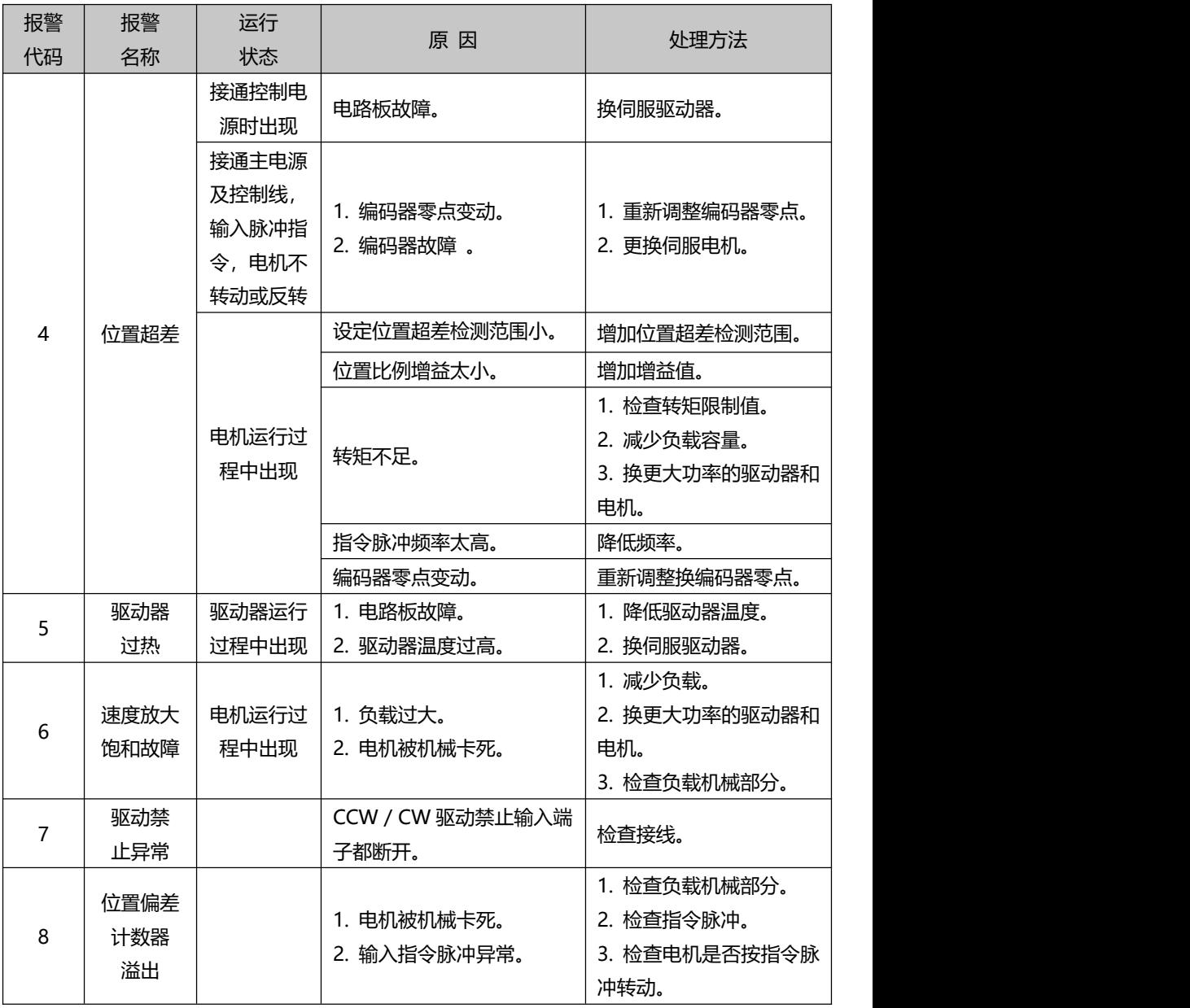

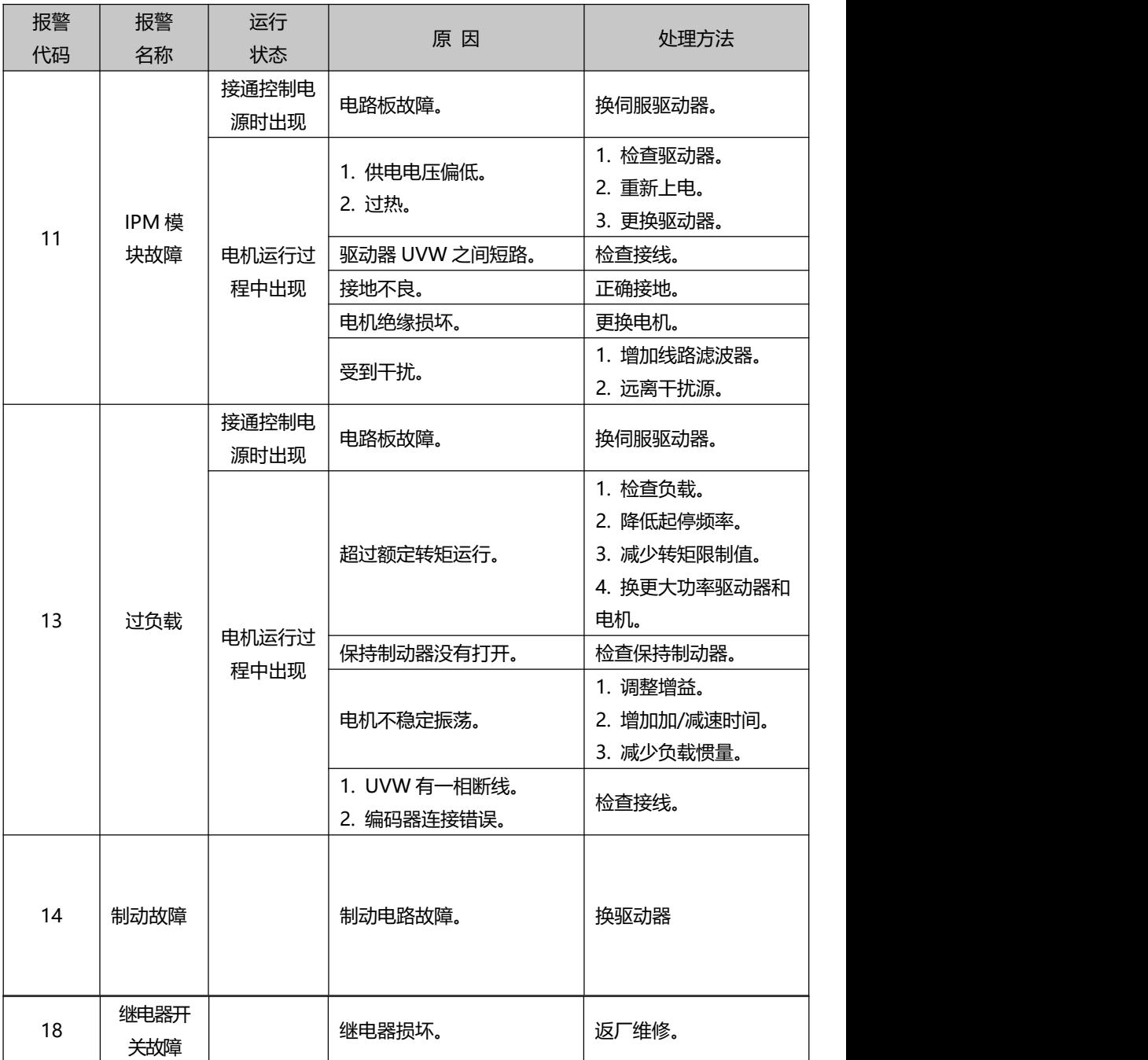

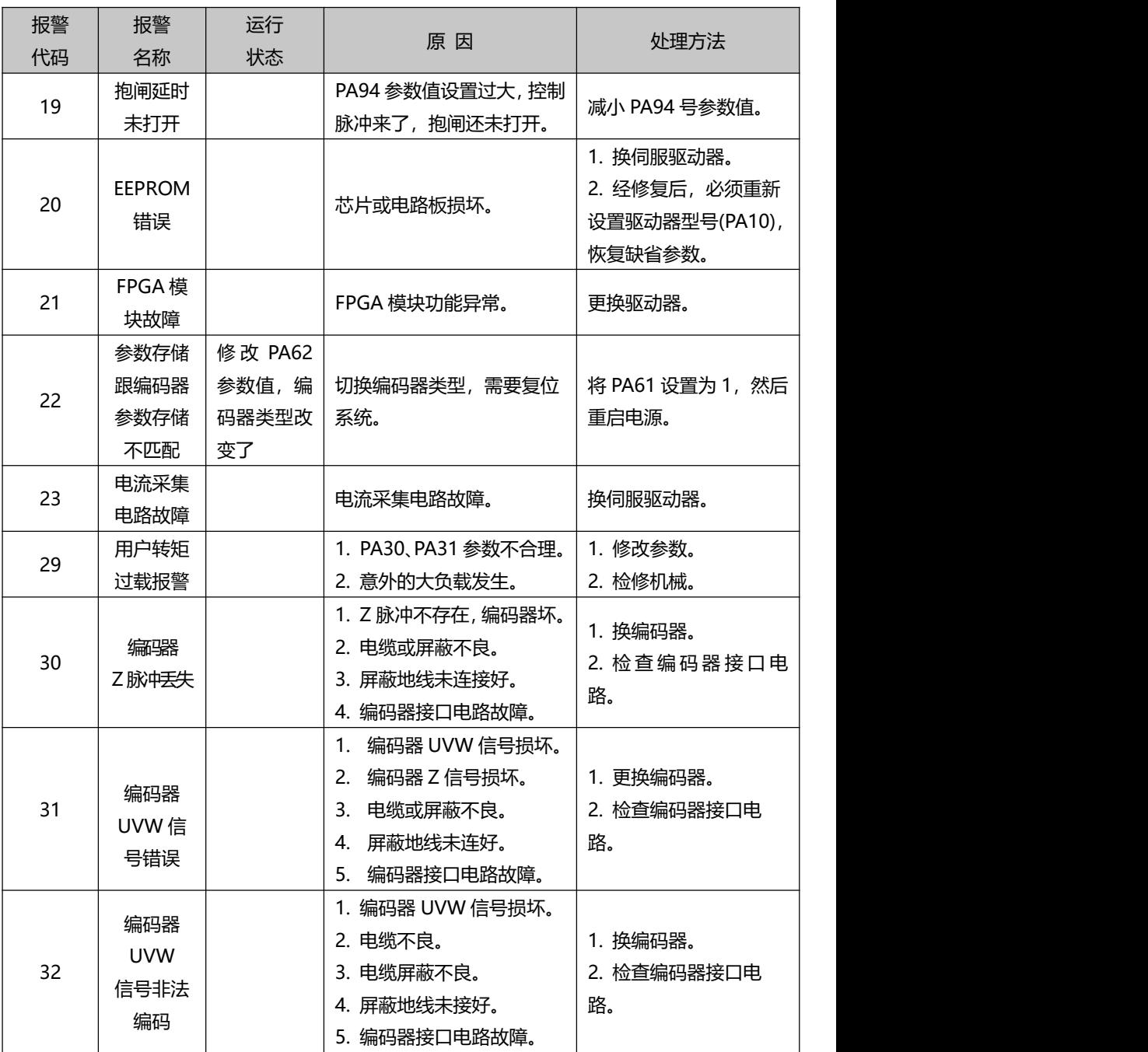

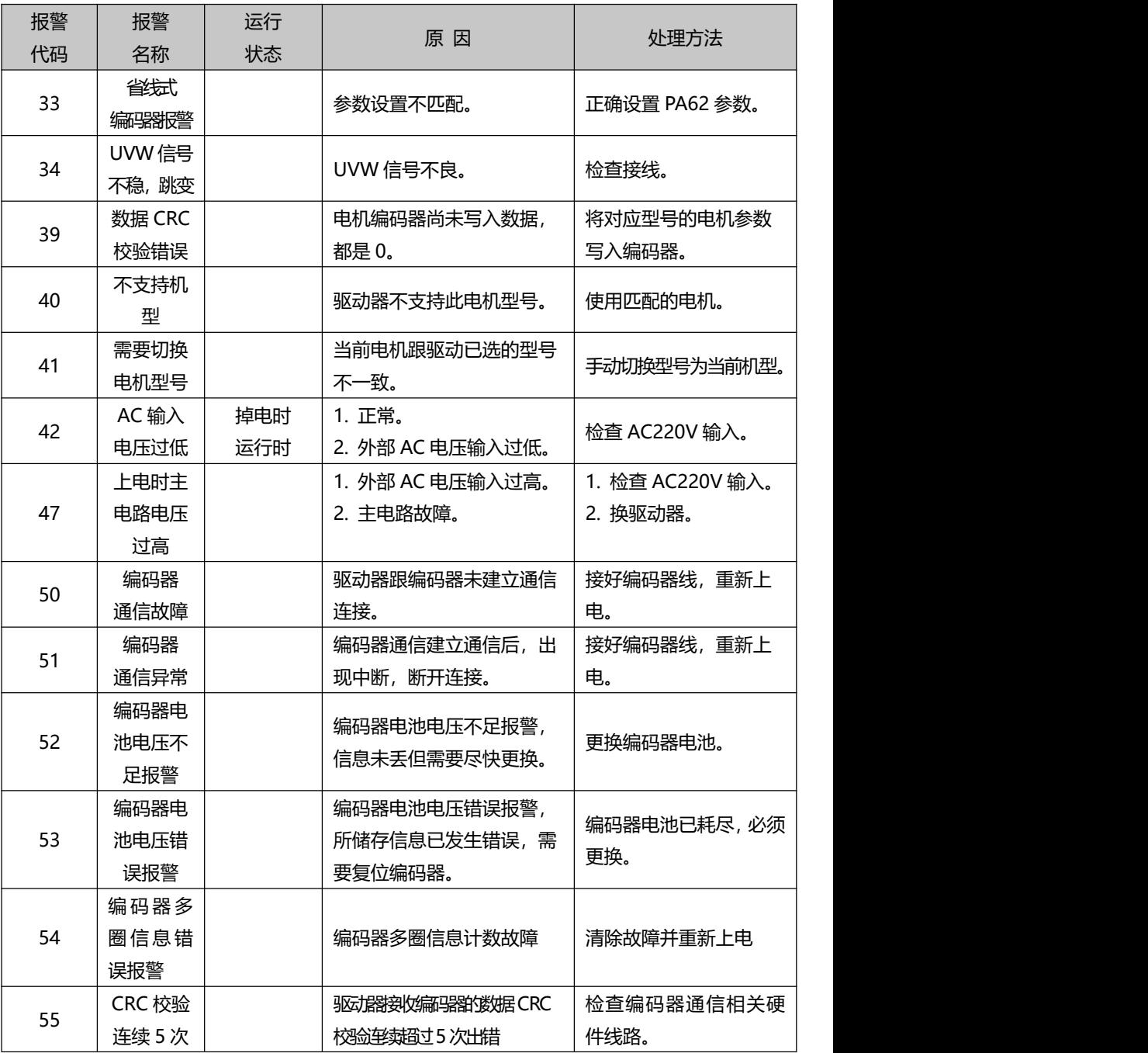

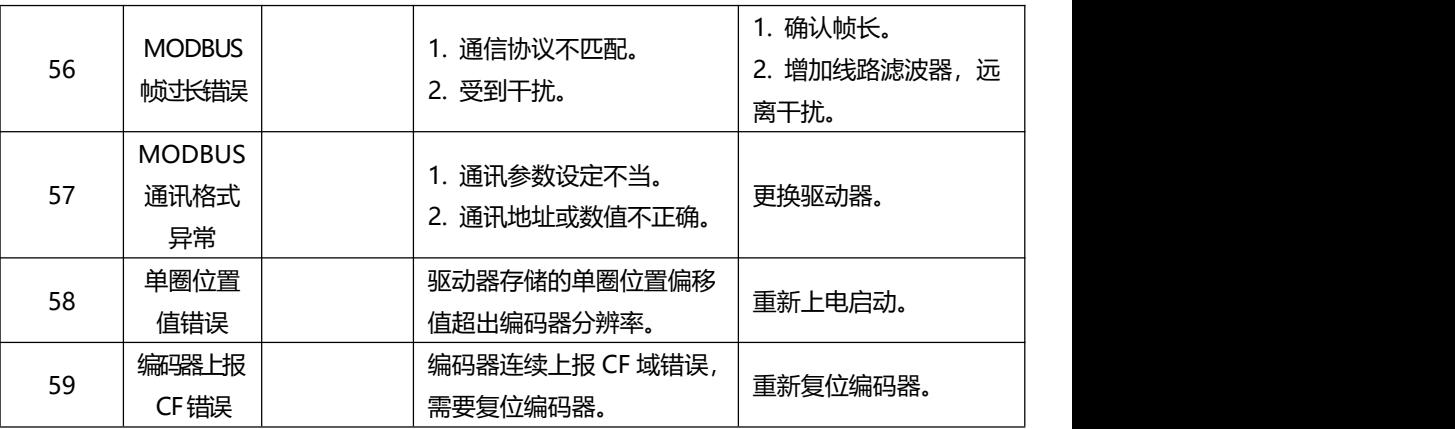

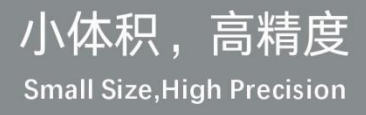

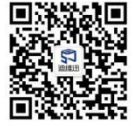

深圳市迪维迅机电技术有限公司 SHENZHEN DVSMECHATRONICSCO.,LTD.

东莞市迪维迅机电技术有限公司 DONGGUAG DVSMECHATRONICSCO.,LTD.

地址: 东莞市凤岗镇天安数码城S7栋14层 电话: 0769-82100350 传真: 0769-82100340 网站: www.dvsjd.com

1. 保留更改产品设计、规格、参数的权利, 届时恕不另行通知。 

4. 印刷如有更新,过期版本一律作废,请以最新版本为准。

\*推荐特点并非适用所有型号,请参考各型早日\*\*\*\*\*\*\*\*\*\*\*\*

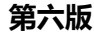